ОКП6682130108

# **ВАТТМЕТР ПОГЛОЩАЕМОЙ МОЩНОСТИ М3-108**

**Руководство по эксплуатации СМКИ.411136.001РЭ**

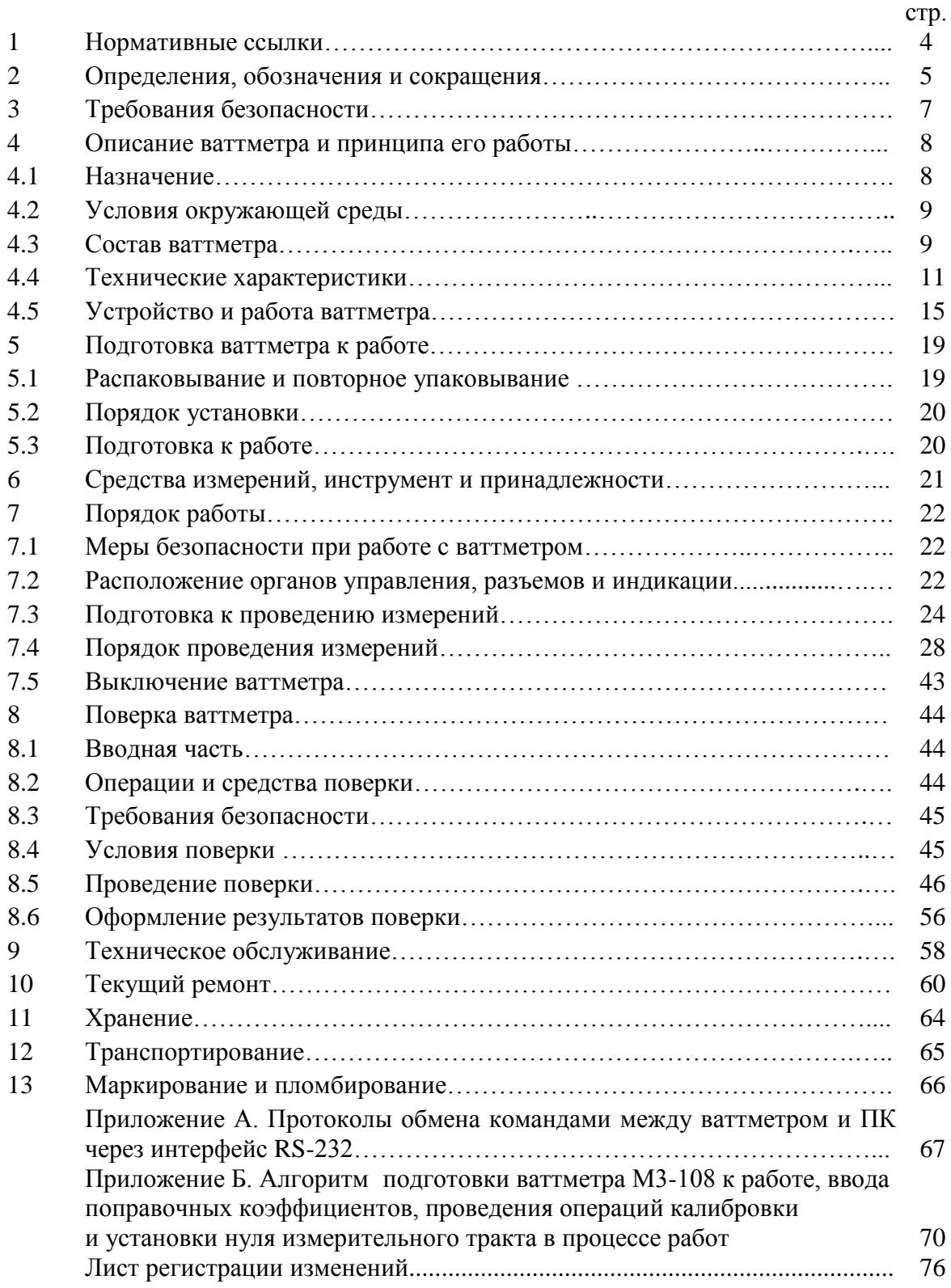

Руководство по эксплуатации (РЭ) предназначено для изучения принципа действия ваттметра поглощаемой мощности М3-108 (далее ваттметра) и его составных частей и устанавливает порядок подготовки ваттметра к измерениям, порядок проведения измерений, порядок поверки и ремонта ваттметра и меры безопасности при работе с ним.

Для работы с ваттметром необходимо изучить настоящее РЭ.

Пример записи обозначения ваттметра поглощаемой мощности М3-108 при его заказе или в другой продукции, в которой он может быть применен:

«Ваттметр поглощаемой мощности М3-108 СМКИ.411136.001».

Рекомендуемый уровень подготовки обслуживающего персонала – не ниже среднего технического.

При эксплуатации ваттметра поглощаемой мощности М3-108 следует дополнительно руководствоваться СМКИ.411136.001ФО.

## **1 Нормативные ссылки**

В настоящем руководстве использованы следующие нормативные документы:

ГОСТ Р51350-99 Безопасность электрических контрольно-измерительных приборов и лабораторного оборудования.

ПР50.2.006-94 ГСИ. Порядок проведения поверки средств измерений.

ГОСТ В 25803-91

ГОСТ РВ 8.576-2000

ГОСТ РВ 20.39.301-98

ГОСТ РВ 20.39.302-98

ГОСТ РВ 20.39.303-98

ГОСТ РВ 20.39.304-98

ГОСТ РВ 20.39.309-98

ГОСТ РВ 51914-2002

ГОСТ 13605 – 91 Ваттметры СВЧ. Основные технические требования и методы испытаний.

ГОСТ 8.569-2000 ГСИ. Ваттметры СВЧ малой мощности диапазона частот 0,02-178,6 ГГЦ. Методы и средства поверки.

## **2 Определения, обозначения и сокращения**

2.1 Сокращения

АЦП – аналого-цифровой преобразователь;

БИ – блок измерительный;

ЗИП – запасное имущество и приспособления;

ИВЭП – источник вторичного электропитания;

КСВН – коэффициент стоячей волны по напряжению;

ППК – преобразователь приемный коаксиальный;

ППК1 – преобразователь приемный коаксиальный 1 (СМКИ.411521.017);

ППК2 – преобразователь приемный коаксиальный 2 (СМКИ.411521.018);

ППК3 – преобразователь приемный коаксиальный 3 (СМКИ.411521.019);

ППК4 – преобразователь приемный коаксиальный 4 (СМКИ.411521.020);

ПЗУ – постоянное запоминающее устройство;

ПК – персональный компьютер;

СВЧ – сверхвысокая частота;

УПТ – усилитель постоянного тока;

ЭДС – электродвижущая сила.

2.2 Определения

Калибровка – операция подготовки ваттметра к измерениям, в ходе которой с внутреннего калибратора БИ на ППК подается напряжение постоянного тока или низкой частоты известного стабилизированного уровня мощности. Вычисленное при проведении калибровки значение коэффициента преобразования ППК  $(K_{\text{nn}})$  автоматически учитывается при проведении последующих измерений (индицируемое в конце цикла калибровки значение  $K_{\text{m}}$  носит справочный характер).

Коррекция нуля – операция подготовки ваттметра к измерениям, в ходе которой осуществляется измерение напряжения смещения электрического «нуля» в измерительном тракте ваттметра при отсутствии на входе ППК измеряемой мощности с целью его исключения в последующих измерениях.

2.3 Обозначения

дБ – децибел относительно устанавливаемого оператором уровня мощности (в окне монитора ПК используется обозначение dB);

дБм – децибел относительно 1 мВт (в окне монитора ПК используется обозначение dBm);

Вт – ватт (в окне монитора ПК используется обозначение W);

 $K_{K}$  – коэффициент калибровки по ГОСТ 13605-91 (заносится предприятиемизготовителем в формуляр изделия);

 $K_f$  – коэффициент, определяющий частотную поправку в результаты измерений и вводимый с клавиатуры ваттметра кнопкой « $K_f$ »;

К<sup>э</sup> – коэффициент эффективности по ГОСТ 13605-91;

 $\delta_0$  – основная относительная погрешность измерения мощности в линейном масштабе измерений без учета погрешности рассогласования;

 $\delta_{\text{ur}}$  – относительная погрешность измерения мощности в логарифмическом масштабе;

 $\delta_{\text{OTKI}}$  – относительная погрешность измерений отклонения измеренных значений мощности относительно задаваемого уровня;

 $\delta_f$  – погрешность определения калибровочного коэффициента  $K_{\kappa}$  (или  $K_3$ );

 $\delta_p$  – погрешность, вызванная отклонением коэффициента преобразования в диапазоне измеряемых мощностей.

## **3 Требования безопасности**

3.1 Ваттметр по требованиям безопасности соответствует ГОСТ РВ 20.39.309 и ГОСТ Р 51350 категории монтажа II, степень загрязнения 2 и относится к классу 1 ГОСТ 12.2.007.0-75 по способу защиты от поражения электрическим током.

3.2 В БИ имеется переменное напряжение 220 В, поэтому при эксплуатации, техническом обслуживании и ремонте необходимо соблюдать меры предосторожности:

перед включением БИ в сеть убедиться в исправности кабеля питания;

для включения ваттметра в сеть использовать розетку с заземляющим контактом;

замену электрорадиоэлементов производить только при отключенном от сети кабеле питания.

3.3 Ваттметр не предназначен для работы во взрывоопасных и пожароопасных помещениях.

## **ВНИМАНИЕ!**

Запрещается подавать мощность СВЧ во время прогрева ваттметра.

Запрещается подключать ППК к выходу источника с неизвестной выходной мощностью.

Запрещается работать с ваттметром со снятыми крышками.

При работе с ППК4 необходимо обеспечить принудительное охлаждение преобразователя встроенным вентилятором и не прикасаться к его нагревающейся поверхности.

## **4 Описание ваттметра и принципа его работы**

4.1 Назначение

Ваттметр предназначен для измерения средних значений мощности непрерывных и импульсно – модулированных сигналов СВЧ, индикации результатов измерений в единицах мощности, децибелах относительно 1 мВт, децибелах и процентах относительно задаваемого уровня мощности, приема команд управления и вывода измерительной информации в ПК через интерфейс RS-232.

Ваттметр применяется при разработке, эксплуатации и ремонте радиоэлектронной аппаратуры в войсковых частях, метрологических органах Вооруженных Сил РФ, в сфере обороны и при выполнении работ по оценке соответствия промышленной продукции, а также иных объектов установленным законодательством Российской Федерации обязательным требованиям.

Номер свидетельства об утверждении типа СИ – ОС.C.35.018.B № 23013.

Свидетельство об утверждении типа СИ выдано – 12 марта 2020 года Федеральным агентством по техническому регулированию и метрологии.

Срок действия свидетельства продлен до 12 марта 2025 года.

Регистрационный номер в Государственном реестре СИ – 30994-06.

Ваттметр соответствует ГОСТ 13605, ГОСТ РВ 51914-2002, ГОСТ 8.569-2000, ГОСТ РВ 20.39.301-ГОСТ РВ 20.39.304 и ГОСТ РВ 20.39.309.

Внешний вид ваттметра приведен на рисунке 4.1.

Нормальные, рабочие и предельные условия эксплуатации ваттметра приведены в таблице 4.1.

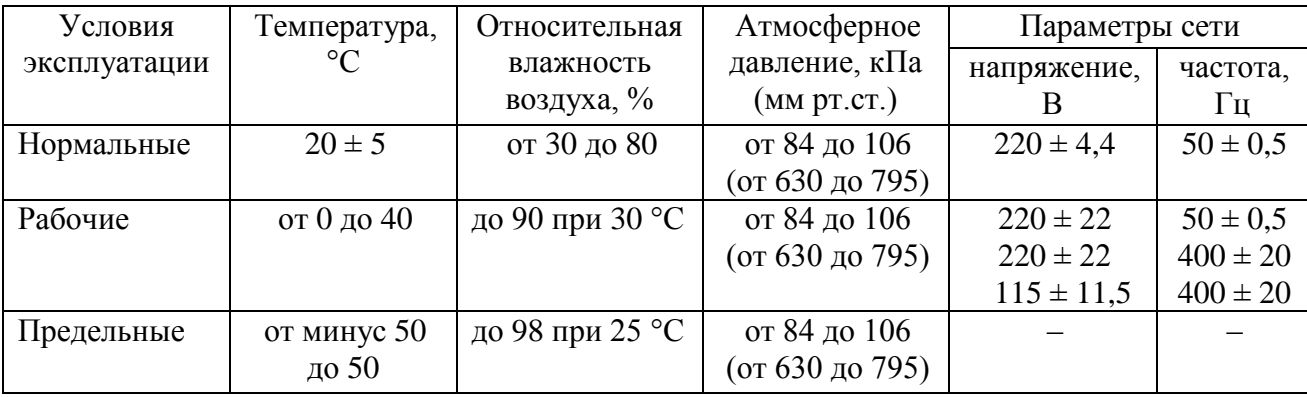

Таблица 4.1 – Условия эксплуатации ваттметра

Ваттметр сохраняет свои технические характеристики в пределах норм после пребывания в предельных температурах при последующей выдержке в рабочих условиях в течение 6 ч.

4.2 Условия окружающей среды.

4.2.1 Ваттметр по условиям эксплуатации соответствует группе 1.3 ГОСТ РВ 20.39.304 для приборов не работающих на ходу в части устойчивости и прочности к воздействию механических факторов и группе 1.1 исполнения УХЛ ГОСТ РВ 20.39.304-98 в части устойчивости и прочности к воздействию климатических факторов со значением рабочих температур окружающей среды от 0 до 40 °С и значением предельных температур от минус 50 до 50 °С.

Требования по акустическому шуму, снеговой нагрузке, воздействию атмосферного пониженного давления при авиатранспортировании, солнечного излучения, атмосферных выпадающих осадков (дождя), атмосферных конденсированных осадков (инея, росы), соляного (морского) тумана, плесневых грибков, статической и динамической пыли (песка), компонентов ракетного топлива, рабочих растворов, агрессивных сред и пониженной влажности не предъявляются.

4.2.2 Напряжение индустриальных радиопомех, создаваемых ваттметром, относительно 1 мкВ в соответствии с ГОСТ В 25803-91 (чертеж 1, кривая 3).

4.3 Состав ваттметра

Комплектность поставки ваттметра, в зависимости от вариантов исполнения, должна соответствовать указанной в таблице 4.2.

Таблица 4.2 – Комплектность поставки ваттметра в зависимости от варианта исполнения

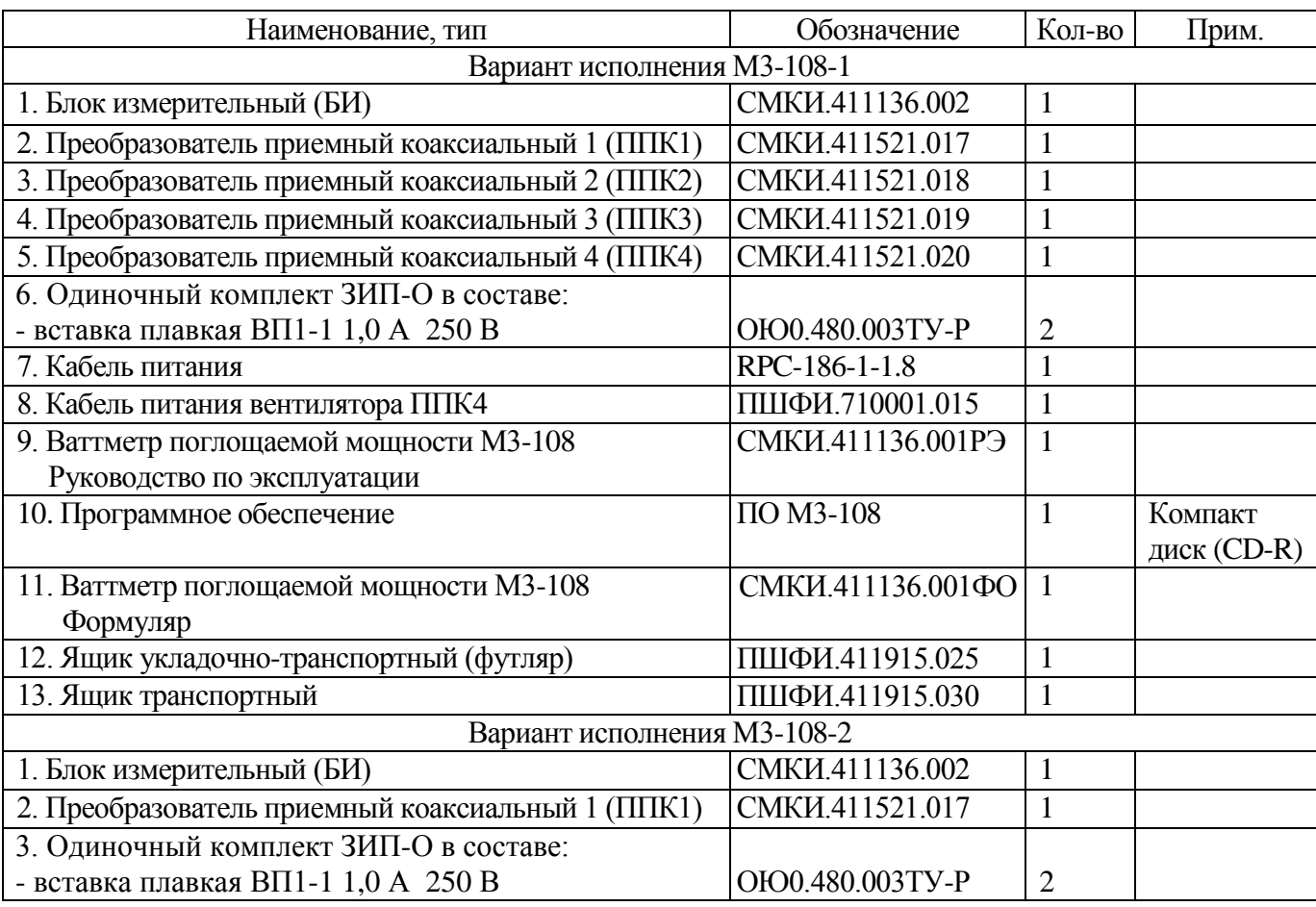

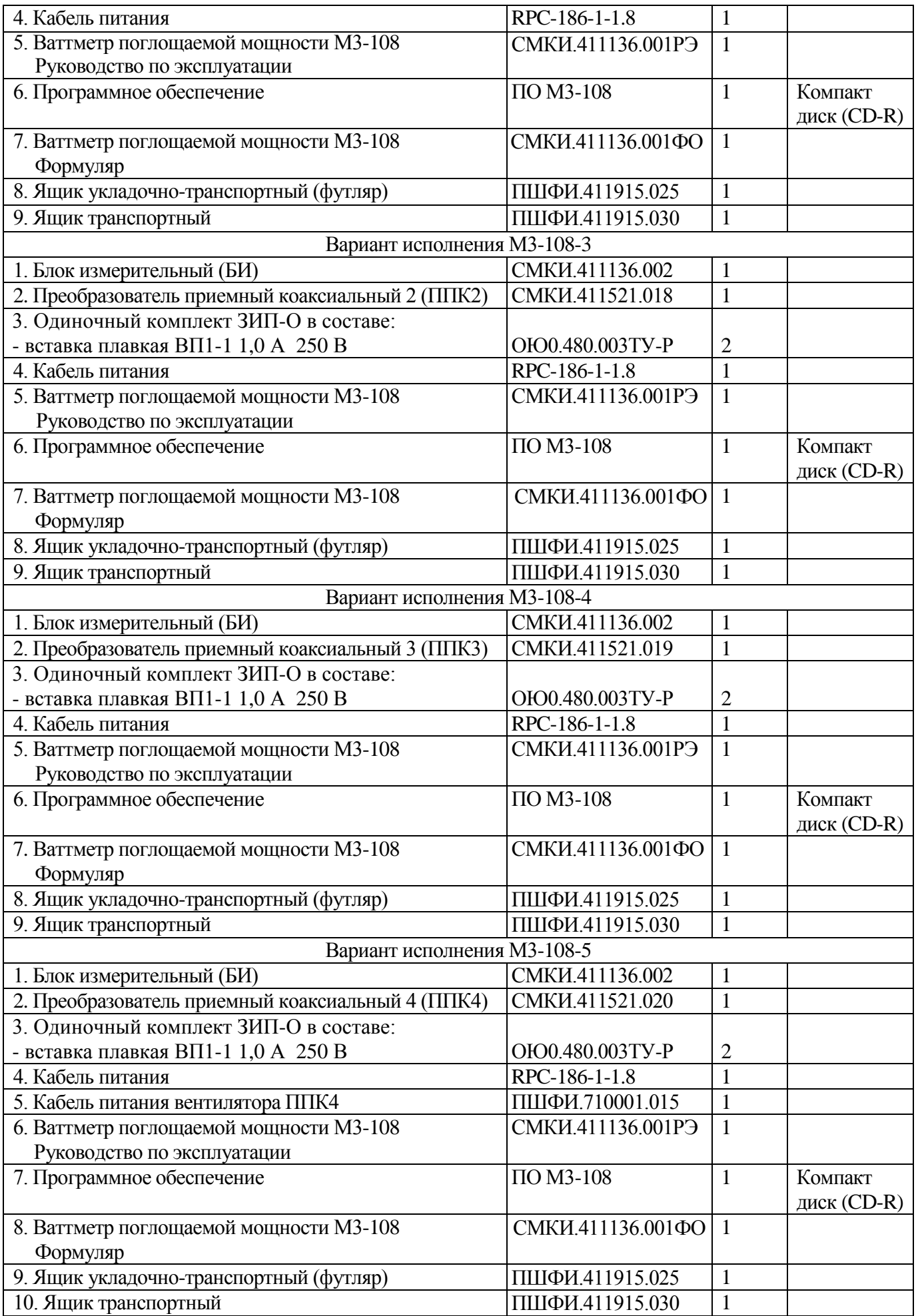

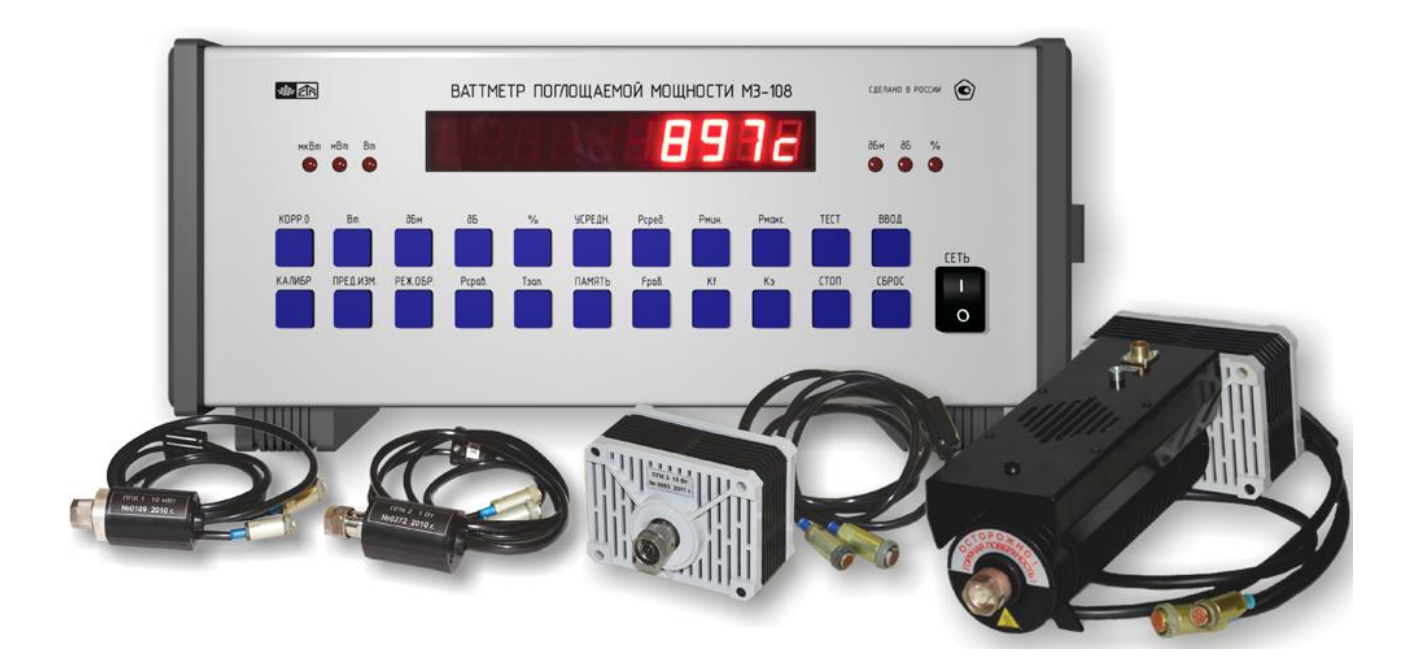

Рисунок 4.1 – Внешний вид ваттметра

4.4 Технические характеристики

4.4.1 Диапазон рабочих частот, ГГц:

с ППК2, ППК3 от 0 до 17,85;

с ППК1 от 0,03 до 17,85;

с ППК4 от 0 до12,05.

4.4.2 Диапазон измерения средних значений мощности (по поддиапазонам) в зависимости от используемого ППК приведен в таблице 4.3.

Таблица 4.3 – Диапазон измерения средних значений мощности (по поддиапазонам) в зависимости от используемого ППК

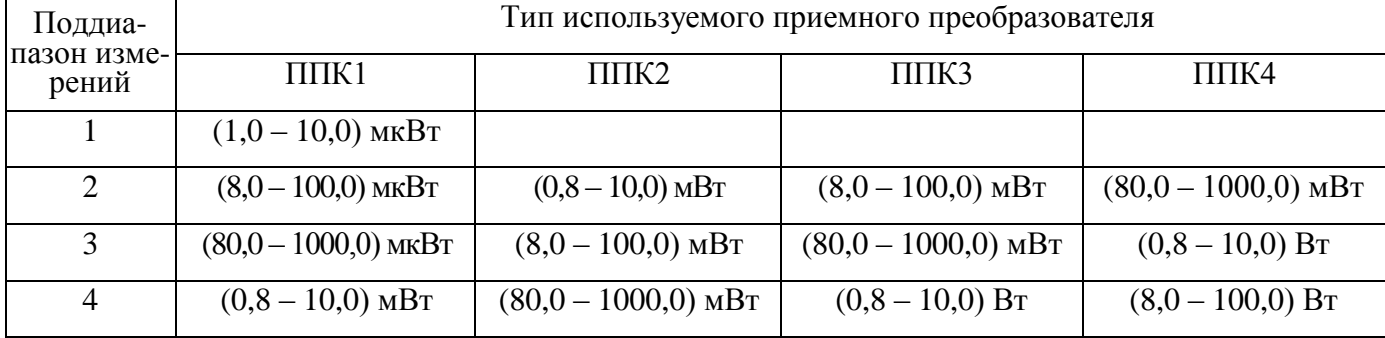

4.4.3 Основная относительная погрешность измерения мощности  $(\delta_0)$  в линейном масштабе измерений без учета погрешности рассогласования не превышает значений, рассчитанных по формулам, %:

в диапазоне частот от 0,03 до 12,05 ГГц при работе с ППК1 и в диапазоне частот от 0,0 до 12,05 ГГц при работе с ППК2 и ППК3

$$
\delta_0 = \pm [4 + 0, 1 \cdot (P_{\kappa}/P_{\kappa} - 1)] \tag{1}
$$

в диапазоне частот свыше 12,05 до 17,85 ГГц при работе с ППК1, ППК2, ППК3 и в диапазоне частот от 0,0 до 12,05 ГГц при работе с ППК4

$$
\delta_0 = \pm [6 + 0, 1 \cdot (P_k / P_x - 1)] \tag{2}
$$

где  $P_{k}$  – максимальное значение установленного поддиапазона измерений (мкВт, мВт, Вт);

 $P_x$  – показание ваттметра (мкВт, мВт, Вт).

4.4.4 Относительная погрешность измерения мощности в логарифмическом масштабе  $(\delta_{\rm mr})$  для всех ППК не превышает значений, рассчитанных по формуле, дБ:

$$
\delta_{\text{m}} = \pm 10 \cdot \lg(1 \pm \delta_0/100) \tag{3}
$$

4.4.5 Относительная погрешность измерений отклонения измеренных значений мощности ( $\delta_{\text{orrel}}$ ) относительно задаваемого уровня для всех ППК не превышает значений, рассчитанных по формуле, %:

$$
\delta_{\text{OTKJ}} = \pm (|\delta_0| + 0, 1) \tag{4}
$$

4.4.6 Коэффициент стоячей волны по напряжению (КСВН) не более:

в диапазоне частот от 0,03 до 12,05 ГГц с ППК1 1,3;

в диапазоне частот от 0,0 до 12,05 ГГц с ППК2, ППК3  $1,3;$ 

в диапазоне частот от 12,05 до 17,85 ГГц с ППК1-ППК3 1,4;

в диапазоне частот от 0,0 до 12,05 ГГц с ППК4  $1,4$ .

4.4.7 Нестабильность показаний с учетом дрейфа электрического «нуля» в течение 5 мин не более:

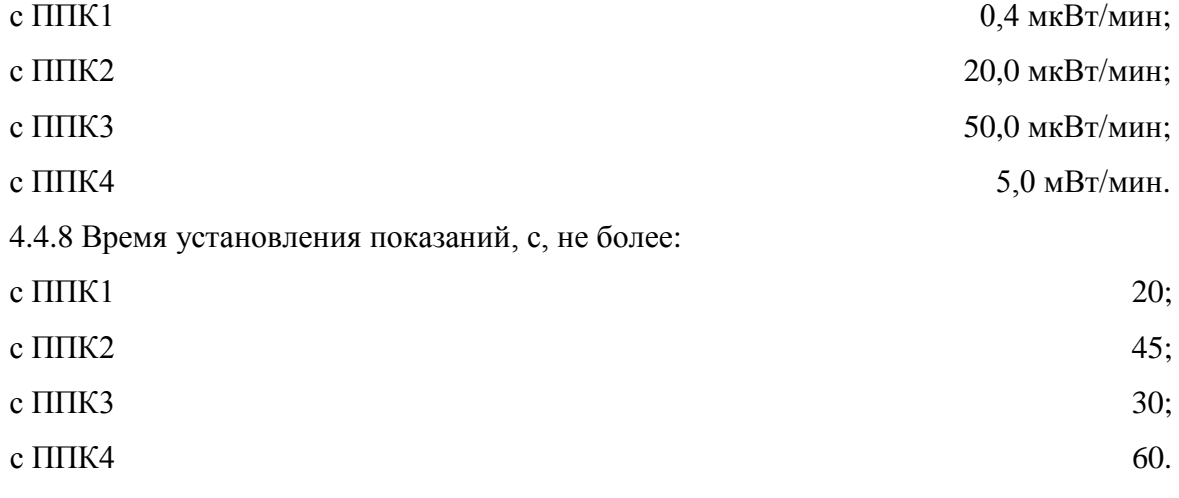

4.4.9 Ваттметр сохраняет значение основной погрешности измерения мощности после воздействия в течение трех минут перегрузочной мощности при работе:

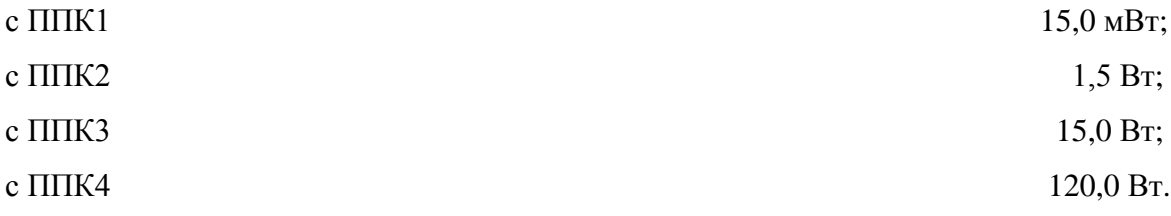

Ваттметр сохраняет значение основной погрешности при измерении импульсной СВЧ мощности (при длительности импульса не более 10 мкс и скважности не менее 1000) при работе:

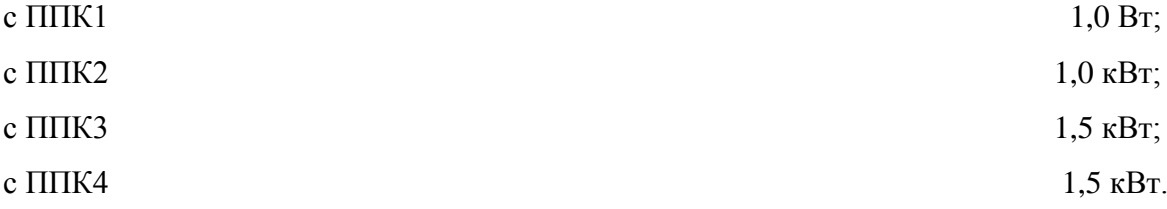

4.4.10 Дополнительная погрешность измерения мощности в интервале рабочих температур, вызванная отклонением рабочей температуры окружающего воздуха на каждые 10 °С относительно 20°С, не превышает 1/2 предела основной погрешности.

4.4.11 Дополнительная погрешность измерения мощности, вызванная отклонением напряжения питания электрической сети от номинального значения 220 В на  $\pm$ 22 В, или 115 В на  $\pm$  11,5 В не превышает 1/4 предела основной погрешности.

4.4.12 Ваттметр допускает непрерывную работу при сохранении электрических параметров и характеристик в течение, ч 24.

4.4.13 Ваттметр обеспечивает требуемые параметры и характеристики измерения мощности с момента его включения, мин 15.

4.4.14 Ваттметр сохраняет свои характеристики в пределах норм, с учетом п.4.4.11, при питании от сети переменного тока напряжением (220  $\pm$  22) В частотой (50  $\pm$  0.5) Гц, а также (220 ± 22) В частотой (400 ± 20) Гц, (115 ± 11,5) В частотой (400 ± 20) Гц.

4.4.15 Мощность, потребляемая ваттметром от сети при номинальном напряжении, В·А, не более:

с ППК1-ППК4 25.

4.4.16 Изменение результатов измерений мощности за 30 мин (время сохранения калибровки), %, не более:

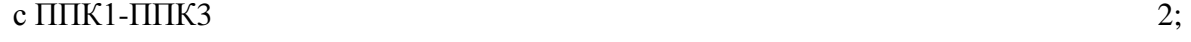

c  $\Pi\Pi K4$  3.

4.4.17 Ваттметр обеспечивает ручной или автоматический выбор пределов измерений, автоматическое или ручное проведение калибровки и коррекции нуля.

4.4.18 Ваттметр обеспечивает ручное и автоматизированное управления режимами работы. Ручное управление осуществляется с помощью органов управления, расположенных не передней панели ваттметра. Автоматизированный режим осуществляется через интерфейс RS-232.

Коды команд управления ваттметром через интерфейс RS-232 приведены в приложении А.

4.4.19 Средняя наработка на отказ ваттметра, ч, не менее 12000.

4.4.20 Гамма-процентный ресурс ваттметра при доверительной вероятности, равной 0,95, ч, не менее 15000.

4.4.21 Гамма-процентный срок службы при доверительной вероятности, равной 0.95, лет, не менее 15.

4.4.22 Гамма-процентный срок сохраняемости ваттметра при доверительной вероятности, равной 0,95, лет, не менее:

для отапливаемых хранилищ  $10;$ 

для неотапливаемых хранилищ 5.

4.4.23 Среднее время восстановления, ч, не более:

для БИ 3;

для ППК 10.

4.4.24 Вероятность отсутствия скрытых отказов ваттметра за межповерочный интервал 24 мес. при среднем коэффициенте использования, равном 0,1, не менее  $0.95$ .

4.4.25 Электрическая прочность изоляции между цепью питания и корпусом ваттметра выдерживает без пробоя и поверхностного перекрытия среднеквадратическое значение испытательного напряжения переменного тока, В:

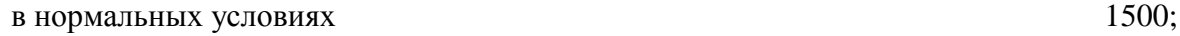

в условиях повышенной влажности в поставке 900.

4.4.26 Электрическое сопротивление изоляции между цепью питания и контактом защитного заземления, МОм, не менее:

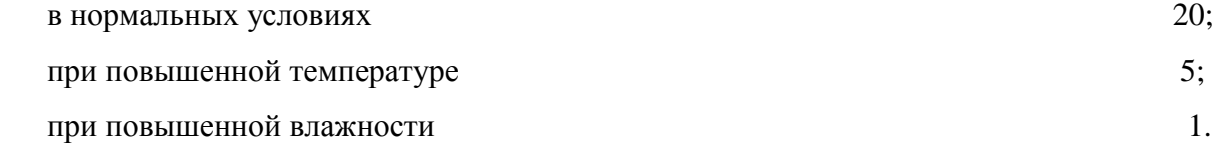

4.4.27 Электрическое сопротивление между зажимом защитного заземления и любой доступной токопроводящей частью корпуса ваттметра, Ом, не более 0,1.

4.4.28 Габаритные размеры, мм:

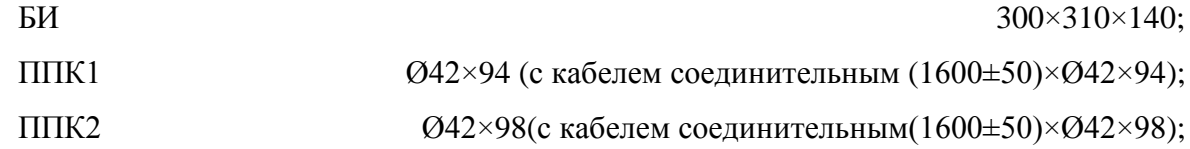

## СМКИ.411136.001РЭ 14

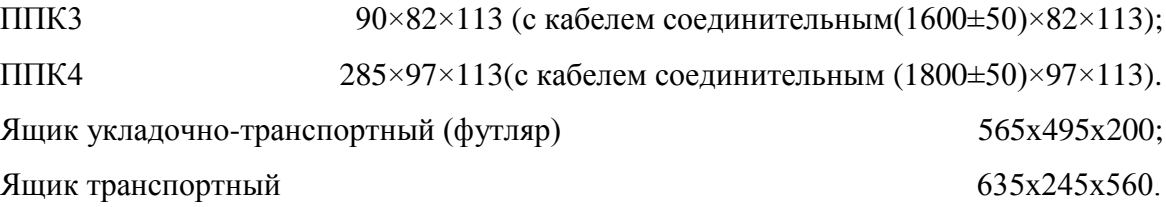

4.4.29 Масса, кг, не более:

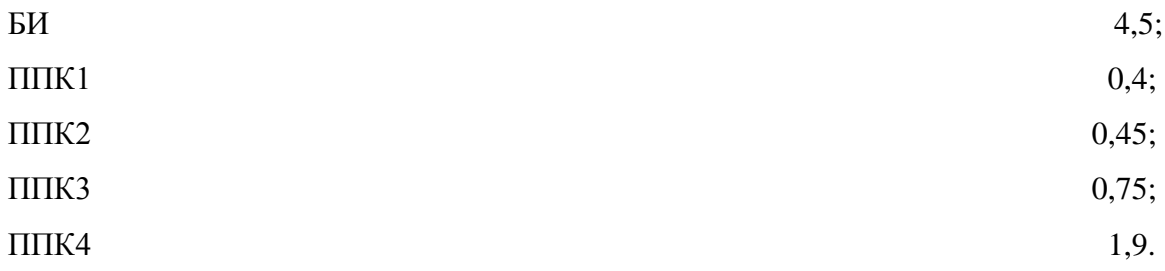

4.5 Устройство и работа ваттметра

4.5.1 Ваттметр состоит из БИ и комплекта ППК.

4.5.2 В основу работы ваттметра положен принцип преобразования СВЧ мощности, поглощаемой нагрузкой 50 Ом, согласованной с коаксиальным СВЧ трактом сечением 7,0/3,04 мм, в тепловой вид энергии с последующим преобразованием термоэлектрическим модулем СВЧ энергии в напряжение постоянного тока малого уровня (термо-ЭДС), пропорциональное измеряемому значению мощности.

Преобразование СВЧ мощности происходит путем ее поглощения в рабочей нагрузке ППК. Возникшая при ее нагреве разность температур между рабочей нагрузкой и телом сравнения (для ППК1, ППК2, ППК3) с помощью ниточных термопар, изготовленных на стекловолокне (в случае ППК1), или пленочных термопар (в случае ППК2, ППК3, ППК4) преобразуется в термо-ЭДС. Величина термо-ЭДС измеряется БИ.

Схема электрическая функциональная ваттметра приведена на рисунке 4.2.

4.5.3 БИ обеспечивает:

- усиление напряжения постоянного тока малого уровня, поступающего с ППК;

- самодиагностику;
- автоматическую подготовку к режиму измерения;
- автоматическую коррекцию нуля;
- ручной или автоматический выбор поддиапазонов измерений;
- введение частотной поправки в результат измерений;
- автоматическую калибровку ваттметра;

- индикацию результатов измерений;

- накопление результатов измерений с устанавливаемым оператором интервалом считывания измеренного уровня мощности;

- индикацию среднего значения мощности за выбранный оператором интервал времени;

- индикацию максимального отклонения единичных измерений мощности от уставленного значения мощности за выбранный интервал времени;

- прием команд управления от ПК через интерфейс RS-232 и выдачу на ПК результатов измерений;

- индикацию перегрузки при превышении предельного значения измеряемой мощности;

- автоматическое определение типа подключенного ППК.

4.5.4 БИ выполнен в унифицированном БНК типа «Надел-85».

ППК присоединяются к БИ посредством соединительного кабеля с двумя разъемами.

БИ состоит из пяти функциональных узлов:

- усилителя постоянного тока;

- устройства управления микроконтроллерного;

- калибратора;

- устройства клавиатуры и индикации;

- источника вторичного электропитания (ИВЭП).

ППК состоят из присоединительных коаксиальных разъемов тип 111 В (вилка) по ГОСТ РВ 51914-2002 с сечением коаксиала 7,0/3,04 мм, СВЧ нагрузок, модулей термоэлектрических, нагревателей (являются элементами калибровки) и ряда других конструктивных элементов.

На лицевой панели БИ расположены кнопка включения сети, клавиатура управления, индикаторное табло.

На задней панели расположены разъемы «С ППК» и «С KАЛИБР», через которые к БИ подключаются приемные преобразователи ППК1-ППК4. Кроме того, на задней панели установлена трехполюсная вилка ввода сетевого питания, разъем RS-232, обеспечивающий обмен информации между БИ и ПК и разъем питания вентилятора ППК4.

По требованию Заказчика может устанавливаться дополнительный 4-х контактный разъем для подключения ППК предыдущих модификаций.

Для обеспечения требуемого температурного режима в корпусе на верхней и нижней крышках БИ сделаны перфорированные отверстия.

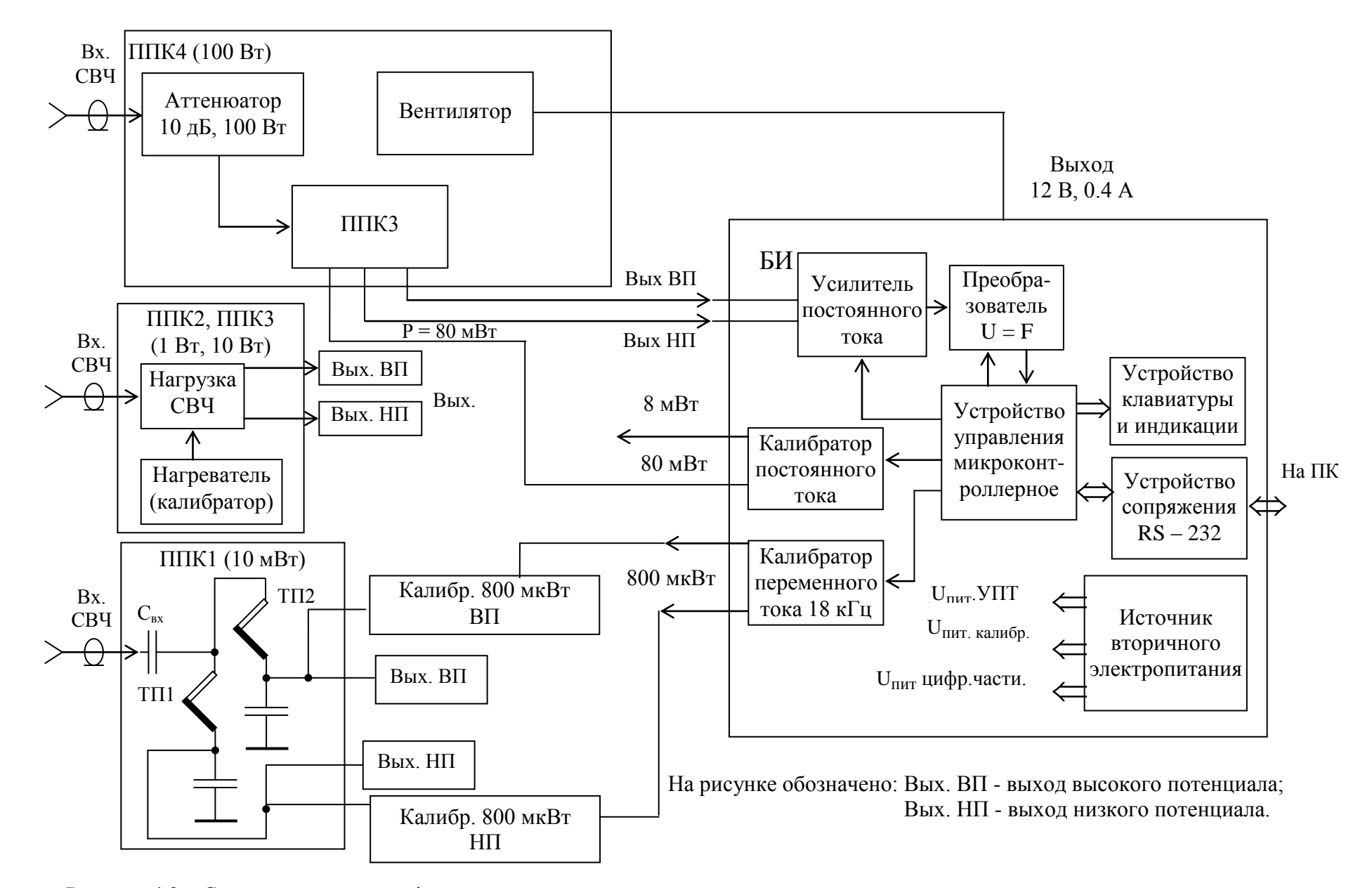

Рисунок 4.2 – Схема электрическая функциональная ваттметра

4.5.5 Работа БИ

При включении питания БИ автоматически выполняются:

идентификация типа ППК;

установка и проведение режима начального времени самопрогрева;

самодиагностика;

начальная автоматическая коррекция нуля в измерительном канале на всех поддиапазонах измерения.

После завершения этих процедур для более корректной работы ваттметра целесообразно:

выполнить ручную калибровку ваттметра;

выбрать поддиапазон измерений (при работе в ручном режиме);

провести коррекцию нуля на выбранном поддиапазоне измерений;

ввести частотную поправку.

Динамический диапазон работы БИ, положение запятой и размерность в индицируемых значениях мощности, тип калибратора и уровень мощности калибровки, в зависимости от типа подключенного ППК, устанавливаются автоматически или вручную.

Описанные функциональные возможности и алгоритм работы БИ реализован в виде рабочей программы, записанной в ПЗУ центрального микроконтроллера, входящего в состав устройства управления микроконтроллерного.

Диапазон автоматического введения значений коэффициента преобразования ППК  $(K_{nn})$ , а также значения максимальной индицируемой мощности при работе с различными типами приемных преобразователей приведены в таблице 4.4.

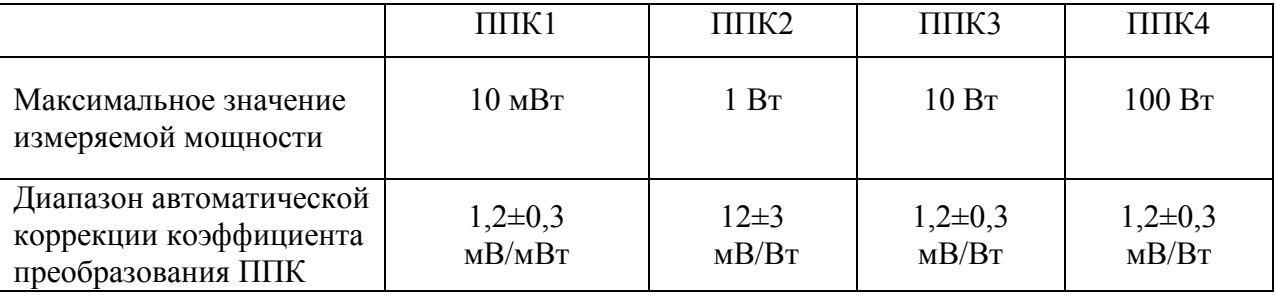

Таблица 4.4 – Диапазон автоматической коррекции коэффициента преобразования

#### **5 Подготовка ваттметра к работе**

5.1 Распаковывание и повторное упаковывание

5.1.1 Измеритель мощности М3-108 поставляется в ящике укладочно-транспортном (футляре).

5.1.2 Распаковывание ящика укладочно-транспортного производится в следующей последовательности:

- снять пломбу;

- открыть запоры, а затем крышку ящика укладочно-транспортного (футляра), вынуть упаковочный лист;

- вынуть эксплуатационную документацию в полиэтиленовом чехле;

- вынуть ЗИП-О в полиэтиленовом чехле;

**-** вынуть блок измерительный из ящика укладочно-транспортного и снять с него полиэтиленовый чехол;

- снять крышку отделения для ППК1, ППК2, ППК3, ППК4 и вынуть преобразователи из ящика укладочно-транспортного;

- проверить комплектность.

5.1.3 Упаковывание ваттметра производится в следующей последовательности:

- уложить в отделение для ППК ящика укладочно-транспортного преобразователи и закрыть отделение крышкой;

**-** в полиэтиленовый чехол поместить блок измерительный и мешок с селикагелем;

**-** полиэтиленовый чехол загерметизировать и уложить в ящик укладочнотранспортный;

- поместить в ящик укладочно-транспортный комплект ЗИП-О в полиэтиленовом чехле;

- эксплуатационную документацию поместить в полиэтиленовый чехол и уложить ее в ящик укладочно-транспортный;

- уложить в ящик укладочно-транспортный мешок с селикагелем;

- сверху в ящик укладочно-транспортный уложить упаковочный лист в полиэтиленовом чехле;

- закрыть крышку, запоры и опломбировать ящик укладочно-транспортный.

5.1.4 Основные и дополнительные информационные надписи выполнить на ярлыке ящика укладочно-транспортного.

5.2 Порядок установки

5.2.1 Перед началом работы с ваттметром следует изучить руководство по эксплуатации, ознакомиться с расположением и назначением органов управления.

5.2.2 Перед установкой на рабочее место произвести внешний осмотр. При внешнем осмотре необходимо проверить:

- комплектность;

- сохранность пломб;

- отсутствие видимых повреждений;

- состояние кабелей и их соединителей;

- чистоту разъемов;

- наличие и целостность крепления органов управления, четкость фиксации их положений.

5.2.3 Ваттметр размещают на рабочем столе, обеспечив удобство работы и условия естественной вентиляции.

5.2.4 Убедится, что установленные в держатели обе вставки плавкие соответствуют требуемым номинальным значениям тока 1,0 А.

5.2.5 После транспортирования или нахождения ваттметра в условиях отличных от рабочих до подготовки к работе его необходимо выдержать в нормальных условиях в течение не менее 6 ч.

5.3 Подготовка к работе

5.3.1 Тумблер «Сеть» на БИ установить в положение выключено.

Присоединить ППК, соответствующий уровню измеряемой мощности.

5.3.2 Убедитесь в наличии провода защитного заземления в розетке подключения ваттметра к сети питания.

5.3.3 Подсоединить кабель питания к сети, тем самым одновременно обеспечив соединение корпуса ваттметра с шиной защитного заземления питающей сети.

**ВНИМАНИЕ!** Запрещается подключение ваттметра к сети, не имеющей цепи защитного заземления.

При подключении ППК к источнику излучаемой мощности запрещается затяжка соединений корпусом ППК.

## **6 Средства измерений, инструмент и принадлежности**

6.1 Средства измерений, инструмент и принадлежности, которые необходимы для выполнения всех работ с ваттметром при его эксплуатации (поверке, регулировке, ремонте) приведены в таблице 6.1.

Таблица 6.1 – Средства измерений, необходимые для эксплуатации ваттметра поглощаемой мощности М3-108

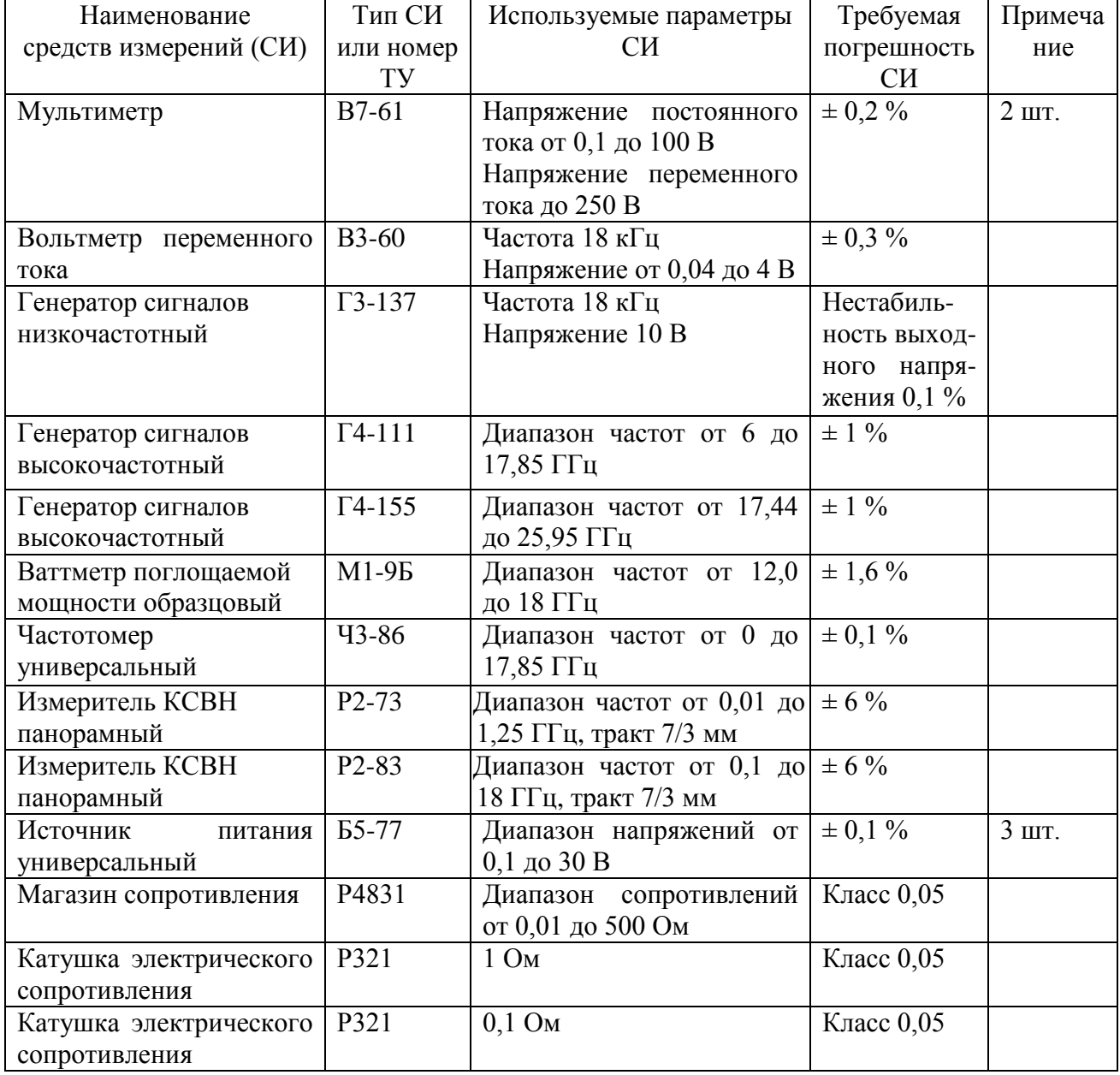

Примечания: 1. При проведении работ допускается применять другие средства измерений и оборудование, обеспечивающие определение характеристик ваттметра с требуемой точностью.

2. Средства измерений должны быть поверены.

## **7 Порядок работы**

7.1 Меры безопасности при работе с ваттметром

7.1.1 Перед началом работы необходимо изучить руководство по эксплуатации ваттметра, ознакомиться с расположение и назначением органов управления.

7.1.2 Источники исследуемых сигналов и другое оборудование, подключаемые к ваттметру, должны иметь надежное заземление.

7.1.3 Включение ваттметра в сеть осуществлять только через трехполюсную розетку.

7.1.4 Для подключения ППК к БИ использовать только штатные кабели.

7.1.5 При появлении на табло индикации «ПЕРЕГР» немедленно уменьшить измеряемую мощность до значения, не превышающего максимального для подключенного к БИ ППК.

7.1.6 После окончания работы тумблер «Сеть» на БИ должен быть установлен в выключенное положение, а кабель питания отключен от сети питания.

7.1.7 При выполнении работ с ваттметром также руководствоваться требованиями безопасности, изложенными в разделе 3.

7.2 Расположение органов управления, разъемов и индикации

7.2.1 Органы управления, разъемы и индикации расположены на передней и задней панелях БИ.

7.2.2 Маркировка и назначение разъемов приведены в таблице 7.1.

Таблица 7.1 – Маркировка и назначение разъемов

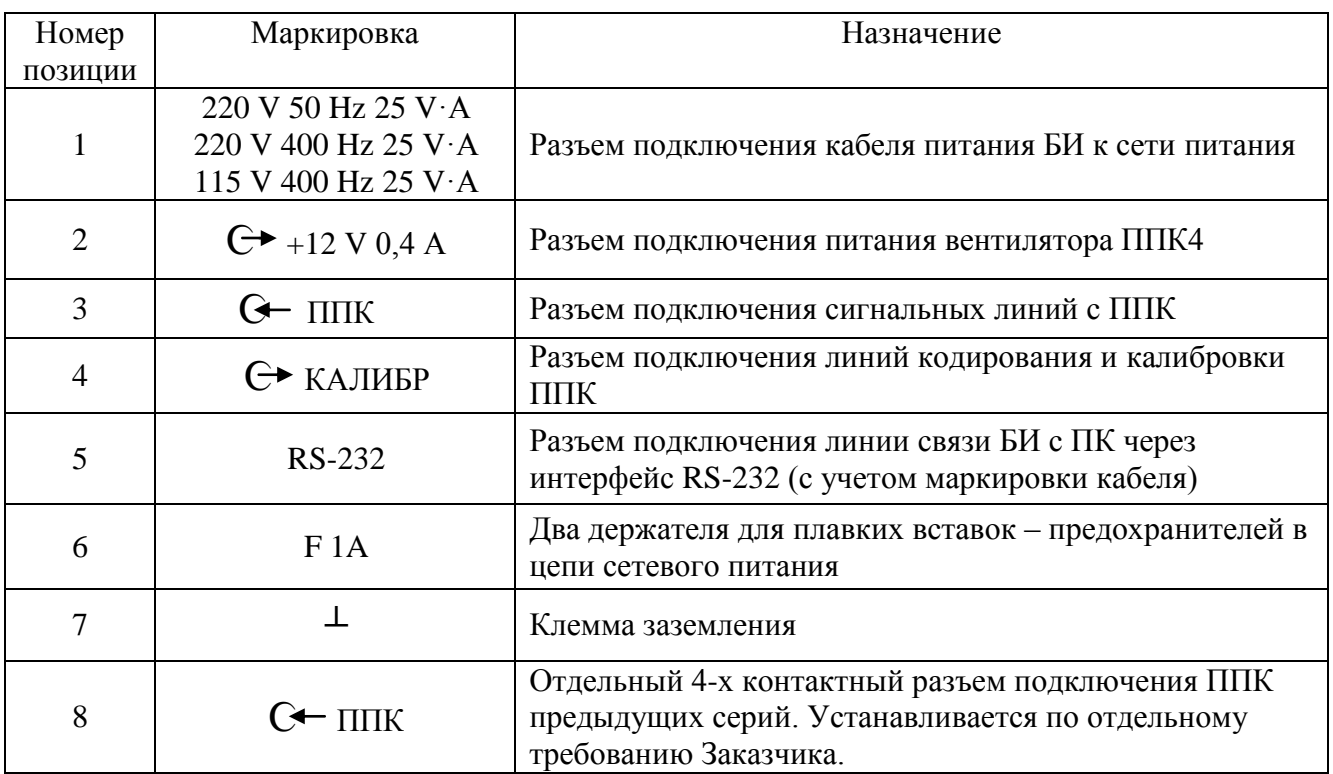

7.2.3 Назначение кнопок клавиатуры БИ

"Корр.0" – обеспечивает введение поправок на смещение «нуля» на установленном вручную поддиапазоне измерения или на всех четырех поддиапазонах измерений в режиме автоматического выбора. Коррекция «нуля» проводится при отсутствии сигнала на входе ППК;

"W" – обеспечивает индикацию на левом табло БИ измеренного значения мощности в линейном масштабе;

"dBm" – обеспечивает индикацию на правом табло БИ измеренного значения мощности в логарифмическом масштабе относительно 1 мВт;

"dB" – обеспечивает на правом табло БИ индикацию измеренного значения мощности в логарифмическом масштабе относительно заданного оператором уровня мощности;

"%" – обеспечивает на правом табло БИ индикацию в % отклонения измеренного значения относительно задаваемого оператором уровня мощности;

"Усредн." – инициирует в БИ режим накопления результатов измерений для вычисления среднего значения мощности с момента нажатия данной кнопки;

"Рсредн." – обеспечивает на правом табло БИ индикацию вычисленного среднего значения мощности из накопленного массива измерений с момента нажатия кнопки "У<sub>средн</sub>";

"Рмин." – обеспечивает на правом табло БИ индикацию вычисленного минимального значения мощности из накопленного массива измерений с момента нажатия кнопки "У<sub>средн</sub>";

"Рмакс." – обеспечивает на правом табло БИ индикацию вычисленного максимального значения мощности из накопленного массива измерений с момента нажатия кнопки "У<sub>средн</sub>.";

"Тест" – обеспечивает диагностику светодиодных цифровых и точечных индикаторов и клавиатуры БИ в режиме прогрева;

"Ввод" – обеспечивает выполнение ранее устанавливаемых оператором команд управления, режимов или вводимых на цифровое табло параметров ППК для работы ваттметра;

"Калибр" – обеспечивает автоматическое проведение калибровки ваттметра и автоматическое введение значения  $K_{\text{np}}$  в результаты измерения мощности;

"Пред.изм." – обеспечивает установку вручную требуемого поддиапазона измерения или его автоматический выбор;

"Реж.обр." – обеспечивает выбор одного из способов обработки результатов измерений. Первый режим соответствует минимальному усреднению результатов измерений с минимальным временем смены информации на табло БИ, третий – после завершения переходных процессов в ППК снижает нестабильность показаний и дрейф «нуля». Второй и четвертый используются при настройке и ремонте БИ.

"Р<sub>срав.</sub>" – обеспечивает на правом табло БИ индикацию задаваемого оператором уровня мощности, относительно которого будут вычисляться значения мощности в дБ или %;

 $T_{\text{3a}n}$ " – обеспечивает установку интервала времени записи от 1 до 600 с измеренных значений мощности в память БИ для последующего их накопления, индикации на табло БИ и вывода через интерфейс RS-232 в ПК;

"Память" – обеспечивает запись измеренных значений мощности в память БИ с интервалом времени, установленным кнопкой "Тзап.";

"F<sub>раб.</sub>" – предназначена для введения значения рабочей частоты с целью автоматической коррекции результатов измерений мощности с учетом значения калибровочного коэффициента  $K_{\kappa}$  на конкретном значении рабочей частоты;

"Кf" – обеспечивает введение значения частотной поправки в результат измерения мощности (К<sup>f</sup> указана в формуляре);

 $"K_{\nu}"$  – обеспечивает введение значения  $K_{\nu}$  или  $K_{\kappa}$  в результат измерения мощности (значение  $K_{\kappa}$  или  $K_{\alpha}$  указано в формуляре);

"Стоп" – фиксирует в момент ее нажатия индикацию измеренного на этот момент значения мощности;

"Сброс" – обеспечивает сброс времени самопрогрева или предлагаемых по умолчанию поддиапазона измерений, режимов обработки и значений  $K_{\kappa}$ ,  $K_{\gamma}$ .

Точечные светодиоды "µW", "mW", "W" сопровождают индикацию на левом табло БИ значения измеренной мощности в линейном масштабе.

Точечные светодиоды "dBm", "dB", "%" сопровождают индикацию на правом табло БИ значения измеренной мощности в логарифмическом масштабе или %.

На левом табло БИ в режиме измерений индицируются значения измеряемой мощности в линейном масштабе.

На правом табло БИ индицируются значения измеряемой мощности в логарифмическом масштабе или %.

В режимах прогрева и подготовки к измерениям оба табло используются для отображения вспомогательной информации.

7.3 Подготовка к проведению измерений

7.3.1 Подключить ППК (исходя из уровня измеряемой мощности) к разъемам «  $\epsilon$  ППК» и «С КАЛИБР» БИ. При наличии в БИ разъема для подключения ППК предыдущих модификаций он должен быть закрыт специальной крышкой со вставкой.

7.3.2 Тумблером «Сеть» включить питание БИ.

7.3.2.1 БИ производит самодиагностику устройства микроконтроллерного, затем в течение 1-2 с на табло БИ индицируется тип ППК, подключенного к БИ. Далее на табло БИ индицируется «ПРОГРЕВ», а затем на правое табло выводится информация о необходимом времени для завершения самопрогрева ваттметра (начиная с «900 с» убывающее с интервалом в 1 с).

7.3.2.2 По завершению самопрогрева БИ выходит в режим подготовки к измерениям, начинающийся проверкой работоспособности составных частей. Этот процесс сопровождается последовательной индикацией на левом табло «U–Fо», «U–Fп», «УСп–2».

Далее осуществляется введение (с запоминанием) поправок на смещение «нуля» в измерительном канале на всех поддиапазонах измерений. На левом табло при этом последовательно индицируется:

«Ро – 4» (а на правом табло время переходных процессов 5 с, уменьшающееся с интервалом 1 с), свидетельствующее о введении поправок на смещение «нуля» в измерительном канале 4 поддиапазона измерений;

«Ро – 3» (а на правом табло 8 с, уменьшающееся с интервалом 1 с), свидетельствующее о введении поправок на смещение «нуля» в измерительном канале 3 поддиапазона измерений;

«Ро – 2» (а на правом табло 12 с, уменьшающееся с интервалом 1 с), свидетельствующее о введении поправок на смещение «нуля» в измерительном канале 2 поддиапазона измерений;

«Ро – 1» (а на правом табло 22 с, уменьшающееся с интервалом 1 с), свидетельствующее о введении поправок на смещение «нуля» в измерительном канале 1 поддиапазона измерений.

При подключении к БИ преобразователей ППК2 - ППК4 «Ро – 1» не индицируется.

По завершении процесса самодиагностики и прогрева на правом табло индицируется число 1,000, означающее величину  $K_{\text{np}}$  установленного по умолчанию. Для определения реального значения К<sub>пр</sub> подключенного ППК необходимо нажать кнопку «Сброс». После чего на левом табло индицируется « $P_{on} - X$ », где X номер поддиапазона измерений, на котором должна производиться калибровка, а на правом табло – время, необходимое для завершения переходных тепловых процессов (с обратным отсчетом). По истечении времени завершения переходных тепловых процессов на левом табло индицируется значение  $K_{\text{m}}$ , а на правом – время индикации  $K_{nn}$  (с обратным отсчетом), равное длительности калибровки на опорном уровне. Далее выполняется коррекция «нуля» на нижнем пределе измерений для данного типа ППК, при этом на левом табло индицируется «Ро – 1» для ППК1 (с обратным отсчетом времени от 22 с на правом табло) или «Ро – 2» для ППК2-ППК4 (с обратным отсчетом времени от 12 с на правом табло).

Далее на левом табло индицируется «ПОПР.F.», а на правом – величина этой поправки (по умолчанию – 1,000, т.е. без учета частотной поправки). Для установления реального значения частотной поправки необходимо ввести значение рабочей частоты (на практике не используется) или значение коэффициента К<sup>f</sup> , Кк, или значение К<sup>э</sup> из формуляра (если оно записано в формуляр). Введение частотной поправки осуществляется нажатием кнопки «Сброс», а затем одной из кнопок «К<sub>f</sub>» или «К<sub>3</sub>», при этом на левом табло индицируется «ПОПР.F». Требуемое значение поправки (цифра) устанавливается однократными нажатиями выбранной кнопки («Кf» или «Кэ») или удержанием этой кнопки до появления на правом табло требуемой цифры в старшем разряде, после чего нажимается кнопка «Ввод» и курсор переходит на следующий разряд. Операция набора повторяется для 2, 3 и 4-го разрядов (до полного введения требуемого значения частоты или коэффициента) и нажимается кнопка «Ввод» (в случае набора значения частоты в старшем разряде (левый индикатор) могут быть установлены только цифры 0 или 1). На промежуточных частотах (отличных от частот калибровки)  $K_{\kappa}$  определяется методом интерполяции по формуле:

$$
K_{KH} = K_{KH} - \frac{K_{KH} - K_{KB}}{f_B - f_H} \cdot (f_{\Pi} - f_H),
$$
\n(5)

где  $K_{KII}$  – значение Кк на промежуточной частоте(на частоте измерений);

*К кн* – значение Кк на нижней частоте;

*ККВ* – значение Кк на верхней частоте;

*f<sup>В</sup>* – верхняя частота, ГГц;

*f<sup>Н</sup>* – нижняя частота, ГГц;

*f<sup>П</sup>* – промежуточная частота (частота измерений), ГГц.

При использовании ППК4 вводятся две частотные поправки. Первая учитывает реальные значения ослабления аттенюатора на данной частоте. Реальные значения ослабления аттенюатора на данной частоте, в т.ч. на постоянном токе, берутся из индивидуальных характеристик его калибровки, приведенных в формуляре, и клавишей  $K_f$ вводится значение поправочного коэффициента  $\rm K_{f}$ , приведенного в табличной форме в формуляре (стр. 30, 31). При этом значение частоты сигнала округляется до значения частоты ближайшей калибровочной точки аттенюатора, а значение ослабления до пяти сотых долей децибела.

Вторая частотная поправка учитывает значения коэффициента калибровки  $K_{k}$ , указанные в формуляре. Эта поправка ППК4 вводятся клавишей  $K<sub>3</sub>$ , при этом значение частоты сигнала округляется до значения частоты ближайшей калибровочной точки ППК3, входящего в состав ППК4. Точное значение  $K_{\kappa}$  на частоте измерений рассчитывается по вышеприведенной формуле.

Выбор поддиапазона измерений осуществляется кнопкой «Пред.изм.». По умолчанию при подключенном ППК1 устанавливается 1 поддиапазон измерений при автоматическом выборе и индицируется «ПР. – А – 1» или, для ППК2-ППК4, устанавливается 2 поддиапазон измерений при автоматическом выборе и индицируется «ПР. – А – 2». Для выбора другого предела измерений необходимо нажать кнопку «Сброс» и выбрать необходимый поддиапазон нажатием кнопки «Пред.изм.». При этом индикация «ПР.0» означает автоматический выбор поддиапазона измерений. Окончание выбора поддиапазона измерений подтверждается нажатием кнопки «Ввод».

Нажатием кнопки «Реж.обр.» устанавливается требуемый режим обработки результатов измерений (по умолчанию выбран первый режим обработки и индицируется «Р.ОБР.-1-»). Для изменения режима обработки нажимается кнопка «Сброс» и кнопкой «Реж.обр.» выбирается требуемый режим. Окончание выбора режима обработки подтверждается нажатием кнопки «Ввод».

На этом подготовка БИ к измерениям завершена. Однако для обеспечения более стабильной работы ваттметра (уменьшения дрейфа «нуля» УПТ) время от момента включения прибора до начала измерений рекомендуется увеличить до 40-60 мин.

Для реализации режима измерений с накоплением результатов измерений в дБ или % относительно заданного уровня мощности необходимо нажать кнопку «Тзап.», при этом на левом табло индицируется «ВР.ЗАП.», а на правом – «0», что означает необходимость введения временного интервала для считывания результатов измерений.

По методике, аналогичной для установки «Fраб.», «Кf» или «Кэ», кнопкой «Тзап.» устанавливается интервал времени в секундах в пределах от 001 до 600. Значение установленного интервала заносится в ПЗУ БИ кнопкой «Ввод».

При необходимости исследования стабильности измеряемой СВЧ мощности, необходимо нажать кнопку «Усредн.». В этом случае с момента ее нажатия производится усреднение результатов по накопленному массиву измерений за интервал времени с момента нажатия кнопки «Усредн.». Индикация вычисленного среднего, минимального и максимального мгновенных значений мощности производится нажатием кнопок «Рсредн.», «Рмин.» или «Рмакс.» соответственно.

В БИ предусмотрена возможность накопления результатов измерения мощности с последующим их выводом через интерфейс RS-232 на ПК.

*Пример алгоритма подготовки ваттметра М3-108 к работе, ввода поправочных коэффициентов, перекалибровки и установки «нуля» прибора в процессе измерений приведен в приложении Б.*

7.4 Порядок проведения измерений

7.4.1 Работа в режиме ручного управления

Перед началом измерений необходимо кнопкой «Пред.изм.» установить необходимый поддиапазон измерений путем кратковременных нажатий или нажатием и удержанием кнопки «Пред.изм.» в нажатом состоянии до индикации требуемого поддиапазона измерений. При этом на табло БИ индицируется «ПР –  $X - y$  (где « $X y - 0$ дно из чисел от 0 до 4. Числу «0» соответствует автоматический выбор поддиапазонов. Числам 1, 2, 3 и 4 соответствует выбранный поддиапазон измерений). При индикации требуемого поддиапазона измерений кнопку «Пред.изм.» отпустить и нажать кнопку «Ввод». Для ваттметров с ППК2, ППК3, ППК4 первый поддиапазон измерений отсутствует.

По умолчанию после режима прогрева БИ устанавливается в режим автоматического выбора поддиапазона измерений.

Кнопкой «Реж.обр.» устанавливается один из режимов обработки результатов измерений (первый или третий). По умолчанию БИ устанавливается на первый режим обработки.

Если перед началом измерений (до подачи мощности) в младшем разряде индицируется значение более 3 ед. счета необходимо нажатием кнопки «Корр.0» провести коррекцию «нуля». Процесс коррекции «нуля»сопровождается индикацией «Ро – Х» (где  $\langle X \rangle$  – число от 1 до 4 соответствующее номеру поддиапазона измерений). Коррекция «нуля» проводится при отсутствии на входе ППК СВЧ мощности.

Не реже чем через 30 мин (особенно при работе на первом и втором поддиапазонах) как в режиме ручного, так и автоматического выбора поддиапазона измерений должна проводится калибровка ваттметра и вычисление поправки на коэффициент преобразования подключенного к БИ ППК (нажатием кнопки «Калибр»).

В режиме калибровки автоматически устанавливается требуемый для выбранного типа ППК поддиапазон измерений, проверяется величина начального смещения «нуля» и включается установленный для данного ППК уровень мощности калибровки (напряжение переменного тока частотой 18 кГц для ППК1 или постоянного тока для ППК2 – ППК4). Далее устанавливается оптимальное для ППК время калибровки, считывается результат измерения мощности калибровки, вычисляется и индицируется  $K_{nn}$ . Калибратор выключается и ваттметр возвращается в ранее установленный поддиапазон измерения.

В режиме линейного масштаба измерений на левом табло БИ индицируются значения мощности в Вт, мВт, мкВт. Если предварительно была нажата кнопка «дБм», на правом табло индицируются значения мощности в дБм. Информацию на правом табло можно отключить нажатием кнопки «Вт».

Если предварительно была нажата кнопка «дБ», то на левом табло БИ будут индицироваться значения мощности в линейном масштабе, на правом – в дБ относительно введенного значения Р<sub>срав</sub>.

Если предварительно была нажата кнопка «%», тона левом табло БИ будут индицироваться значения мощности в линейном масштабе, на правом – в  $\%$  отклонение измеренного значения мощности относительно введенного значения Р<sub>срав</sub>.

Эти измерения возможны только после введения значения мощности сравнения Р<sub>срав</sub>. В противном случае на левом табло БИ выводится информация « $H - P_c$ ». Значение уровня мощности сравнения вводится аналогично введению рабочей частоты за исключением дополнительных операций ввода размерности и положения запятой. Сначала кнопкой «Р<sub>срав.</sub>» вводится размерность, затем числовое значение, а затем положение запятой.

При необходимости на правое табло БИ можно вывести индикацию измеряемой мощности в децибелах относительно одного милливатта, в децибелах или процентах относительно установленного опорного уровня мощности соответственно нажатием кнопок дБм, дБ, %.

Кнопкой «Стоп» можно зафиксировать текущее мгновенное значение измеряемого параметра.

Производить считывание измеренного значения мощности необходимо через интервал времени, достаточный для установления показаний.

При переключении поддиапазона измерения мощности отсчет показаний проводить через интервал времени, равный времени установления показаний для данного типа ППК.

**ВНИМАНИЕ! Во избежание выхода ППК из строя не допускается их перегружать СВЧ мощностью сверх максимально установленных значений.**

При мигании индицируемых значений мощности или индикации на табло. При индикации на табло надписи «-П-» (перегрузка) немедленно уменьшить уровень мощности до значения, не превышающее максимального значения для подключенного к БИ ППК.

В процессе измерений необходимо проводить проверку смещения «нуля», для чего необходимо снять с входа ППК СВЧ мощность и по истечении не менее 2-3 мин убедиться в том, что индицируемое значение не превышает 3 единицы счета. Если индицируемое значение превышает 3 единицы счета нажатием кнопки «Корр.0» произвести коррекцию «нуля».

При необходимости проведения измерений на одном поддиапазоне кнопкой «Пред.изм.» ваттметр перевести из режима автоматического выбора поддиапазона измерения (индицируется «ПР – А – Х», где «Х» – номер поддиапазона) в режим ручного выбора поддиапазона (индицируется «ПР – Х», где «Х» – номер поддиапазона, устанавливаемого кнопкой «Пред.изм.»).

При переходе от измерений больших уровней мощности (20-100) Вт к измерению малых уровней мощности (80-1000) мВт ППК4 необходимо предварительно охладить в течение 10 мин встроенным вентилятором при снятом входном сигнале.

7.4.2 Работа в автоматизированном режиме (через ПК)

7.4.2.1 Порядок установки программного обеспечения

Для установки ПО М3-108 следует запустить файл setup.exe. По запросу о вводе пароля введите код 1234.

После Вашего согласия с условиями лицензионного соглашения на Вашем ПК будет создана папка C:\ProgramFiles\mniirip\wm108, в которую будут установлены следующие файлы:

- license.rtf – файл лицензионного соглашения;

- Readme\_1.txt – файл, который Вы сейчас читаете;

- WM\_108.exe – экземпляр программного обеспечения ПО М3-108;

- WM\_108.exe.lnk – ярлык программы, который Вы можете перенести в удобное для Вас место (например, на рабочий стол);

- WM\_108.ini – файл настройки параметров программы;

- WM\_108\_Help.doc – описание порядка работы с ПО М3-108.

Все перечисленные выше файлы не следует изменять и перемещать!

7.4.2.2 Техническая поддержка и сопровождение

При возникновении каких-либо проблем с установкой ПО М3-108 и ее эксплуатацией рекомендуем придерживаться такой последовательности действий:

 Внимательно ознакомьтесь с порядком установки программного обеспечения (файл Readme 1.txt из комплекта поставки);

Изучите содержимое настоящего руководства по эксплуатации;

7.4.2.3 Запуск программы и установление связи с ваттметром

Порядок включения:

• Запустите программу "WM 108". Для запуска программы можно использовать ярлык программы, вынесенный на рабочий стол, или файл WM\_108.exe.

Включите ваттметр.

 После запуска ПО М3-108 автоматически определяются доступные на компьютере порты RS-232. Если количество доступных портов больше единицы, то отображается окно выбора СОМ-порта, который используется для связи с ваттметром (рисунок 7.1).

Кнопка и использовать выбора СОМ-порта; её нажатием инициируется связь ПК с ваттметром через выбранный порт.

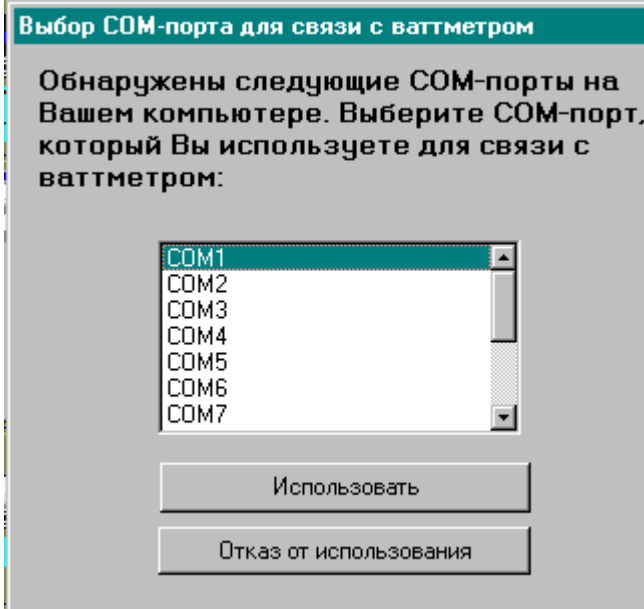

## Рисунок 7.1

После включения ваттметра и определения порта связи выполняется загрузка программы и начинается процесс установления связи с ваттметром (рисунок 7.2). **Установление связи осуществляется во время нахождении ваттметра в режиме прогрева.**

Управление ваттметром

Выполняется загрузка программы, ждите... Проверка связи с ваттметром через порт СОМ1 ...

## Рисунок 7.2

После установления связи появляется главное окно программы, содержащее элементы управления и отображения.

Главное окно программы

Главное окно имеет вид, изображенный на рисунке 7.3. Оно содержит как поле отображения текущих результатов измерений, так и информацию о выполняемых операциях. Например, после установления связи ПК с ваттметром, автоматической идентификации типа ППК и инициализации режимов его работы появляется сообщение "Подготовка ваттметра к режиму измерений". В нижней части экрана выводится дополнительная информация о выполняемых операциях.

Процесс передачи команд управления от ПК к ваттметру и приѐм данных от ваттметра сопровождается соответственно подсвечиванием зелѐным цветом индикаторов «ПРД» и «ПРМ». В случае сбоя в канале связи ПК с ваттметром подсвечивается индикатор «Ошибка передачи».

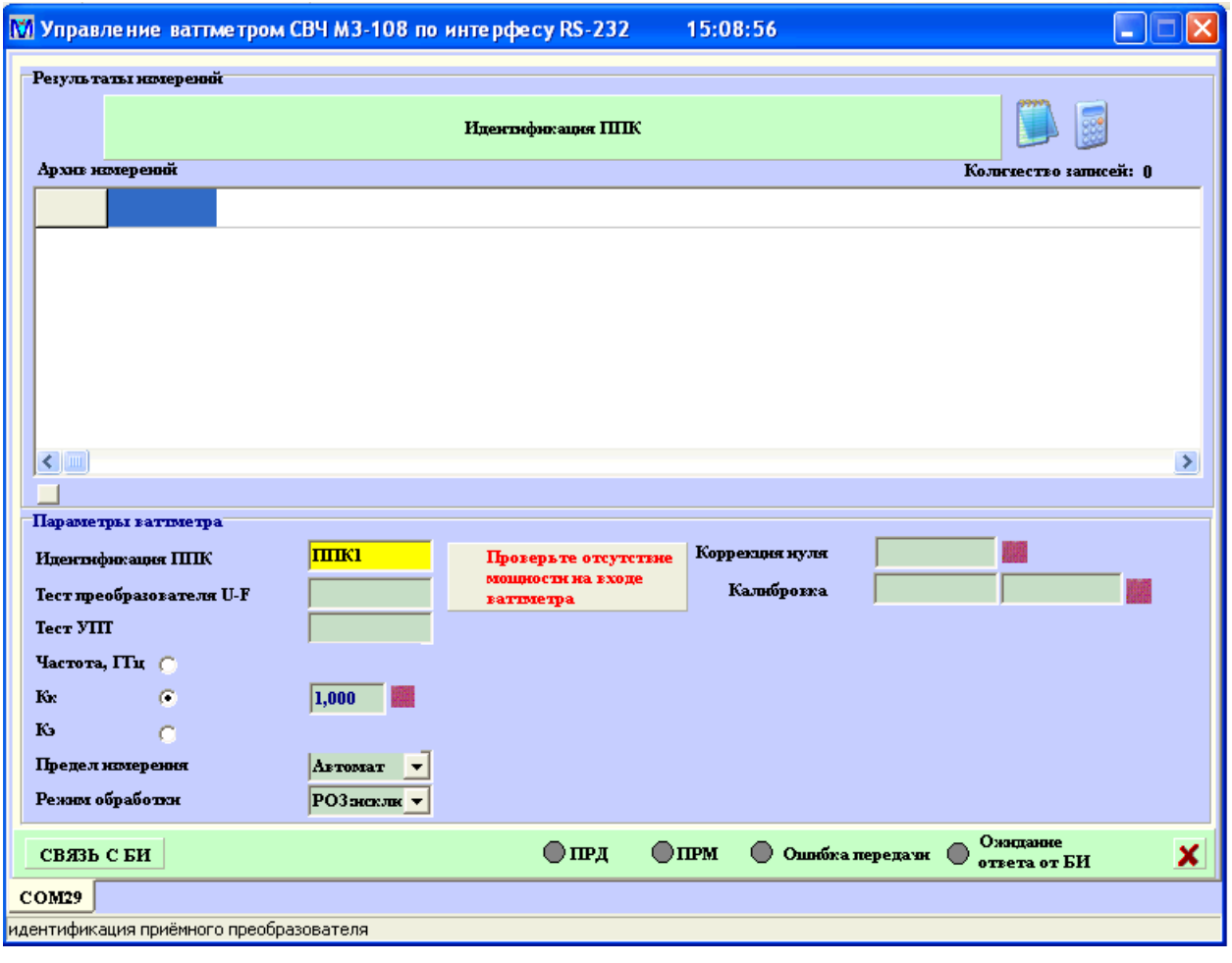

Рисунок 7.3

Кнопка « <sup>\*</sup> » (Сброс) в левой нижней части окна служит для установки исходного состояния ваттметра.

Кнопка «СВЯЗЬ С БИ» предназначена для инициализации связи ПК с ваттметром.

Далее осуществляется процедура тестирования (самодиагностики).

При проведении теста соответствующее поле результата теста не содержит текста и залито желтым цветом, после завершения теста в это поле в виде сообщения «норма-отказ» заносится его результат. На информационном табло в верхней части экрана и информационной строке в нижней части экрана отображаются соответствующие сообщения.

Первой операцией, выполняемой программой, является операция идентификации ППК. По еѐ завершении отображается тип преобразователя, подключѐнного к БИ ваттметра.

Далее ваттметром автоматически проводится тест преобразователя напряжениечастота (преобразователь U–F), выполняющего функцию аналого-цифрового преобразования напряжения постоянного тока, поступающего из канала измерения мощности, в пропорциональное значение частоты импульсов. Процесс выполнения теста преобразователя напряжение-частота показан на рисунке 7.4.

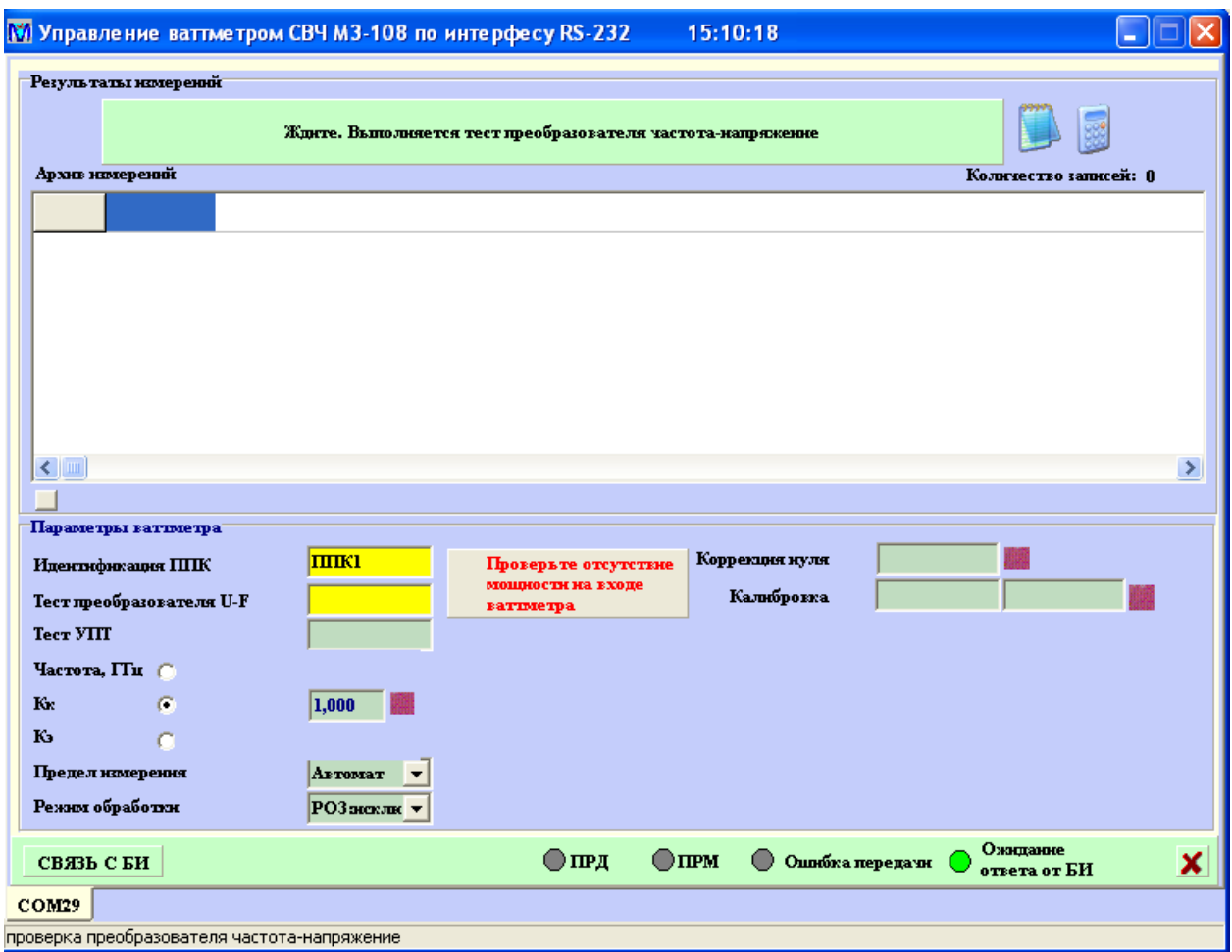

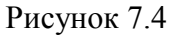

Следующей операцией самодиагностики ваттметра проводится тест УПТ ваттметра. Результаты теста УПТ также отображаются в виде индикации на ПК «норма-отказ».

Результат выполнения теста преобразователя напряжение-частота и процесса тестирования усилителя постоянного тока показан на рисунке 7.5.

Далее программа автоматически устанавливает в ваттметре:

- частотную поправку на коэффициент  $K_f$  (по умолчанию 1,000);
- автоматический выбор пределов измерения и третий режим обработки.

Затем программа переходит в режим ожидания прогрева ваттметра на 15 минут, что необходимо для стабилизации температурных режимов составных частей ваттметра. При этом в верхней части окна ПК (рисунок 7.6) в виде линейной шкалы отображается соответствующее сообщение. Кнопка  $\bullet$  (завершение прогрева), расположенная слева от информационного табло, может быть использована для прерывания операции прогрева. При прерывании операции прогрева и переходе в режим измерений метрологические параметры ваттметра не гарантируются.

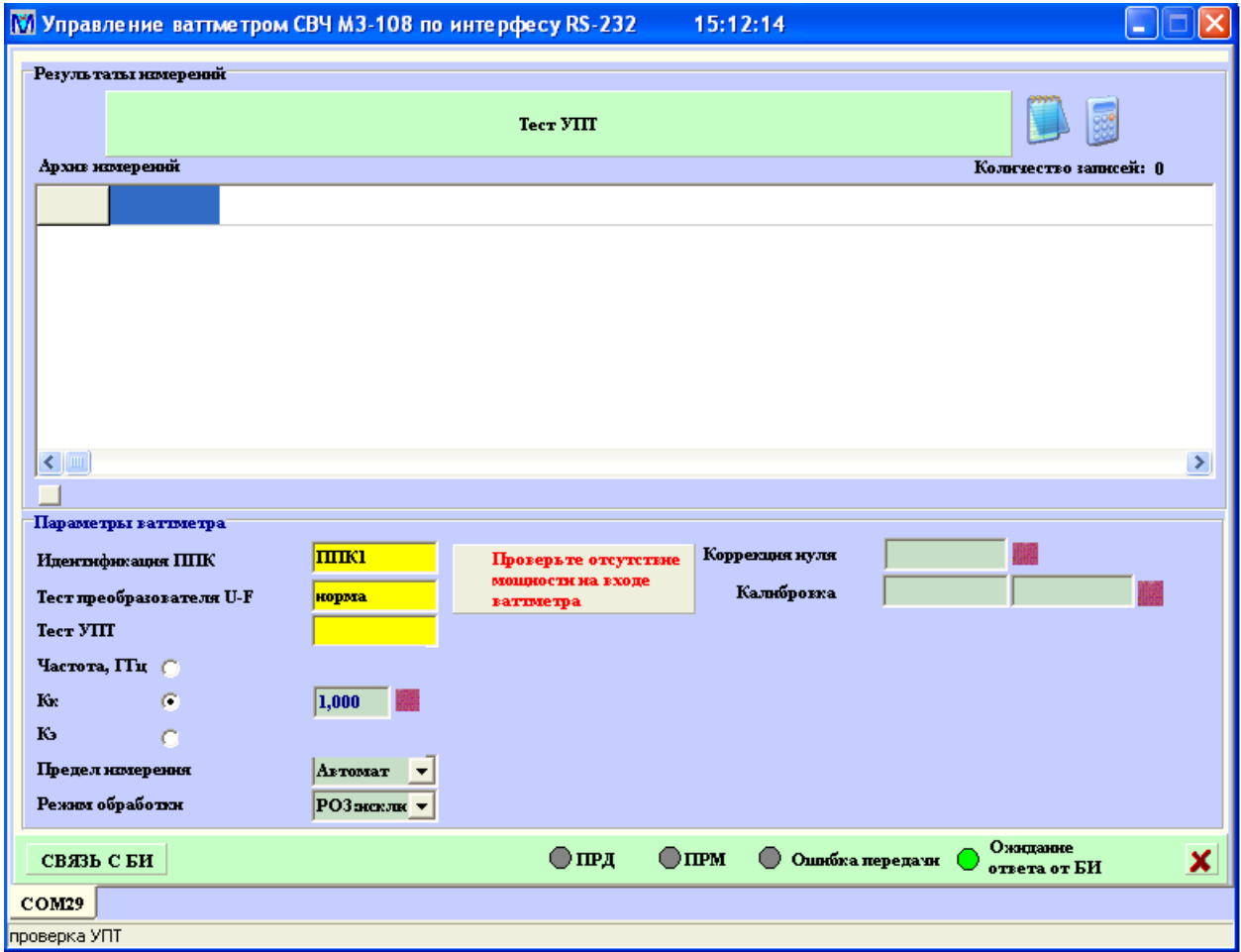

Рисунок 7.5

После окончания прогрева ваттметра также автоматически последовательно выполняются процедуры коррекции нуля и калибровки ваттметра. Соответствующие состояния программы изображены на рисунках 7.6-7.9.

В процессе проведения этих процедур необходимо снять мощность со входа ваттметра,

о чем напоминает надпись .

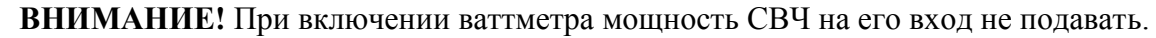

Проверьте отсутствие

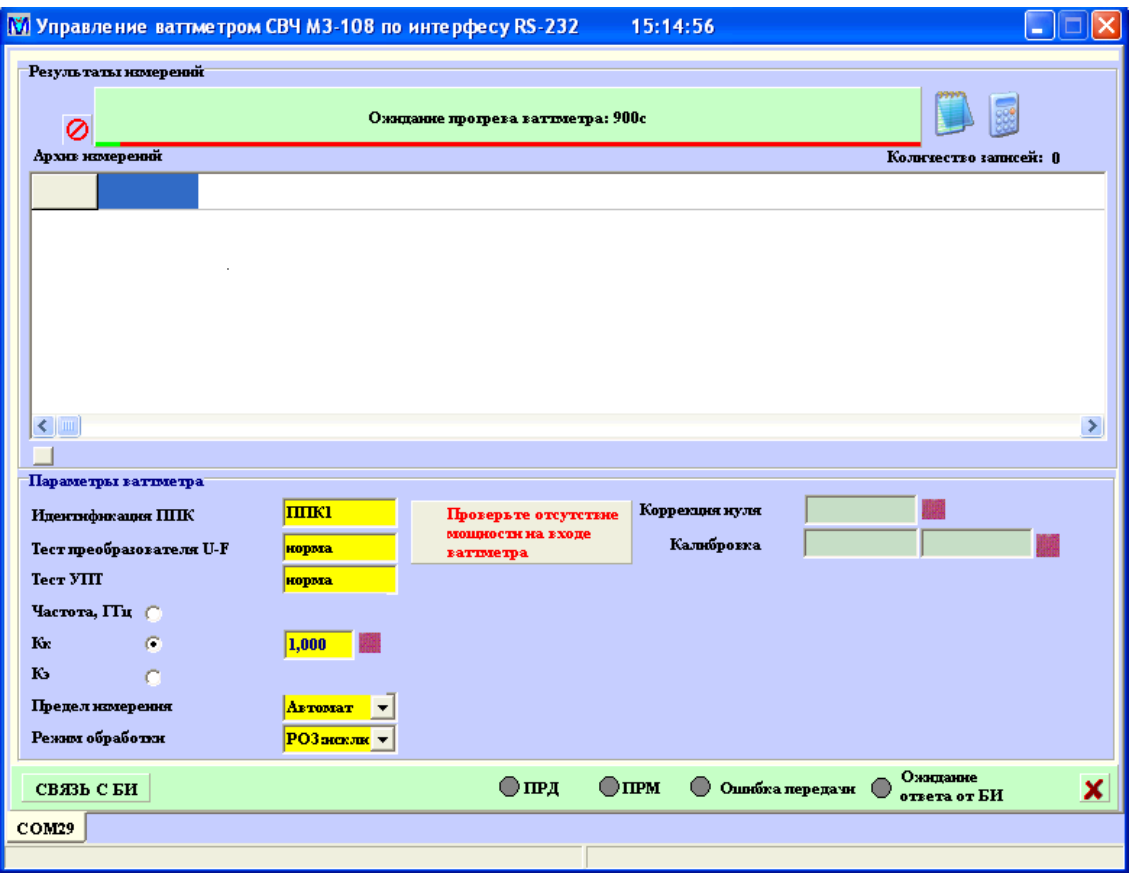

## Рисунок 7.6

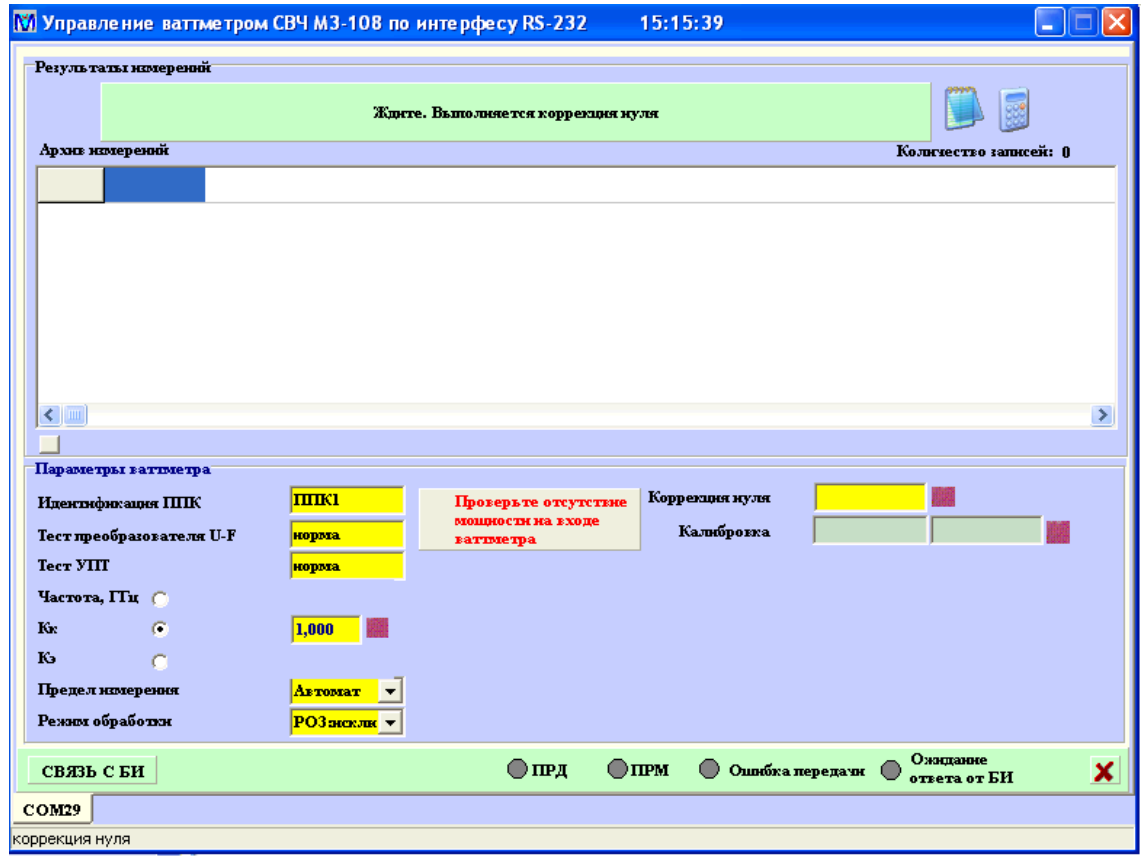

Рисунок 7.7

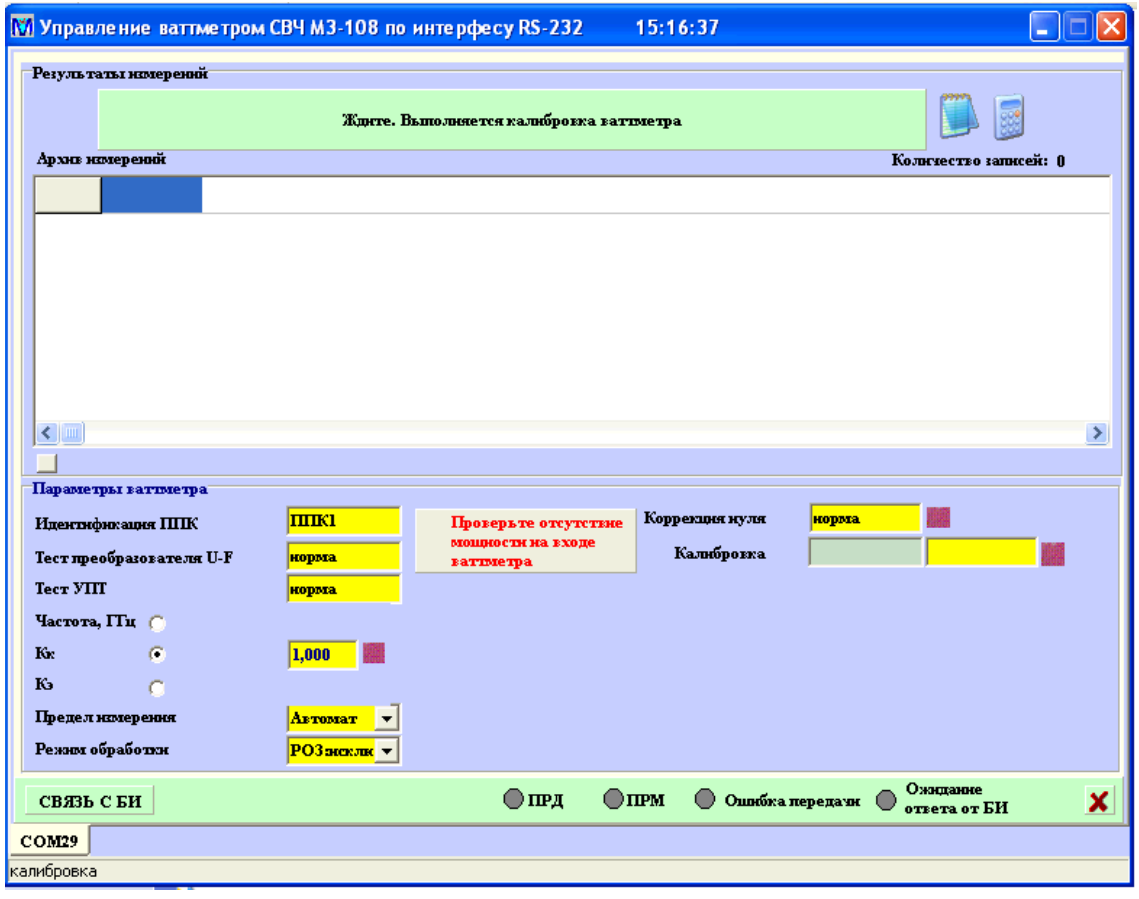

Рисунок 7.8

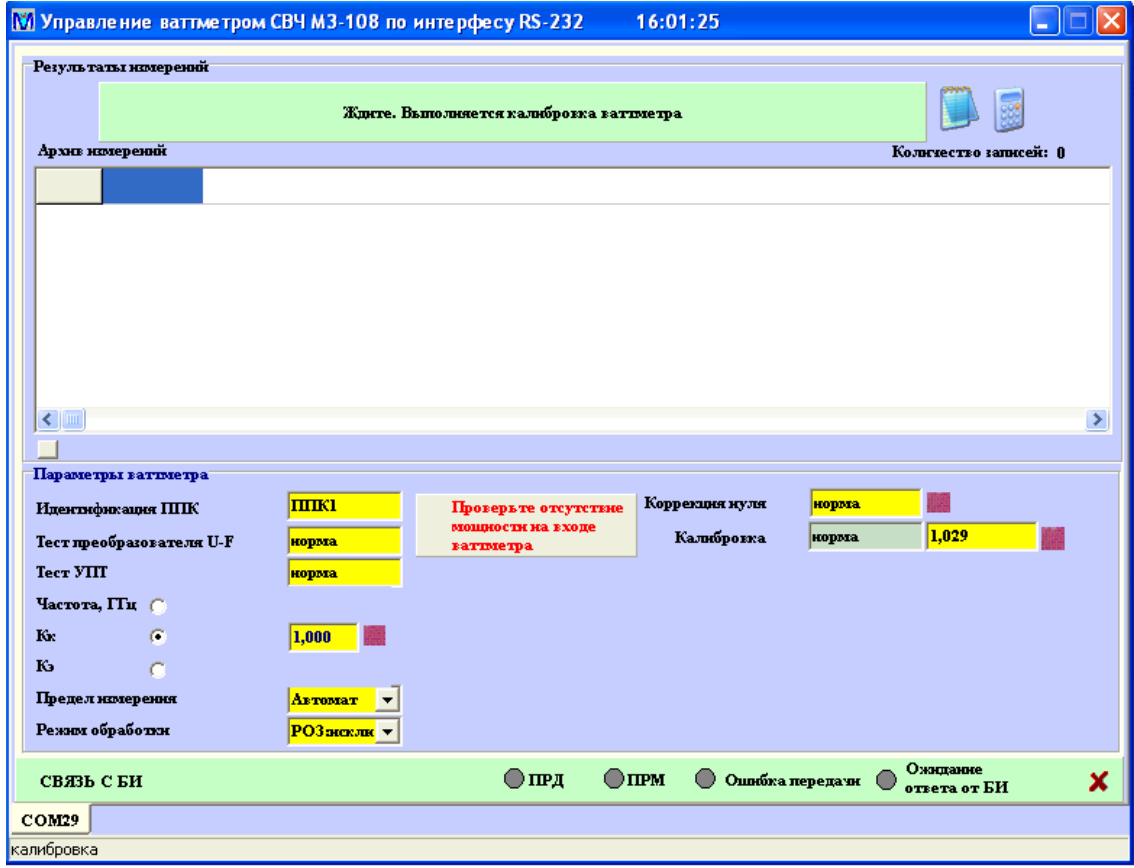

Рисунок 7.9
Продолжительность коррекции «нуля» и калибровки зависит от типа ППК. Процедура калибровки заканчивается с появлением результатов калибровки и проведения коррекции «нуля» на младшем поддиапазоне измерений.

После выполнения вышеуказанных действий пользователю предлагается ввести частотную поправку. В ответ на приглашение о вводе поправки следует ввести одну из следующих трѐх величин:

- значение рабочей частоты F<sub>раб.</sub>, на которой проводятся измерения (используется только в случае работы с ППК, входящим в комплект поставки и не подвергавшемся ремонту)

- значение  $K_f$  (предпочтительно), записанного в формуляре.

- значение К<sub>а</sub> (используется в редких исключениях при наличии его значения в формуляре)

Состояние программы, соответствующее вводу частотной поправки, приведено на рисунке 7.10.

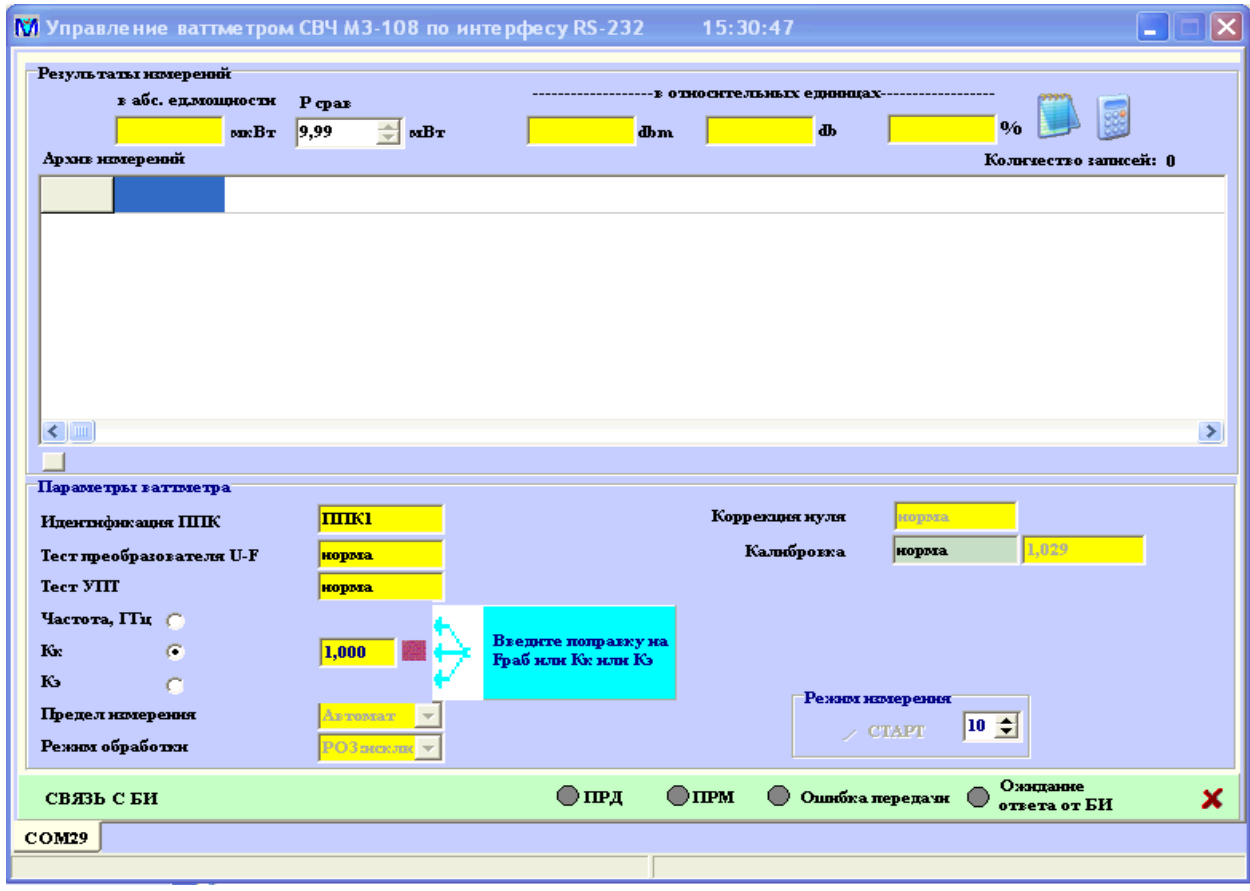

Выбор параметра для ввода частотной поправки осуществляется селектором , расположенным слева от элементов отображения. Установка требуемой величины

 $\sigma$ 

Рисунок 7.10

производится в соответствующем окне ввода путем набора цифр. Передача набранного значения в ваттметр осуществляется по нажатию мышкой соответствующей кнопки ...

Перед началом измерений следует установить предел измерений и режим обработки.

По умолчанию устанавливаются:

- автоматический выбор поддиапазона измерений;

- третий режим обработки результатов измерений.

В дальнейшем при работе с ваттметром предпочтительно использовать ручной выбор поддиапазона измерений, в пределах которого будут проводиться измерения. При этом после установки требуемого поддиапазона измерений необходимо выполнение операции коррекции «нуля». После ввода частотной поправки необходимо провести повторно коррекцию нуля. Об этом напоминает мигающий элемент , указывающий на кнопку проведения коррекции нуля , которую следует нажать кнопкой мыши. Это состояние программы изображено на рисунке 7.11.

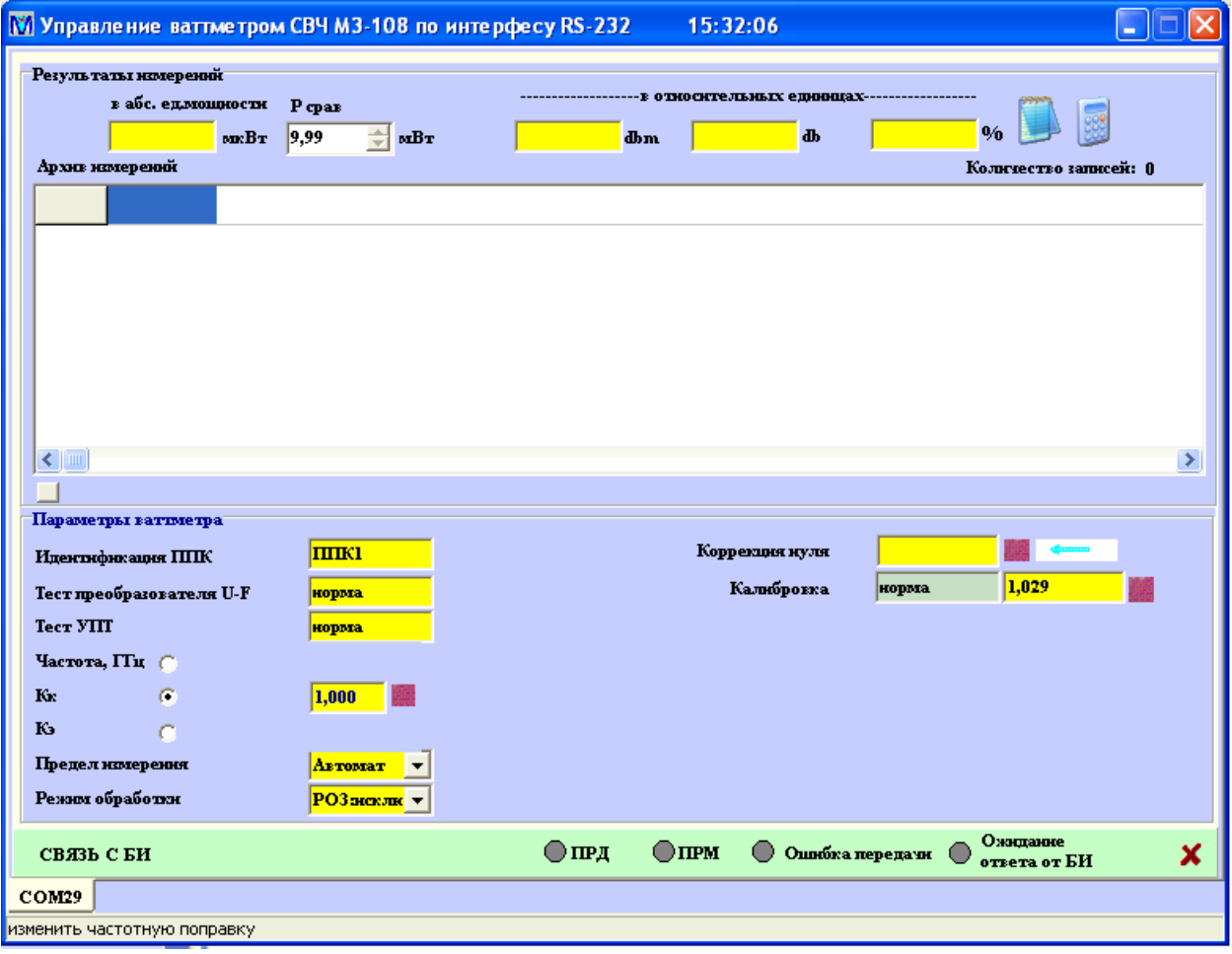

Рисунок 7.11

После проведения коррекции нуля подготовка ваттметра к измерениям заканчивается и окно принимает вид, изображѐнный на рисунке 7.12. Появляется область «Режим измерения», содержащая кнопку  $\triangleright$  старт и элемент  $\frac{\ln 10}{2}$ . Цифры внутри элемента определяют через какое количество принимаемых ПК от ваттметра результатов измерений ПК будет записывать их в свою память, называемую архив измерений. Установка этого числа осуществляется после выбора этого элемента мышью кнопками «↑», «↓» или «←», «→» на клавиатуре ПК. В режиме проведения измерений в этом окошке отображается число оставшихся измерений до занесения результата в архив памяти ПК.

Процесс проведения измерений начинается после нажатия мышью кнопки  $\blacktriangleright$  старт

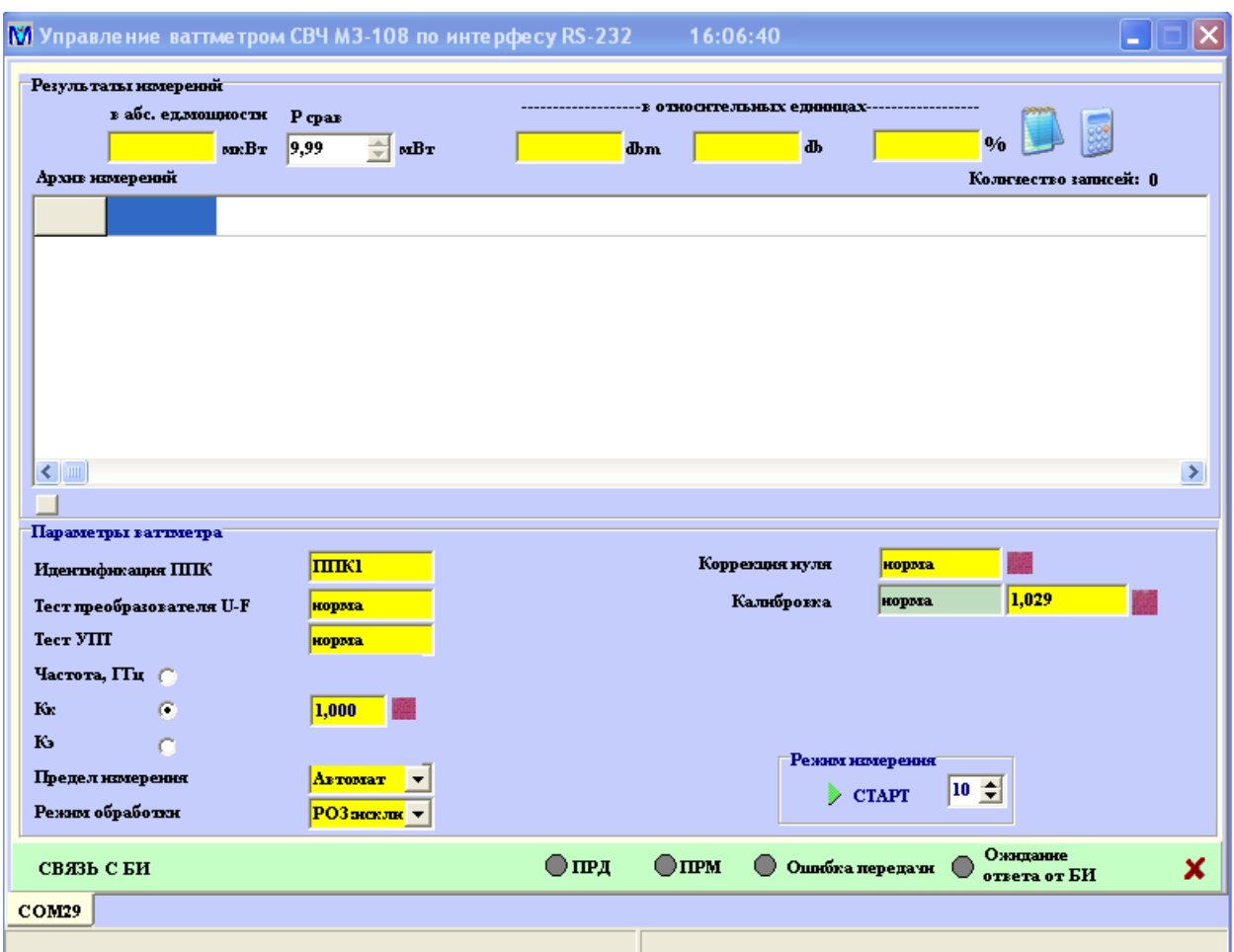

Рисунок 7.12

На рисунке 7.13 показано состояние окна ПК при проведении измерений. В верхней части окна ПК отображаются текущие результаты измерений. При проведении измерений ведѐтся архив результатов измерений, в который заносятся результаты измерений, дата и время их проведения.

Предусмотрена возможность просмотра результатов измерений, включая прокрутку данных в архиве измерений, сброса значений в архиве (кнопка = в нижней левой части архива измерений), а также сохранение архивных данных в виде таблицы Excel (кнопка ).

При необходимости можно вызвать калькулятор (кнопка ) и блокнот (кнопка ). При проведении измерений элементы установки параметров ваттметра заблокированы. Остановка измерений осуществляется кнопкой **I стоп**, после чего окно программы приобретает вид, изображенный на рисунке 7.14. В этом состоянии можно переустановить параметры и режимы работы ваттметра, а также просмотреть и сохранить их в файлах формата Excel.

При выполнении программы могут отображаться дополнительные информационные окна, характеризующие работу программы в процессе работы.

|                                                                                                    | <b>М</b> Управление ваттметром СВЧ МЗ-108 по интерфесу RS-232 |                                        |               |          |                 |                             |         |    | 16:09:07                                      |                |                     |                       |  |  |
|----------------------------------------------------------------------------------------------------|---------------------------------------------------------------|----------------------------------------|---------------|----------|-----------------|-----------------------------|---------|----|-----------------------------------------------|----------------|---------------------|-----------------------|--|--|
| Результаты намерений                                                                                  |                                                               |                                        |               |          |                 |                             |         |    |                                               |                |                     |                       |  |  |
|                                                                                                    | в абс. едмощности                                             |                                        | P cpas        |          |                 | -в относительных единицах-- |         |    |                                               |                |                     |                       |  |  |
|                                                                                                    | 807,3                                                         | $\mathbf{m}$ $\mathbf{B}$ $\mathbf{r}$ | 9,99          | ÷<br>mBr | $-0,9$          | dbm                         | $-10,9$ | db | 3,1                                           | 9/6            |                     |                       |  |  |
| Архив измерений<br>Количество записей: 35                                                             |                                                               |                                        |               |          |                 |                             |         |    |                                               |                |                     |                       |  |  |
| $\mathbf{I}$                                                                                          | $\bf{0}$                                                      | MRBT                                   | 9,99          | мBт      | $-80$           | dbm                         | $-80$   | æь | 0,0                                           | %              |                     | 31.07.2006 16:07:39 ^ |  |  |
| $\overline{2}$                                                                                        | O                                                             | мкВт                                   | 9,99          | мВт      | $-80$           | dbm.                        | $-80$   | Ф. | 0,0                                           | %              | 31.07.2006 16:07:44 |                       |  |  |
| 3                                                                                                    | 0                                                             | мкВт                                   | 9,99          | мВт      | $-80$           | Ֆու                         | -80     | æь | 0,0                                           | %              | 31.07.2006 16:07:49 |                       |  |  |
| $\overline{\bf{4}}$                                                                                   | 7,37                                                          | мкВт                                   | 9,99          | мBт      | $-21,3$         | dbm                         | $-31,3$ | æ  | 0,1                                           | %              | 31.07.2006 16:07:54 |                       |  |  |
| 5                                                                                                    | 7,39                                                          | мкВт                                   | 9,99          | мВт      | $-21,3$         | dbm                         | $-31,3$ | ው  | 0,1                                           | %              | 31.07.2006 16:07:59 |                       |  |  |
| 6                                                                                                    | 7,39                                                          | MKBT                                   | 9,99          | мBт      | $-21,3$         | dbm                         | $-31,3$ | db | 0,1                                           | %              | 31.07.2006 16:08:05 |                       |  |  |
| 7                                                                                                    | 7,39                                                          | мкВт                                   | 9,99          | мВт      | $-21,3$         | dbm                         | $-31,3$ | dЬ | 0,1                                           | %              |                     | 31.07.2006 16:08:10 ₩ |  |  |
| K<br>$\mathbb T$ m                                                                                    |                                                               |                                        |               |          |                 |                             |         |    |                                               |                |                     | ≯                     |  |  |
| Параметры ваттметра                                                                                   |                                                               |                                        |               |          |                 |                             |         |    |                                               |                |                     |                       |  |  |
|                                                                                                    | Идентификация ППК                                             |                                        | <b>TITIKI</b> |          |                 | Коррекция нуля              |         |    | норма                                         |                |                     |                       |  |  |
|                                                                                                    | Тест преобразователя U-F                                      |                                        |               | норма    |                 | Калибровка                  |         |    |                                               | 1,029<br>норма |                     |                       |  |  |
|                                                                                                    | <b>TecT VIII</b>                                              |                                        |               | норма    |                 |                             |         |    |                                               |                |                     |                       |  |  |
|                                                                                                    | Частота, Пи С                                                 |                                        |               |          |                 |                             |         |    |                                               |                |                     |                       |  |  |
| Kx                                                                                                    | с                                                             |                                        | 1.000         |          |                 |                             |         |    |                                               |                |                     |                       |  |  |
| ю                                                                                                    |                                                               |                                        |               |          |                 |                             |         |    |                                               |                |                     |                       |  |  |
|                                                                                                    | Предел измерения                                              | Автомат                                |               |          | Режим измерения |                             |         |    |                                               |                |                     |                       |  |  |
|                                                                                                    | Режим обработки<br>РОЗакскли ▼                                |                                        |               |          |                 |                             |         |    | $\mathbf{I}$<br>$\blacksquare$ $\blacksquare$ |                |                     |                       |  |  |
| Ожидание<br>×<br>$\bigcirc$ IIP A<br>$\bigcirc$ iipm<br>Опибка передачи<br>СВЯЗЬ С БИ<br>ответа от БИ |                                                               |                                        |               |          |                 |                             |         |    |                                               |                |                     |                       |  |  |
| <b>COM29</b>                                                                                          |                                                               |                                        |               |          |                 |                             |         |    |                                               |                |                     |                       |  |  |
| $Taq=14$                                                                                              |                                                               |                                        |               |          |                 |                             |         |    |                                               |                |                     |                       |  |  |

Рисунок 7.13

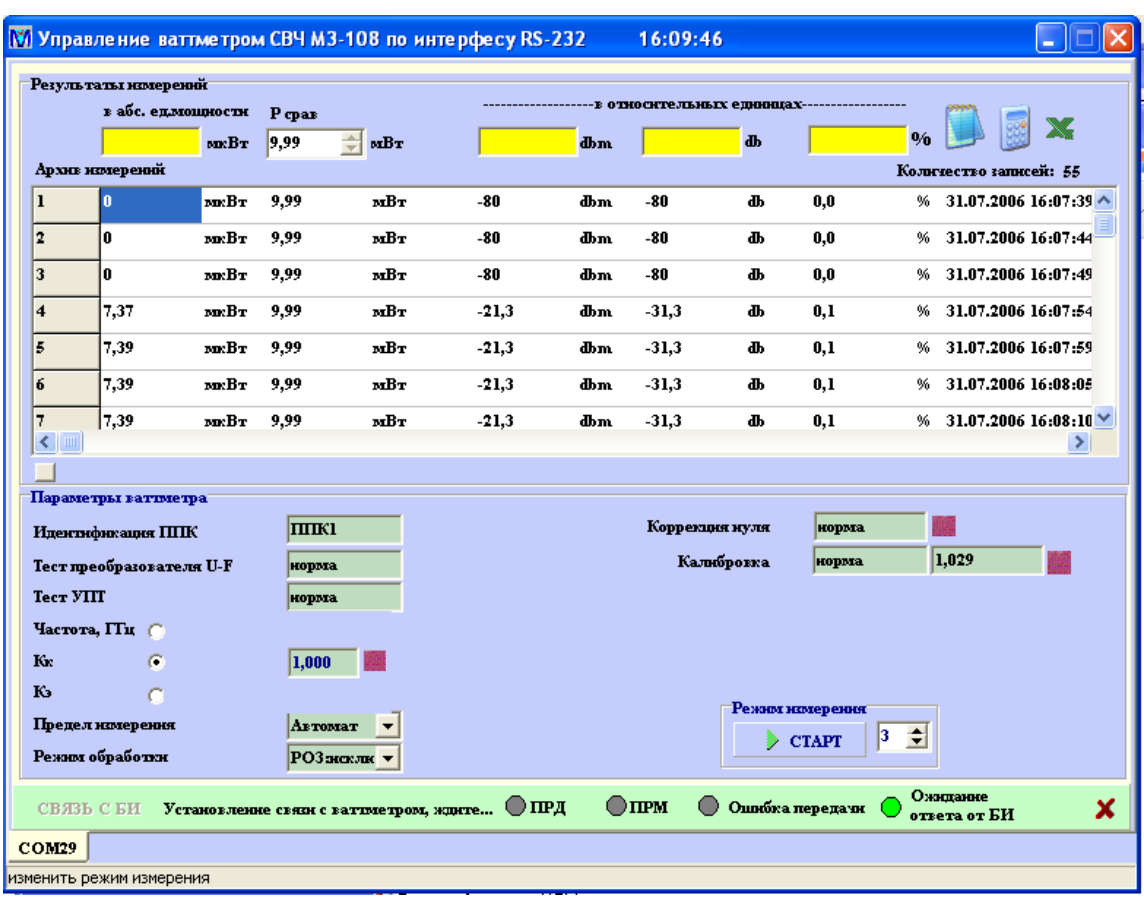

Рисунок 7.14

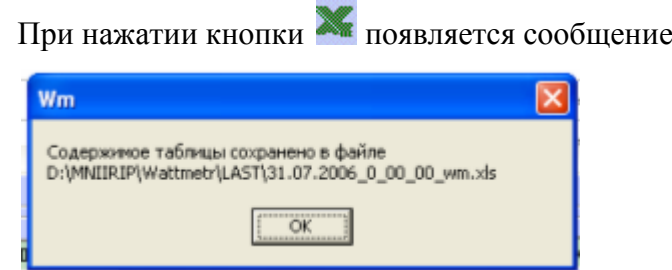

Если этот файл открыт программой Excel, то появляется сообщение

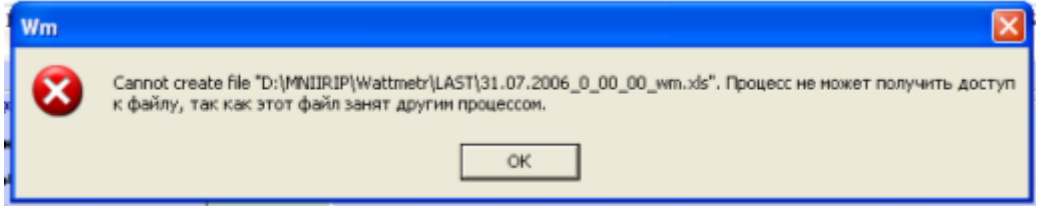

В этом случае необходимо закрыть программу Excel и повторно нажать кнопку **X**. На рисунках 7.15 и 7.16 показан вид файлов Excel с результатами измерений.

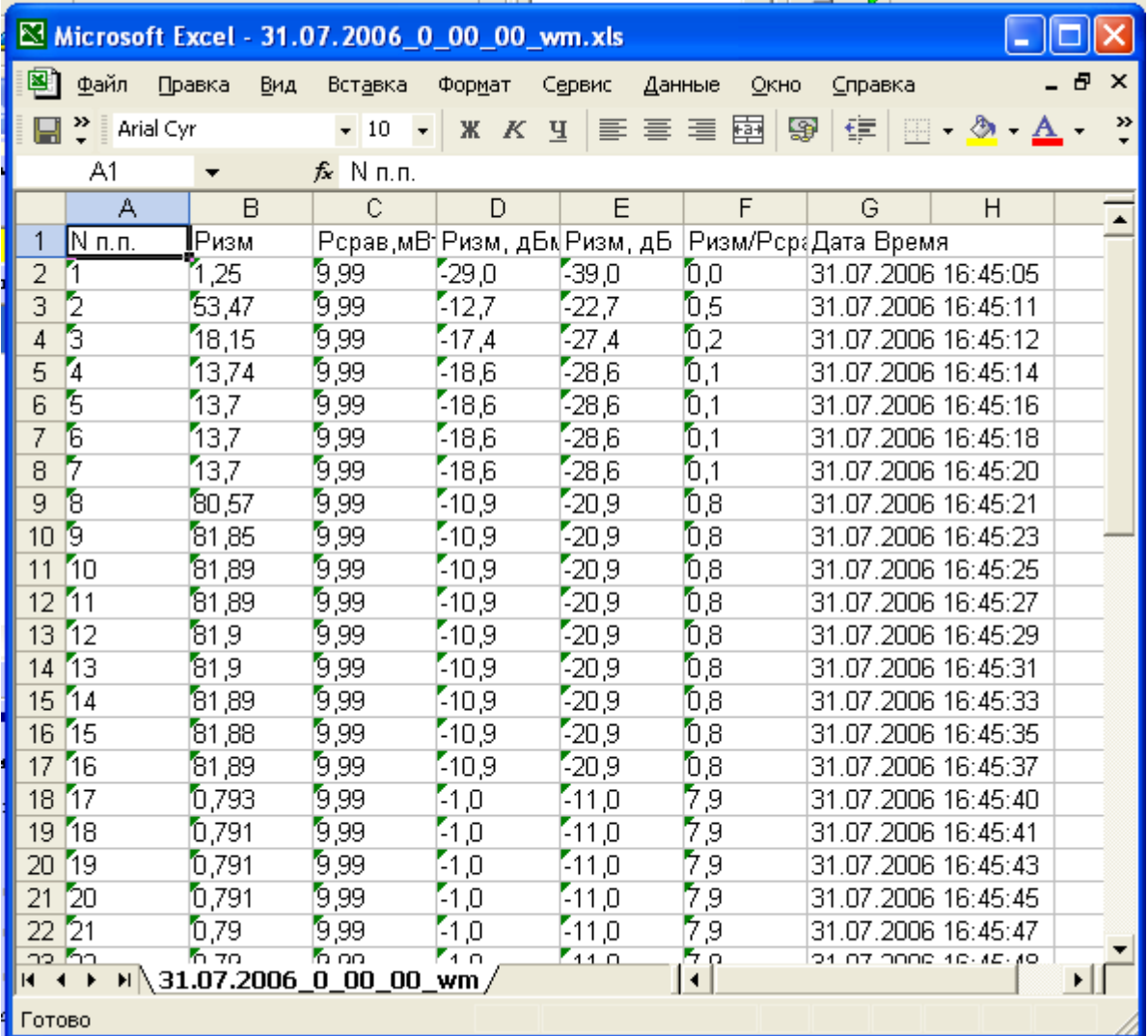

Рисунок 7.15

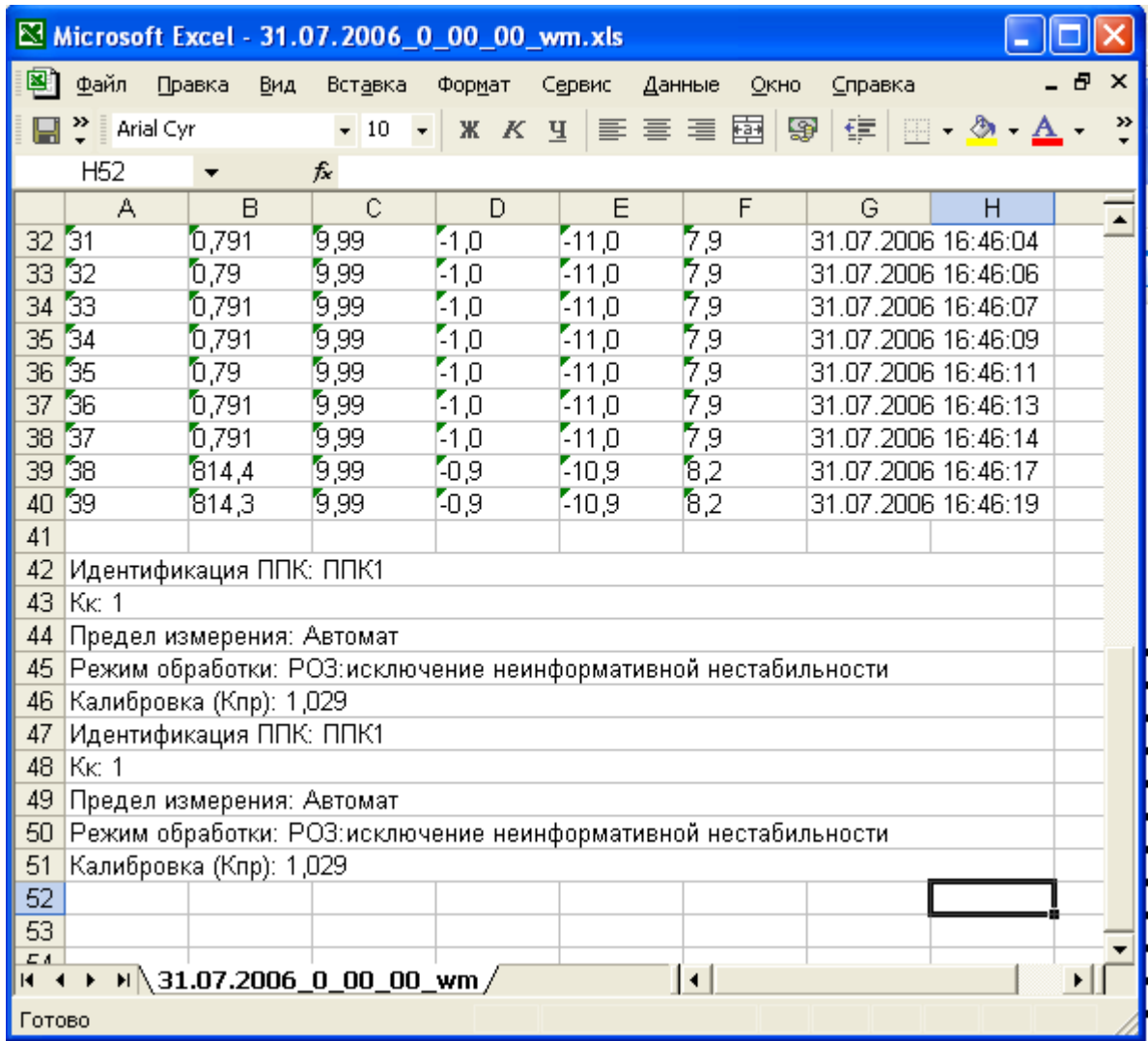

Рисунок 7.16

Калибровка ваттметра сохраняется в течение 30 мин работы. По истечении этого времени следует произвести повторную калибровку. Программа осуществляет контроль

этого времени и напоминает об этом сообщением .

В процессе работы возможны и другие сообщения, если нарушены условия

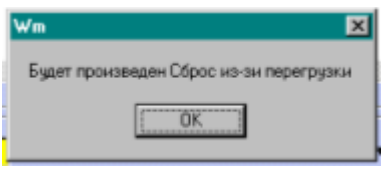

**Время сохранения калиброзим истекло** 

нормальной работы, например сообщение **при темело при наличии** 

перегрузки при проведении коррекции «нуля» (результат коррекции «нуля» при перегрузке имеет вид

7.5 Выключение ваттметра

Перед выключением ваттметра необходимо снять мощность СВЧ, подаваемую на ППК, тумблер «Сеть» на БИ установить в положение «О» и отключить вилку питания ваттметра от розетки сети электропитания.

## **8 Поверка ваттметра**

8.1 Вводная часть

8.1.1 Настоящая методика устанавливает методы и средства поверки ваттметра поглощаемой мощности М3-108.

8.1.2 Ваттметр подвергается поверке только органами Государственной метрологической службы или аккредитованными метрологическими службами юридических лиц. Порядок организации и проведения поверки должен соответствовать ГОСТ РВ 8.576 или ПР 50.2.006.

8.1.3 Поверка ваттметра должна осуществляться один раз в два года. Рекомендуемое время поверки: вариант исполнения М3-108-1 22 ч, вариант исполнения М3-108-2 4 ч, вариант исполнения М3-108-3 6 ч, вариант исполнения М3-108-4 6 ч, вариант исполнения М3-108-5 6 ч.

8.1.4 При проведении поверки должны соблюдаться требования безопасности, указанные в разделах 3 и 7.

8.2 Операции и средства поверки

8.2.1 При проведении поверки должны быть проведены:

внешний осмотр;

проверка присоединительных размеров на соответствие ГОСТ РВ 51914-2002 и опробование;

определение основной погрешности и КСВН ваттметра с ППК1; определение основной погрешности и КСВН ваттметра с ППК2; определение основной погрешности и КСВН ваттметра с ППК3; определение основной погрешности и КСВН ваттметра с ППК4.

8.2.2 При проведении поверки должны быть применены средства измерений согласно таблице 8.1.

Таблица 8.1 – Средства измерений, применяемые при поверке

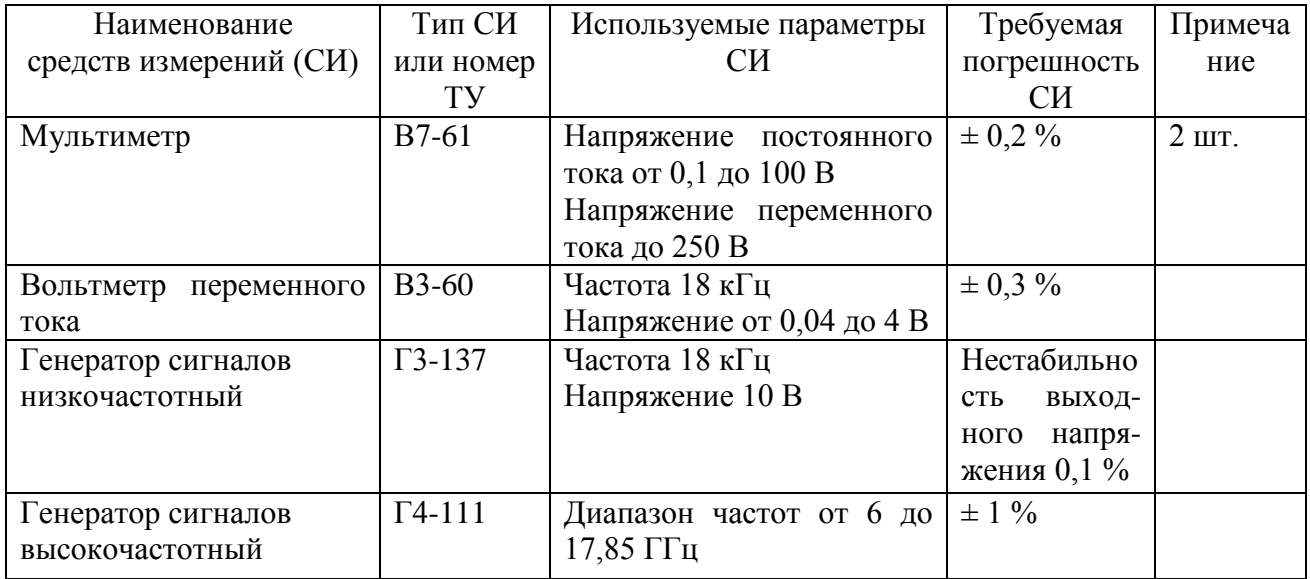

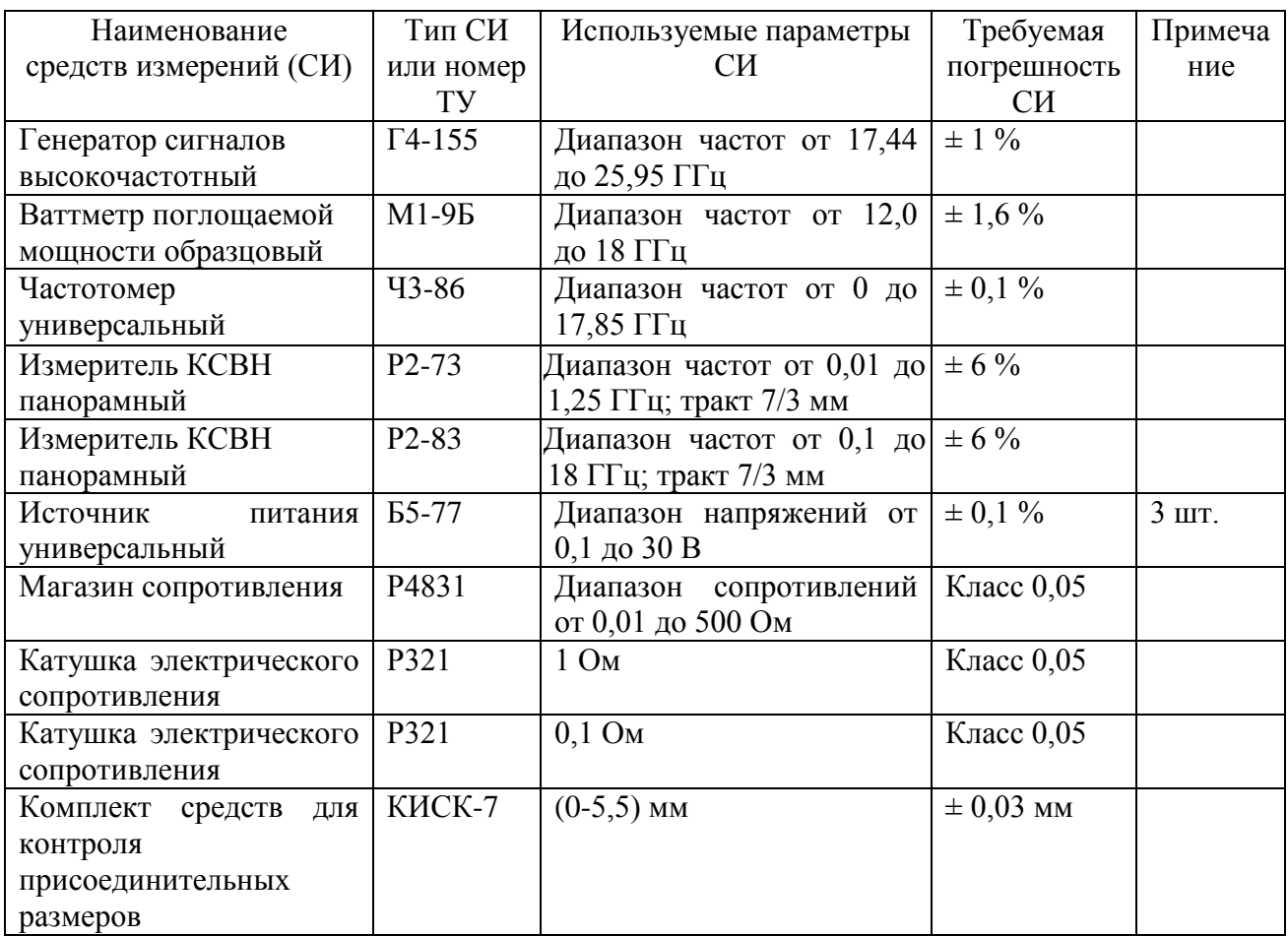

Примечания: 1. При проведении поверки допускается применять другие средства измерений, обеспечивающие определение характеристик ваттметра с требуемой точностью. 2. Средства измерений должны быть поверены.

## 8.3 Требования безопасности

8.3.1 При выполнении операций поверки необходимо руководствоваться требованиями безопасности, изложенными в разделах 3 и 7.

8.3.2 Все подключения средств измерений должны производиться при отсутствии входного сигнала.

8.3.3 Средства поверки должны быть подготовлены в соответствии с руководствами эксплуатациями на них.

8.4 Условия поверки

8.4.1 При проведении операций поверки должны соблюдаться следующие условия:

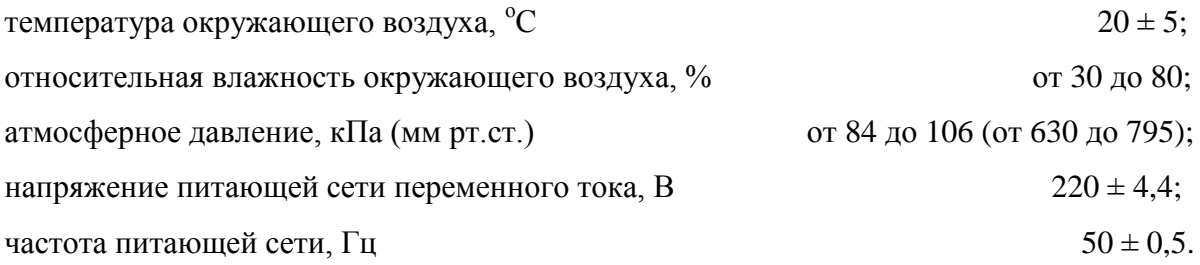

8.5 Проведение поверки

8.5.1 Внешний осмотр

При внешнем осмотре следует проверить:

- комплектность (должна соответствовать таблице 4.2);

- сохранность пломб;

- отсутствие видимых повреждений;

- состояние кабелей и их соединителей;

- чистота разъемов;

- наличие и целостность крепления органов управления, четкость фиксации их положений.

8.5.2 Проверка присоединительных размеров СВЧ разъемов осуществляется комплектом средств для контроля присоединительных размеров КИСК-7. Результаты проверки считаются удовлетворительными, если размеры СВЧ разъемов соответствуют ГОСТ РВ 51914-2002.

Опробование ваттметра проводится в соответствии с требованиями п. 7.3.

Результаты считаются удовлетворительными, если после включения ваттметр проходит режимы самопрогрева, самодиагностики и подготовки к измерениям с положительными результатами.

Неисправные ваттметры бракуются и направляются в ремонт.

8.5.3 Определение метрологических характеристик

8.5.3.1 Определение основной погрешности ваттметра без учета погрешности рассогласования проводится по формуле:

$$
\delta_0 = \delta_f + \delta_p, \, \%
$$
\n<sup>(5)</sup>

где  $\delta_f$  – погрешность определения калибровочного коэффициента  $K_{\kappa}$  (или  $K_3$ ) на частотах 12 и 17,85 ГГц;

 $\delta_p$  – погрешность, вызванная отклонением коэффициента преобразования в диапазоне измеряемых мощностей.

8.5.3.2 Определение основной погрешности ваттметра с ППК1

8.5.3.2.1 Определение погрешности  $\delta_f$  ваттметра с ППК1

Определение погрешности  $\delta_f$  ваттметра с ППК1 на частоте 12 ГГц проводится по схеме соединения приборов, приведенной на рисунке 8.1.

Приборы подготовить к работе в соответствии с руководствами по эксплуатации или техническими описаниями и инструкциями по эксплуатации на них. Частоту выходного сигнала генератора Г4-111 установить с погрешностью не более ± 0,1 % по частотомеру Ч3-86. Ваттметр установить в режиме ручного управления на четвертый поддиапазон измерения. Провести коррекцию «нуля» ваттметра.

На табло БИ ваттметра М3-108 с помощью кнопки «К<sub>f</sub>» установить значение коэффициента  $K_{\kappa}$  на частоте 12 ГГц (из формуляра). Если ППК1 входит в комплект первичной поставки и не подвергался ремонту, эту операцию можно заменить на установку частоты 12 ГГц кнопкой « $F_{pa6}$ .».

Регулировкой выходной мощности генератора Г4-111 установить на табло БИ ваттметра М3-108 показание (5-6) мВт и через (20-30) с зафиксировать показания ваттметра М3-108 и ваттметра М1-9Б.

Погрешность  $\delta_f$  ваттметра на частоте 12 ГГц рассчитать по формуле:

$$
\delta_{\rm f} = \left(\frac{P_{\rm x}}{P_{\rm 0} \cdot \alpha} - 1\right) \times 100, \,\%
$$
\n<sup>(6)</sup>

где Р<sub>о</sub> – показания ваттметра М1-9Б;

Р<sup>х</sup> – показания ваттметра М3-108;

– коэффициент передачи ваттметра М1-9Б.

Измерения провести три раза, каждый раз перестыковывая ППК1 с поворотом на 120° относительно первоначального положения. Перестыковку производить при отсутствии сигнала на входе ваттметра. После перестыковки выжидать (30-60) с до установления показаний БИ не более 3 единиц младшего разряда. Если показания превышают 3 единицы младшего разряда – провести коррекцию «нуля». За результат проверки погрешности  $\delta_f$ ваттметра с ППК1 на частоте 12 ГГц принимается среднее арифметическое значений, рассчитанных по формуле 6.

Определение погрешности  $\delta_f$  ваттметра с ППК1 на частоте 17,85 ГГц проводят по схеме соединения приборов, приведенной на рисунке 8.2.

Частоту выходного сигнала генератора Г4-155 установить с погрешностью не более  $\pm$  0,1 % и контролировать по частотомеру Ч3-86.

Методика определения погрешности  $\delta_f$  ваттметра на частоте 17,85 ГГц аналогична методике определения  $\delta_f$  на частоте 12 ГГц.

Значение для частоты 17,85 ГГц берется из свидетельства о поверке ваттметра М1-9Б.

8.5.3.2.2 Определение погрешности  $\delta_p$  ваттметра с ППК1проводится по схеме соединения приборов, приведенной на рисунке 8.3 (только после ремонта ППК1 на заводеизготовителе). В эксплуатации принимается значение погрешности, указанное в формуляре, обеспечиваемое конструкцией преобразователя.

Приборы подготовить к работе в соответствии с техническими описаниями и руководствами по эксплуатации на них. Ваттметр установить в ручном режиме на четвертый поддиапазон измерения.

Провести калибровку ваттметра путем кратковременного нажатия на кнопку «Калибр».

После завершения калибровки провести коррекцию«нуля» ваттметра.

Подать с генератора Г3-137 в цепь калибровки ППК1 сигнал частотой 18 кГц и регулировкой уровня выходного сигнала генератора установить на табло БИ ваттметра показание (3 ± 0,15) мВт. Зафиксировать показания БИ ваттметра и вольтметра В3-60.

Регулировкой уровня выходного сигнала генератора Г3-137 установить на табло БИ показание (9,75  $\pm$  0,25) мВт. Зафиксировать показания БИ ваттметра и вольтметра В3-60.

Значение коэффициента нелинейности преобразования К<sub>н</sub> рассчитать по формуле:

$$
K_{\rm H} = \frac{P_{\rm X} \times U_{\rm O}^2}{P_{\rm O} \times U_{\rm X}^2} \,,\tag{7}
$$

где  $U_0$  – показание вольтметра В3-60 при мощности 3 мВт;

 $U_x$  – показание вольтметра В3-60 при мощности 10 мВт;

Р<sup>о</sup> – показание БИ ваттметра при мощности 3 мВт;

 $P_{x}$  – показание БИ ваттметра при мощности 10 мВт.

Погрешность, обусловленную нелинейностью коэффициента преобразования  $\delta_{p}$ , рассчитать по формуле:

$$
\delta_p = (K_{\rm H} - 1) \cdot 100, \, \%
$$
\n(8)

Результаты определения основной погрешности ваттметра с ППК1 без учета погрешности рассогласования считаются удовлетворительными, если основная погрешность не превышает  $\pm$  5,1 % на частоте 12 ГГц и  $\pm$  7,1 % на частоте 17,85 ГГц.

8.5.3.3 Определение КСВН ваттметра с ППК1 проводится с помощью измерителей КСВН панорамных Р2-73, Р2-83.

Результаты определения КСВН считаются удовлетворительными, если значения не превышают требований, приведенных в п. 4.4.6.

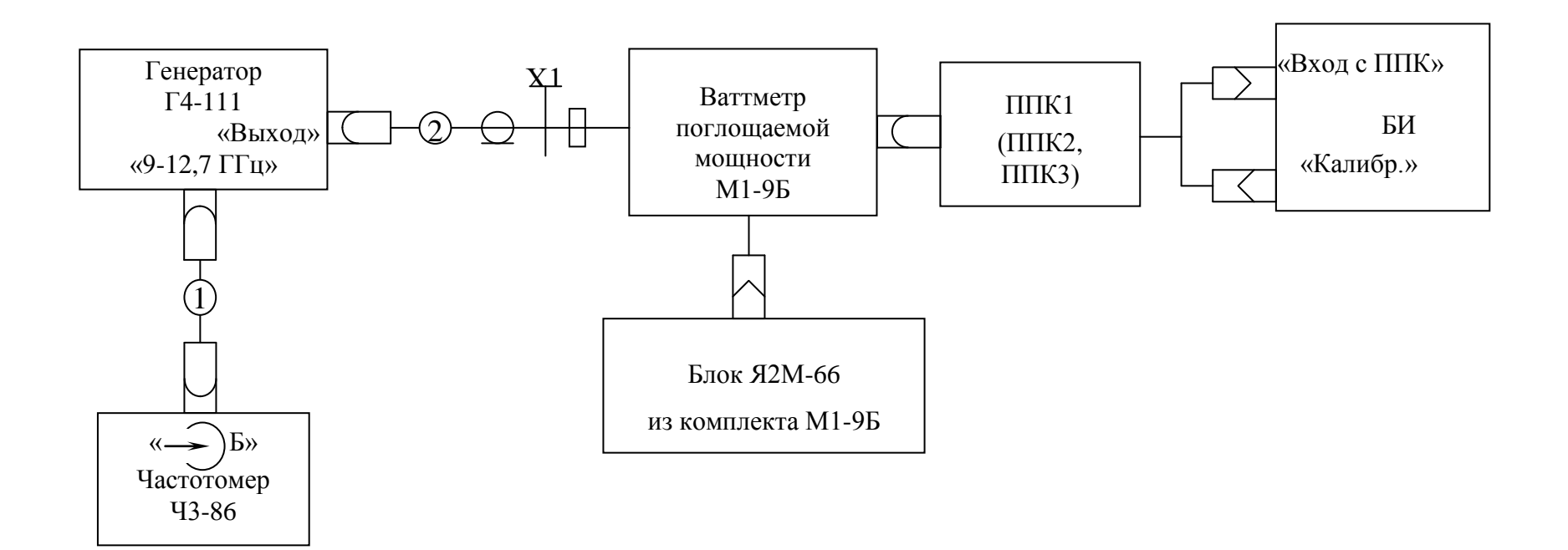

- Х1 переход коаксиально-волноводный Э2-109 из комплекта генератора Г4-111;
- 1 кабель соединительный из комплекта частотомера Ч3-86;
- 2 кабель высокочастотный из комплекта генератора Г4-111.
	- Рисунок 8.1 Схема соединения приборов при проверке относительной погрешности калибровочного коэффициента ваттметра на частоте 12 ГГц

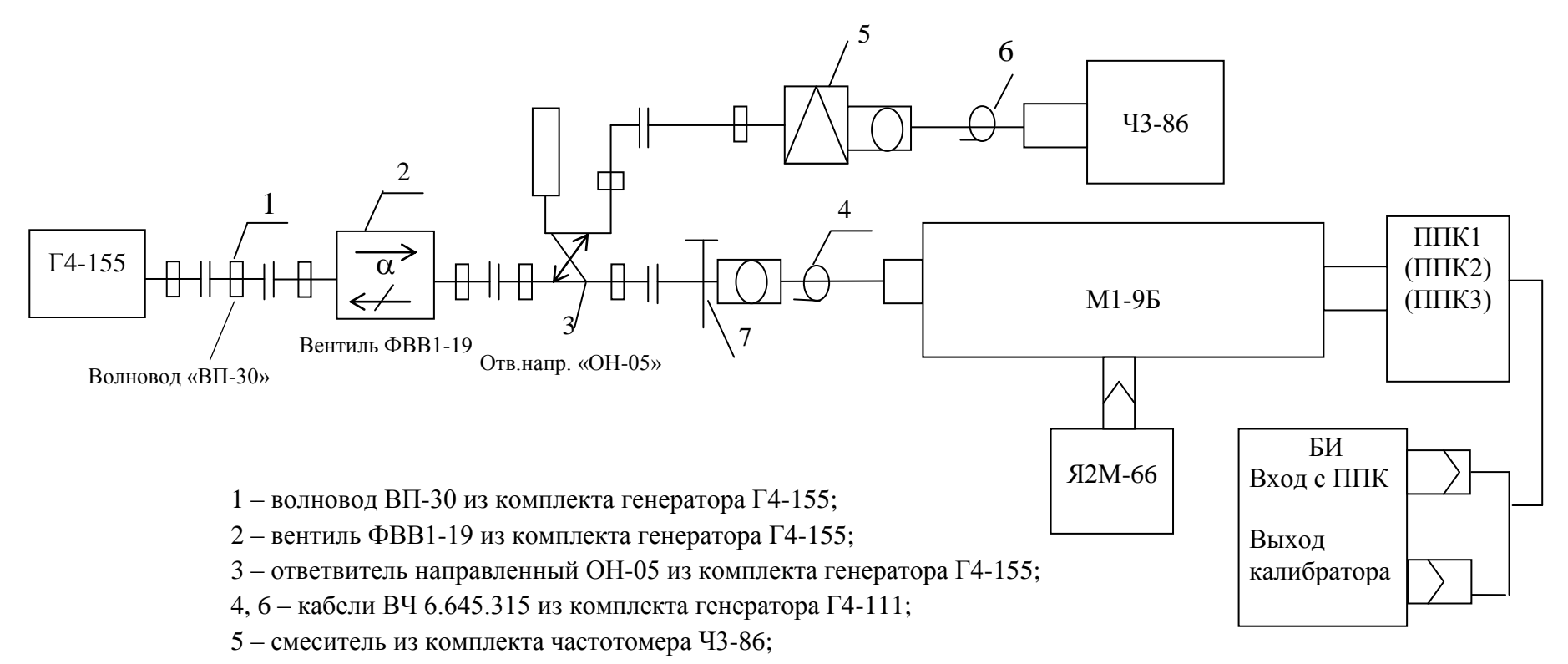

7 – коаксиально-волноводный переход КВП 5.433.029 из комплекта комбинированного 4.068.003.

Рисунок 8.2 – Схема соединения приборов при проверке относительной погрешности калибровочного коэффициента ваттметра на частоте 17,85 ГГц

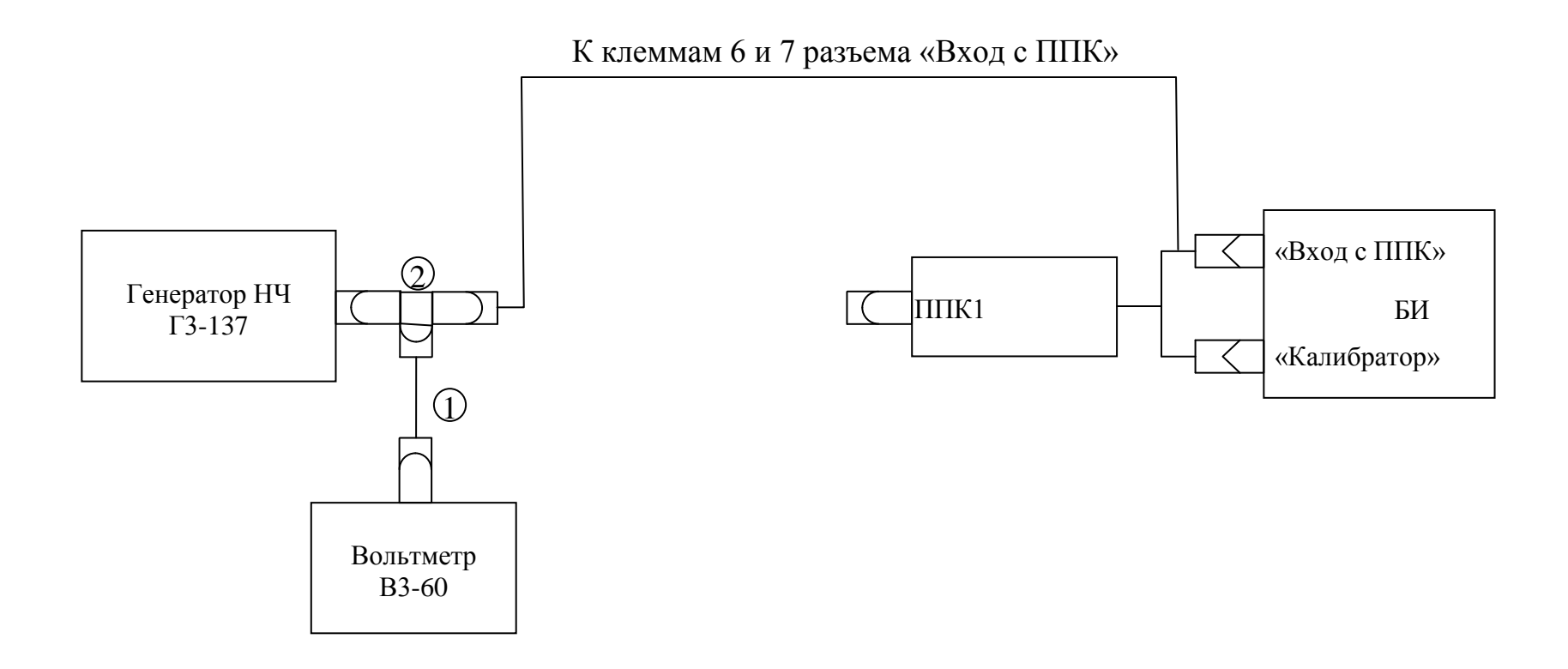

1 – кабель соединительный из комплекта вольтметра В3-60;

2 – переход коаксиальный СР-50-95ФВ.

Рисунок 8.3–Схема соединений приборов при определении погрешности  $\delta_p$  ваттметра с ППК1

8.5.3.4 Определение основной погрешности ваттметра с ППК2

8.5.3.4.1 Определение погрешности  $\delta_f$  ваттметра с ППК2

Определение погрешности  $\delta_f$  ваттметра с ППК2 на частоте 12 ГГц проводят по схеме соединения приборов, приведенной на рисунке 8.1.

Приборы подготовить к работе в соответствии с руководствами по эксплуатации или техническими описаниями и инструкциями по эксплуатации на них. Частоту выходного сигнала генератора установить с погрешностью не более  $\pm$  0,1 % по частотомеру Ч3-86. С помощью кнопки «К<sub>f</sub>» на табло БИ установить значение коэффициента К<sub>к</sub> на частоте 12 ГГц. Если ППК2 входит в комплект первичной поставки и не подвергался ремонту, то эту операцию можно заменить на установку частоты 12 ГГц кнопкой «F<sub>раб.</sub>».

Ваттметр М3-108 в ручном режиме установить на третий поддиапазон измерений. Провести коррекцию «нуля».

Регулировкой выходной мощности генератора установить на табло БИ ваттметра М3-108 показание (10-20) мВт и через (50-60) с зафиксировать показания ваттметра М3-108 и ваттметра М1-9Б. Погрешность  $\delta_f$  ваттметра на частоте 12 ГГц рассчитать по формуле 6.

Измерения провести три раза, каждый раз перестыковывая ППК2 с поворотом на 120° относительно первоначального положения. Перестыковку проводить при отсутствии сигнала на входе ваттметра. После перестыковки выжидать (50-60) с до установления показаний БИ не более 3 единиц младшего разряда. Если показания БИ более 3 единиц младшего разряда – провести коррекцию нуля.

За результат проверки погрешности  $\delta_f$  ваттметра на частоте 12 ГГц принимается среднее арифметическое значений, рассчитанных по формуле 6.

Определение погрешности  $\delta_f$  ваттметра с ППК2 на частоте 17,85 ГГц проводят по схеме соединения приборов, приведенной на рисунке 8.2. При этом М3-108 в ручном режиме устанавливается на 2 поддиапазон измерений.

Частоту выходного сигнала генератора Г4-155 установить с погрешностью не более  $\pm$  0,1 % по частотомеру Ч3-86, выходная мощность генератора максимальная (не менее 4-5 мВт).

Методика определения погрешности  $\delta_f$  ваттметра на частоте 17,85 ГГц аналогична методике определения погрешности  $\delta_f$  ваттметра на частоте 12 ГГц.

Значение  $\alpha$  для частоты 17,85 ГГц берется из свидетельства о поверке ваттметра М1-9Б.

8.5.3.4.2 Определение погрешности  $\delta_p$  ваттметра с ППК2 проводится по схеме соединения приборов, приведенной на рисунке 8.4 с использованием катушки Р321 с номиналом 1,0 Ом.

Приборы подготовить к работе в соответствии с техническими описаниями и руководствами по эксплуатации на них. Ваттметр установить в ручном режиме на второй поддиапазон измерения.

Провести калибровку БИ ваттметра путем кратковременного нажатия на кнопку «Калибр».

После завершения калибровки провести коррекцию «нуля» ваттметра.

Регулировкой напряжения источника питания Б5-77 и сопротивления магазина Р4831 установить на табло БИ ваттметра показание  $(1,0 \pm 0,1)$  мВт. Через (50-60) с зафиксировать показания БИ ваттметра и вольтметров В7-61.

Повышая выходное напряжение источника питания Б5-77, поочередно установить по индикации на левом табло БИ ваттметра значения мощности  $(3,0 \pm 0,3)$  мВт,  $(9,0 \pm 0,9)$  мВт,  $(10,0 \pm 1,0)$  мBr,  $(30,0 \pm 3,0)$  мBr,  $(90,0 \pm 9,0)$  мBr,  $(300,0 \pm 30,0)$  мBr,  $(900,0 \pm 90,0)$  мBr. Через (50-60) с после установки напряжения, соответствующего каждому из указанных значений мощности, зафиксировать показания БИ ваттметра и вольтметров В7-61. Измерения проводить в режиме ручной установки поддиапазонов измерений и коррекцией «нуля» после смены поддиапазона. Значение погрешности  $\delta_p$  рассчитать по формуле:

$$
\delta_{\mathbf{p}} = \left(\frac{P_{x} \times R}{U_{1} \times U_{2}} - 1\right) \times 100, \, \%
$$
\n
$$
\tag{9}
$$

где  $U_1$ ,  $U_2$  – показания вольтметров В7-61;

Р<sup>х</sup> – показания БИ ваттметра;

R – сопротивление катушки сопротивления Р321.

Для вычисления  $\delta_0$ выбирается максимальное из полученных значений  $\delta_0$ .

Результаты определения основной погрешности ваттметра с ППК2 без учета погрешности рассогласования считаются удовлетворительными, если основная погрешность не превышает  $\pm$  5,1 % на частоте 12 ГГц и  $\pm$  7,1 % на частоте 17,85 ГГц.

8.5.3.5 Определение КСВН ваттметра с ППК2 производится с помощью измерителей КСВН Р2-73, Р2-83.

Результаты определения КСВН считаются удовлетворительными, если значения не превышают требований, приведенных в п. 4.4.6.

8.5.3.6 Определение основной погрешности ваттметра с ППК3

8.5.3.6.1 Определение погрешности  $\delta_f$  ваттметра с ППК3

Определение погрешности  $\delta_f$  ваттметра с ППК3на частоте 12 ГГц проводят по схеме соединения приборов, приведенной на рисунке 8.1.

Приборы подготовить к работе в соответствии с руководствами по эксплуатации или техническими описаниями и инструкциями по эксплуатации на них. Частоту выходного сигнала генератора Г4-111 установить с погрешностью не более  $\pm 0.1\%$  по частотомеру Ч3-86. Ваттметр в ручном режиме установить на второй поддиапазон измерений и провести коррекцию «нуля».

На табло БИ кнопкой «К<sub>f</sub>» установить К<sub>к</sub> для частоты 12 ГГц. Если ППК3 входит в комплект первичной поставки и не подвергался ремонту, то эту операцию можно заменить на установку частоты 12 ГГц кнопкой « $F_{\text{pa6}}$ ».

Регулировкой выходной мощности установить на табло БИ ваттметра М3-108 показание (10-20) мВт и через (50-60) с зафиксировать показания ваттметров М3-108 и М1-9Б.

Погрешность  $\delta_f$  ваттметра на частоте 12 ГГц рассчитать по формуле 6.

Измерения провести три раза, каждый раз перестыковывая ППК3 с поворотом на 120° относительно первоначального положения. Перестыковку проводить при отсутствии сигнала на входе ваттметра. После перестыковки выжидать (50-60) с до установления показаний БИ не более 3 единиц младшего разряда. Если показания БИ более 3 единиц младшего разряда – провести коррекцию нуля.

За результат определения погрешности  $\delta_f$  ваттметра с ППКЗ на частоте 12 ГГц принимается среднее арифметическое значений, рассчитанных по формуле 6.

Определение погрешности  $\delta_f$  ваттметра с ППК3 на частоте 17,85 ГГц проводят по схеме соединения приборов, приведенной на рисунке 8.2.

Частоту выходного сигнала генератора Г4-155 установить с погрешностью не более  $\pm$  0,1 % по частотомеру Ч3-86. Выходная мощность генератора – максимальная.

Методика определения погрешности  $\delta_f$  ваттметра на частоте 17,85 ГГц аналогична методике определения погрешности  $\delta_f$  ваттметра на частоте 12 ГГц.

Значение  $\alpha$  для частоты 17,85 ГГц берется из свидетельства о поверке ваттметра М1-9Б.

8.5.3.6.2 Определение погрешности  $\delta_p$  ваттметра с ППК3 проводится по схеме соединения приборов, приведенной на рисунке 8.4 с использованием катушки Р321 с номиналом 1,0 Ом.

Приборы подготовить к работе в соответствии с техническими описаниями и руководствами по эксплуатации на них. Ваттметр установить в ручном режиме на второй поддиапазон измерения.

Провести калибровку БИ ваттметра путем кратковременного нажатия на кнопку «Калибр».

После завершения калибровки провести коррекцию «нуля» ваттметра.

Регулировкой напряжения источника питания Б5-77 и сопротивления магазина Р4831 установить на табло БИ ваттметра показание  $(10.0 \pm 1.0)$  мВт. Через  $(1-1.5)$  мин зафиксировать показания БИ ваттметра и вольтметров В7-61.

Повышая выходное напряжение источника питания Б5-77 поочередно установить по индикации на левом табло БИ ваттметра значения мощности  $(30.0 \pm 3.0)$  мВт,  $(90.0 \pm 9.0)$  мВт,

 $(100,0 \pm 10,0)$  mBt,  $(300,0 \pm 30,0)$  mBt,  $(900,0 \pm 90,0)$  mBt,  $(1,0 \pm 0,1)$  Bt,  $(3,0 \pm 0,3)$  Bt,  $(9.0 \pm 0.9)$  Вт. Через (1-1.5) мин после установки напряжения, соответствующего каждому из указанных значений мощности, зафиксировать показания БИ ваттметра и вольтметров В7-61. Измерения проводить на соответствующих поддиапазонах измерений, установленных в ручном режиме, с коррекцией «нуля» после смены поддиапазона.

Значение погрешности  $\delta_p$  рассчитать по формуле 9. Для вычисления  $\delta_q$  выбирается максимальное из полученных значений  $\delta_{p}$ .

Результаты определения основной погрешности ваттметра с ППК3 без учета погрешности рассогласования считаются удовлетворительными, если основная погрешность не превышает  $\pm$  5,1 % на частоте 12 ГГц и  $\pm$  7,1 % на частоте 17,85 ГГц.

8.5.3.7 Определение КСВН ваттметра с ППК3 производится с помощью измерителей КСВН Р2-73, Р2-83.

Результаты определения КСВН считаются удовлетворительными, если значения не превышают требований, приведенных в п. 4.4.6.

8.5.3.8 Определение основной погрешности ваттметра с ППК4.

8.5.3.8.1 Определение погрешности  $\delta_f$  ваттметра с ППК4

Определение погрешности  $\delta_f$  ваттметра с ППК4 экспериментально не проводят. Она гарантируется предприятием-изготовителем и не превышает  $\pm$  2,1 % в диапазоне рабочих частот ППК4 при условии ввода частотных поправок  $K_f$ .

8.5.3.8.2 Определение погрешности  $\delta_p$  ваттметра с ППК4

Определение погрешности  $\delta_p$  ваттметра с ППК4 проводят по схеме соединения приборов, приведенной на рисунке 8.4, используя катушку сопротивления Р321 0,1 Ом.

Приборы подготовить к работе в соответствии с техническими описаниями и руководствами по эксплуатации на них. БИ ваттметра установить с помощью кнопки «Пред.изм.» в ручной режим измерения на второй поддиапазон.

При поверке ППК4 обязательно ввести частотную поправку на постоянном токе порядком, изложенным в п. 7.3.2.2.

Провести калибровку БИ ваттметра путем кратковременного нажатия на кнопку «Калибр».

После завершения калибровки провести коррекцию «нуля» ваттметра.

Регулировкой выходного напряжения источника питания Б5-77 и сопротивления магазина Р4831 установить на табло БИ ваттметра показание  $(100 \pm 10)$  мВт. Через  $(1,5-2)$  мин зафиксировать показание БИ ваттметра и вольтметров В7-61.

Повышая выходное напряжение источника питания Б5-77, поочередно установить по индикации на левом табло БИ значения мощности  $(300,0 \pm 30,0)$  мBт,  $(900,0 \pm 90,0)$  мBт,

 $(1,0 \pm 0,1)$  Вт,  $(3,0 \pm 0,3)$  Вт,  $(9,0 \pm 0,9)$  Вт,  $(10,0 \pm 1,0)$  Вт,  $(30,0 \pm 3,0)$  Вт,  $(90,0 \pm 9,0)$  Вт. Через (1,5-2) мин после установки напряжения, соответствующего каждому из указанных значений мощности, зафиксировать показания БИ ваттметра и вольтметров В7-61. Измерения проводить на соответствующих поддиапазонах измерений, установленных в режиме ручной с коррекцией «нуля» после смены поддиапазонов.

Значение  $\delta_p$  рассчитать по формуле 9. Для вычисления  $\delta_q$  выбирается максимальное из полученных значений $\delta_{p}$ .

Результаты определения основной погрешности ваттметра с ППК4 без учета погрешности рассогласования считаются удовлетворительными, если основная погрешность не превышает  $\pm$  7,1 %.

8.5.3.9 Определение КСВН ваттметра с ППК4 проводят с помощью измерителей КСВН Р2-73, Р2-83.

Результаты определения считают удовлетворительными, если КСВН ваттметра не превышает значений, приведенных в п. 4.4.6.

8.6 Оформление результатов поверки

Результаты поверки оформляют в порядке, установленном метрологической службой, осуществляющей поверку, в соответствии с ПР 50.2.006.

Ваттметры, не прошедшие поверку (имеющие отрицательные результаты поверки), запрещаются к выпуску в обращение и применению.

Ваттметры, не прошедшие поверку и подлежащие ремонту, подвергаются повторной первичной поверке после ремонта.

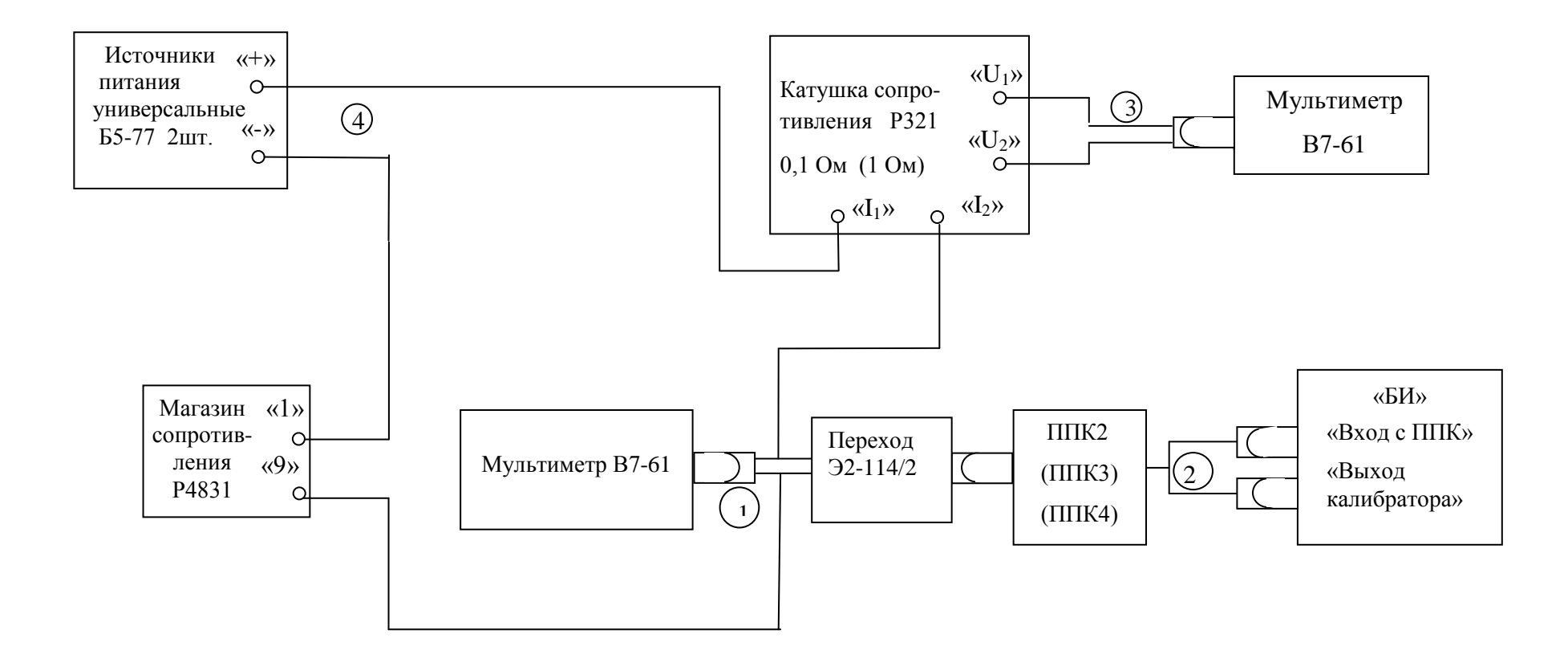

- 1, 3 кабели из комплекта мультиметра В7-61;
- 2 кабель в составе преобразователей ППК;
- 4 кабели из комплекта магазина сопротивления Р4831.

#### **9 Техническое обслуживание**

9.1 При проведении работ по уходу за ваттметром необходимо соблюдать меры безопасности, приведенные в разделах 3 и 7.

Перед проведением технического обслуживания следует подготовить отвертку, плоскогубцы, кусачки, мягкую кисть, паяльную жидкость, спиртобензиновую смесь и ветошь.

9.2 Виды контроля технического состояния и технического обслуживания ваттметра, а также периодичность и объем работ, выполняемых в процессе их проведения, определяются настоящим руководством.

9.3 Основным видом контроля технического состояния ваттметра является контрольный осмотр (КО) составных частей ваттметра в процессе эксплуатации.

9.4 Контрольный осмотр проводится ежедневно при использовании и ежемесячно, если ваттметр не используется. Контрольный осмотр включает внешний осмотр для проверки отсутствия механических повреждений, целостности пломб, надежности крепления органов подключения, целостности изоляционных и лакокрасочных покрытий, состояния контактных поверхностей входных и выходных соединителей.

9.5 Техническое обслуживание включает следующие виды:

-ежедневное техническое обслуживание (ЕТО);

-техническое обслуживание № 1 (ТО-1);

-техническое обслуживание № 2 (ТО-2);

-техническое обслуживание № 1 при хранении (ТО-1х);

-техническое обслуживание № 2 при хранении с переконсервацией (ТО-2х ПК).

9.6 Ежедневное техническое обслуживание проводится при подготовке ваттметра к использованию по назначению, совмещается с КО и включает:

- устранение выявленных при КО недостатков;

- удаление пыли и влаги с внешних поверхностей.

Ежедневное техническое обслуживание проводится лицом, эксплуатирующим ваттметр, без вскрытия его составных частей. Если ваттметр не используется по назначению, то ТО проводится не реже одного раза в месяц в объеме ЕТО.

9.7 Техническое обслуживание № 1 проводится один раз в год или при постановке ваттметра на кратковременное хранение.

Техническое обслуживание № 1 выполняется в объеме ЕТО и дополнительно включает:

- восстановление при необходимости лакокрасочных покрытий;

- проверку одиночного комплекта ЗИП-О;

- проверку правильности ведения эксплуатационной документации;

- устранение выявленных недостатков.

Техническое обслуживание № 1 проводится лицом, эксплуатирующим ваттметр, без вскрытия его составных частей.

Техническое обслуживание № 2 проводится с периодичностью поверки ваттметра и совмещается с ней, а также при постановке на длительное хранение и включает:

- операции ТО-1;

- периодическую поверку;

- консервацию (выполняется при постановке ваттметра на длительное хранение).

Техническое обслуживание № 2 проводится лицом, эксплуатирующим ваттметр, за исключением периодической поверки, которая выполняется силами и средствами метрологических служб.

9.8 Результаты проведения ТО-1, ТО-2 заносятся в формуляр ваттметра с указанием даты проведения и подписываются лицом, проводившим техническое обслуживание.

9.9 Ваттметр, находящийся на кратковременном и длительном хранении, подвергается периодическому техническому обслуживанию.

Техническое обслуживание находящегося на кратковременном хранении ваттметра проводится в объеме ЕТО один раз в 6 месяцев.

При длительном хранении ваттметра проводится ТО-1х и ТО-2х ПК.

Техническое обслуживание № 1 при хранении (ТО-1х) проводится один раз в год лицом, ответственным за хранение ваттметра, и включает:

- проверку наличия составных частей ваттметра;

- внешний осмотр состояния упаковки;

- проверку состояния учета и условий хранения;

- проверку правильности ведения эксплуатационной документации.

Техническое обслуживание № 2 при хранении с переконсервацией (ТО-2х ПК) проводится лицом, ответственным за хранение ваттметра, один раз в пять лет, либо в сроки, назначенные по результатам ТО-1х, и включает:

- операции ТО-1х;

- расконсервацию ваттметра;

- поверку ваттметра в соответствии с разделом 8 настоящего руководства;

- консервацию ваттметра;

- проверку состояния эксплуатационной документации.

Поверка ваттметра при ТО-2х ПК проводится силами и средствами метрологических служб.

Результаты проведения ТО-1х и ТО-2х ПК заносятся в формуляр ваттметра с указанием даты проведения и подписываются лицом, ответственным за хранение.

9.10 Расконсервация и консервация ваттметра проводится в соответствии с разделом 5.1 настоящего руководства аналогично операциям распаковывание и повторное упаковывание.

## **10 Текущий ремонт**

10.1 Общие указания

10.1.1 Ремонт ваттметра осуществляется изготовителем или аккредитованными организациями.

10.1.2 Ремонт ваттметра может осуществлять персонал, имеющий допуск к работе с напряжением до 1000 В.

10.1.3 После проведения ремонта ваттметр должен пройти поверку в соответствии с разделом 8 настоящего руководства по эксплуатации.

10.2 Меры безопасности при ремонте

10.2.1 Перед проведением ремонта следует ознакомиться с настоящим руководством по эксплуатации, изучить схему ваттметра и расположение элементов на платах. В части требований безопасности руководствоваться разделами 3 и 7 настоящего руководства.

10.2.2 Все подключения измерительных приборов и проверки исправности элементов следует проводить при отключенном от питающего напряжения объекте ремонта.

**ВНИМАНИЕ!** Внутри ваттметра имеются цепи с напряжением 220 В, поэтому работа с ваттметром при снятых крышках запрещается.

10.2.3 Для защиты от статического электричества необходимо применять заземляющий браслет с сопротивлением в цепи заземления 1МОм.

При пайке элементов следует применять теплоотводящие приспособления.

При проведении ремонта следует проверить предохранители с целью исключения применения предохранителей других типов и номиналов и использования отремонтированных.

10.3. Указания по поиску неисправностей

10.3.1. Характерные неисправности, их причина и методы устранения приведены в таблице 10.1.

Таблица 10.1 – Характерные неисправности, их причина и методы устранения

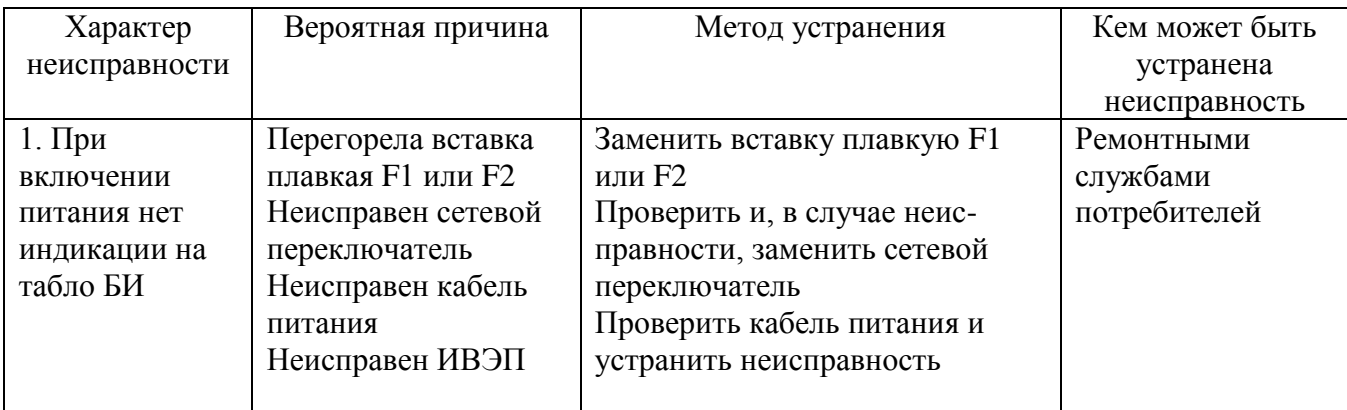

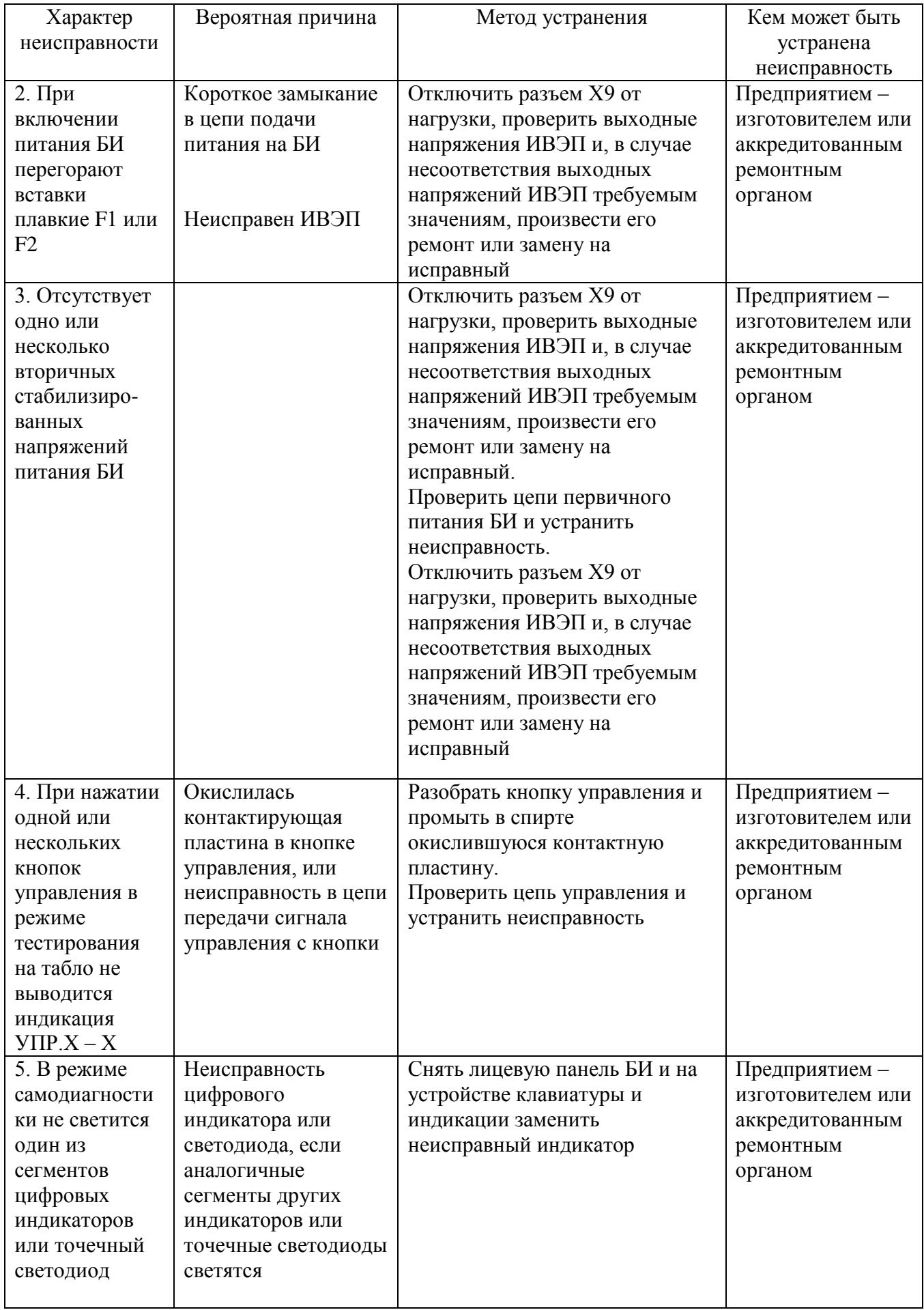

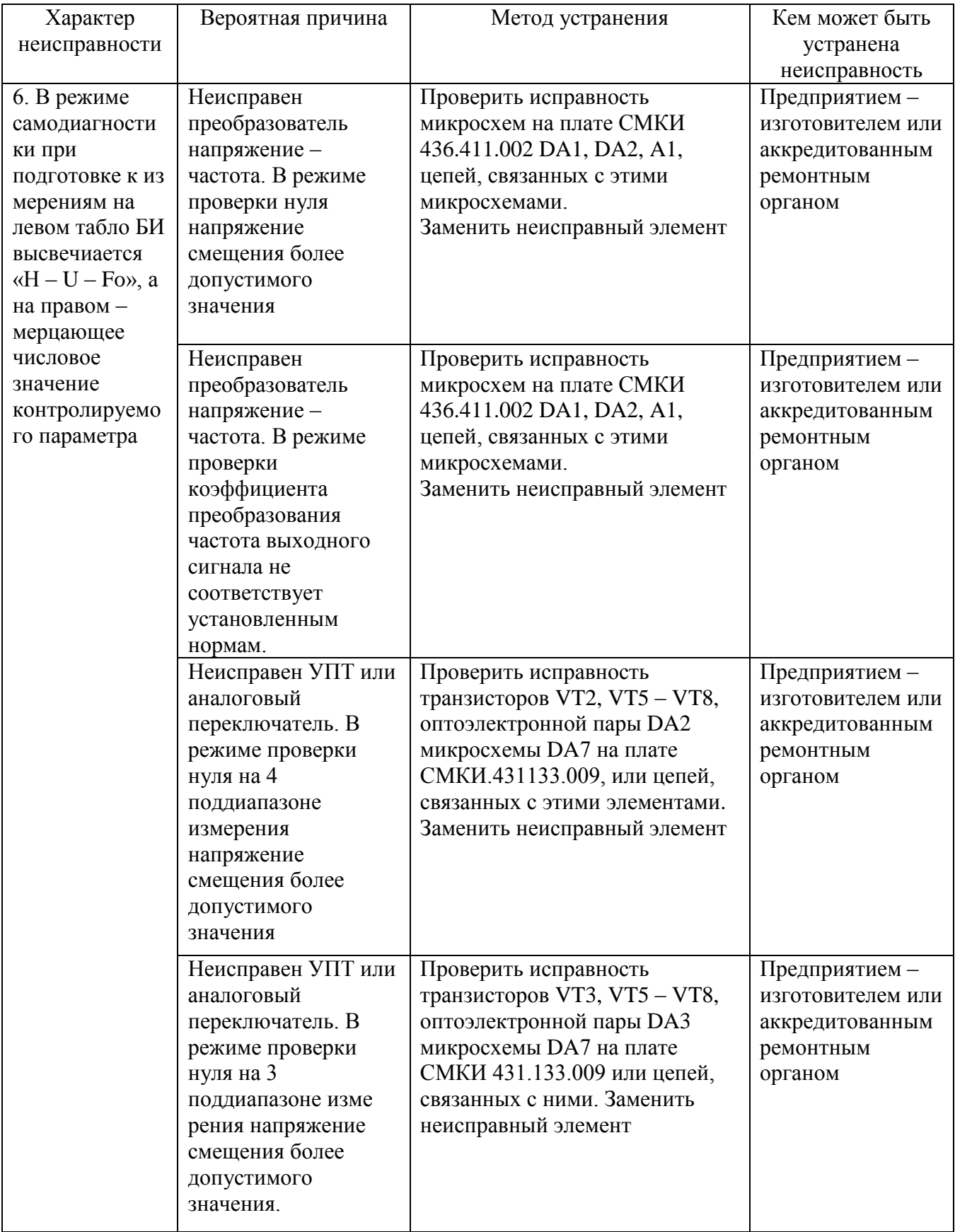

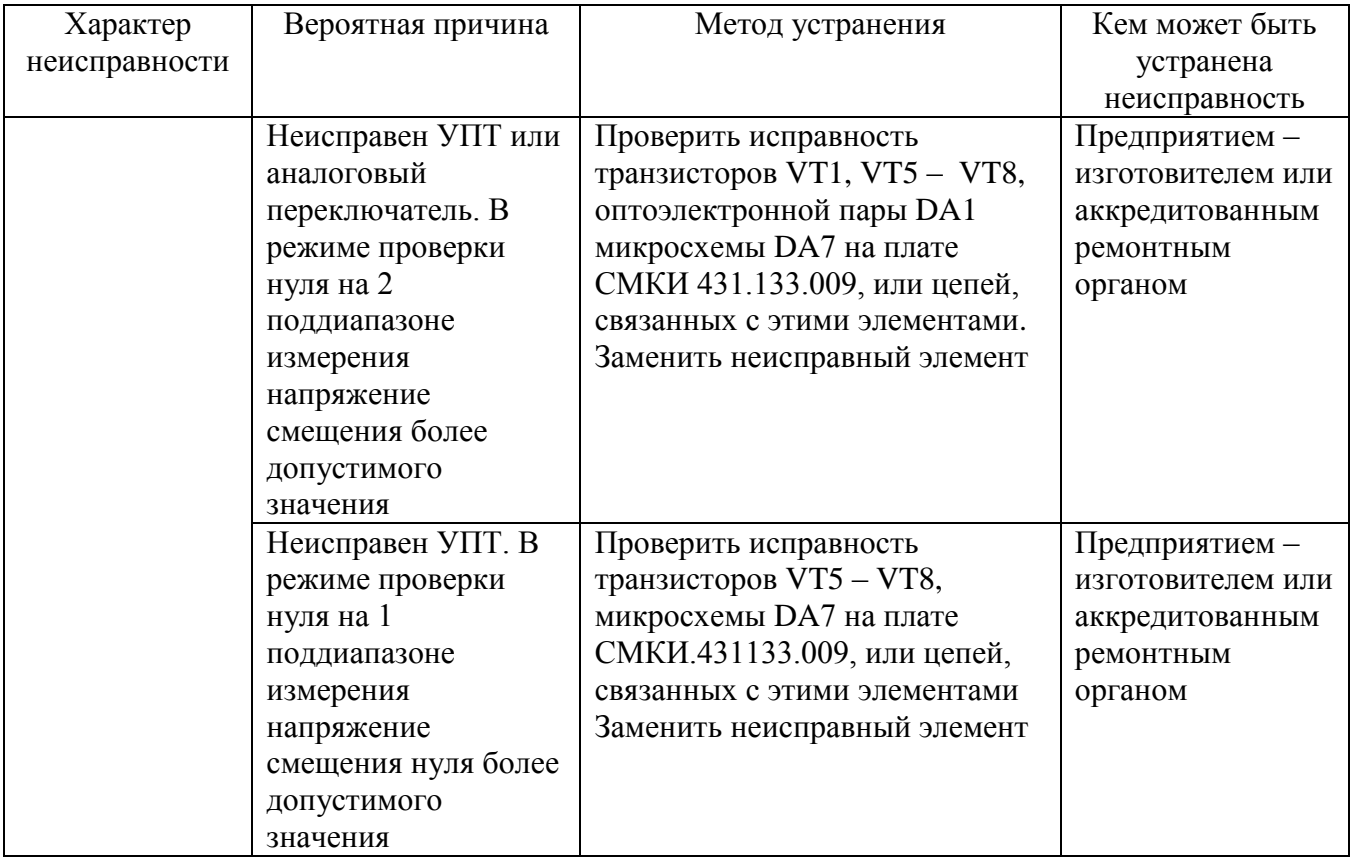

10.3.2 Ремонт ППК проводится только предприятием-изготовителем.

10.3.3 После проведения ремонта ваттметр должен быть подвергнут поверке.

## **11 Хранение**

11.1 Ваттметры должны храниться в закрытых складских помещениях на стеллажах. В помещениях для хранения не должно быть пыли, паров кислот и щелочей, агрессивных газов и других вредных примесей, вызывающих коррозию.

11.2 Условия хранения ваттметров:

Условия хранения в неотапливаемых помещениях должны находиться в пределах:

- температура окружающего воздуха, °C от минус 50 до 50; - относительная влажность окружающего воздуха при температуре 25 С, %, не более 98. Срок хранения в неотапливаемых помещениях не более 5 лет. Условия хранения в отапливаемых помещениях должны находиться в пределах: - температура окружающего воздуха,  $^{\circ}C$  от 5 до 40; - относительная влажность окружающего воздуха при температуре 25 °С, %, не более 80.

Срок хранения в отапливаемых помещениях не более 10 лет.

## **12 Транспортирование**

12.1 Транспортирование ваттметра допускается в ящике укладочно-транспортном всеми видами транспорта при температуре окружающего воздуха от минус 50 до 50 ºС и относительной влажности до 98 % при температуре 25 ºС.

При авиатранспортировании ваттметр должен быть размещен в отапливаемом герметизированном отсеке.

12.2 При транспортировании должна быть предусмотрена защита от попадания атмосферных осадков и пыли.

12.3 Перед транспортированием ваттметра его упаковка производится в соответствии с порядком, изложенном в разделе 5.

## **13 Маркирование и пломбирование**

13.1 Товарный знак предприятия и наименование ваттметра нанесены на передней панели.

Заводской номер и год изготовления нанесены на задней панели ваттметра.

13.2 Все элементы и составные части, установленные на панелях и печатных платах, имеют маркировку позиционных обозначений в соответствии со схемами электрическими принципиальными.

13.3 Ваттметры, принятые ОТК или прошедшие ремонт и поверку, пломбируются мастичными пломбами на задней панели. Нарушение целостности пломб при эксплуатации ваттметра не допускается.

# **Приложение А**

## (справочное)

## **Протоколы обмена командами между ваттметром и ПК через интерфейс RS-232**

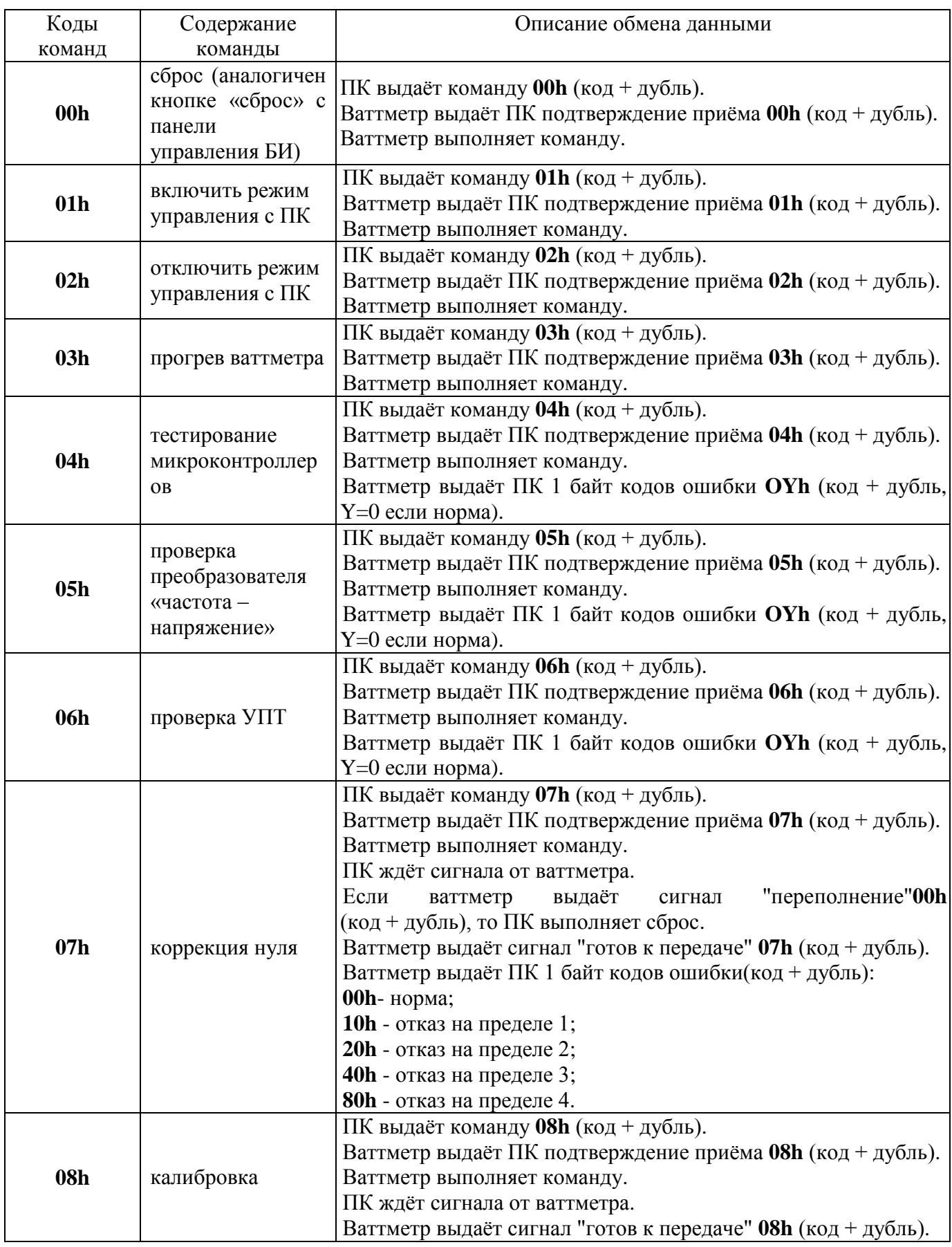

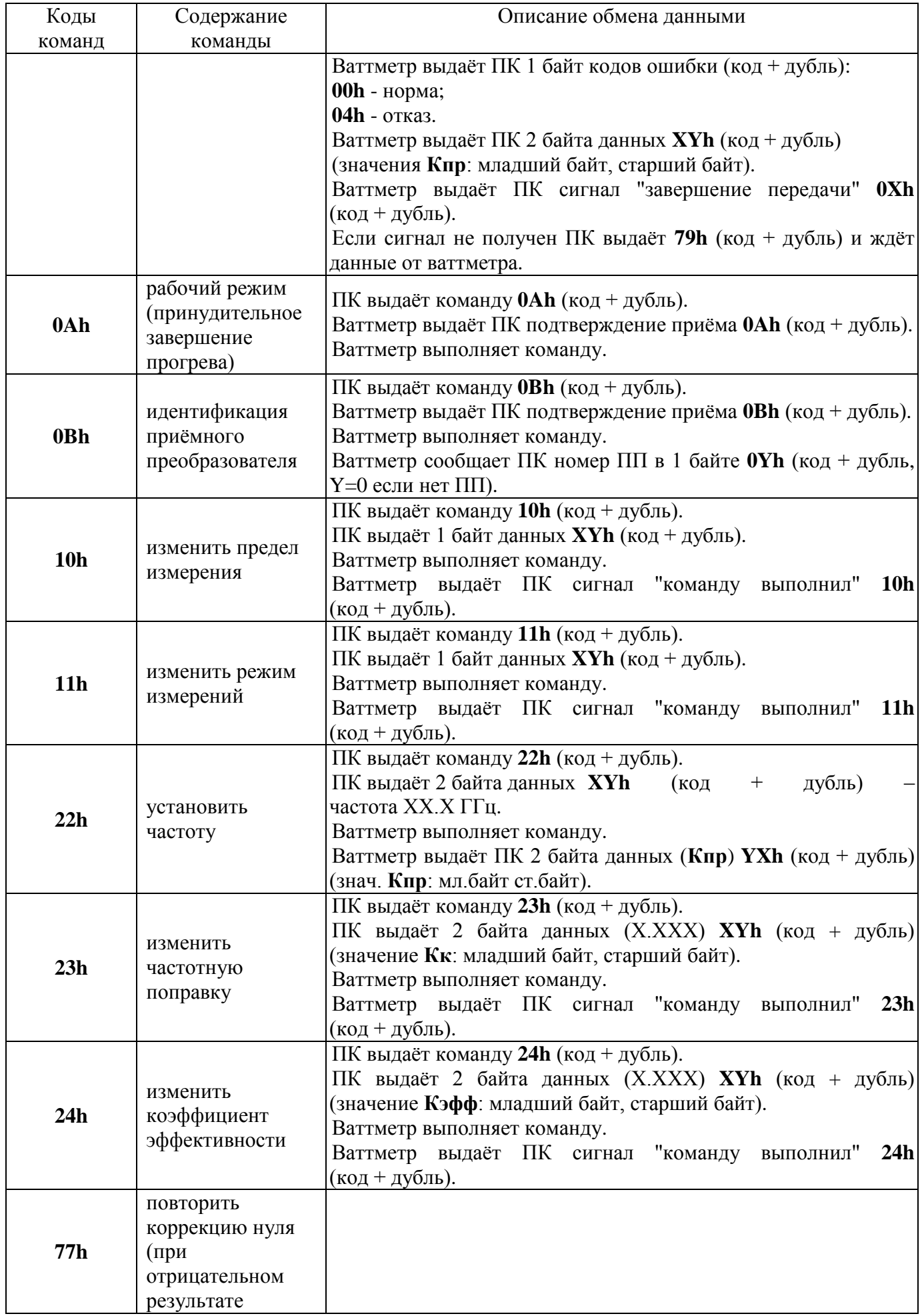

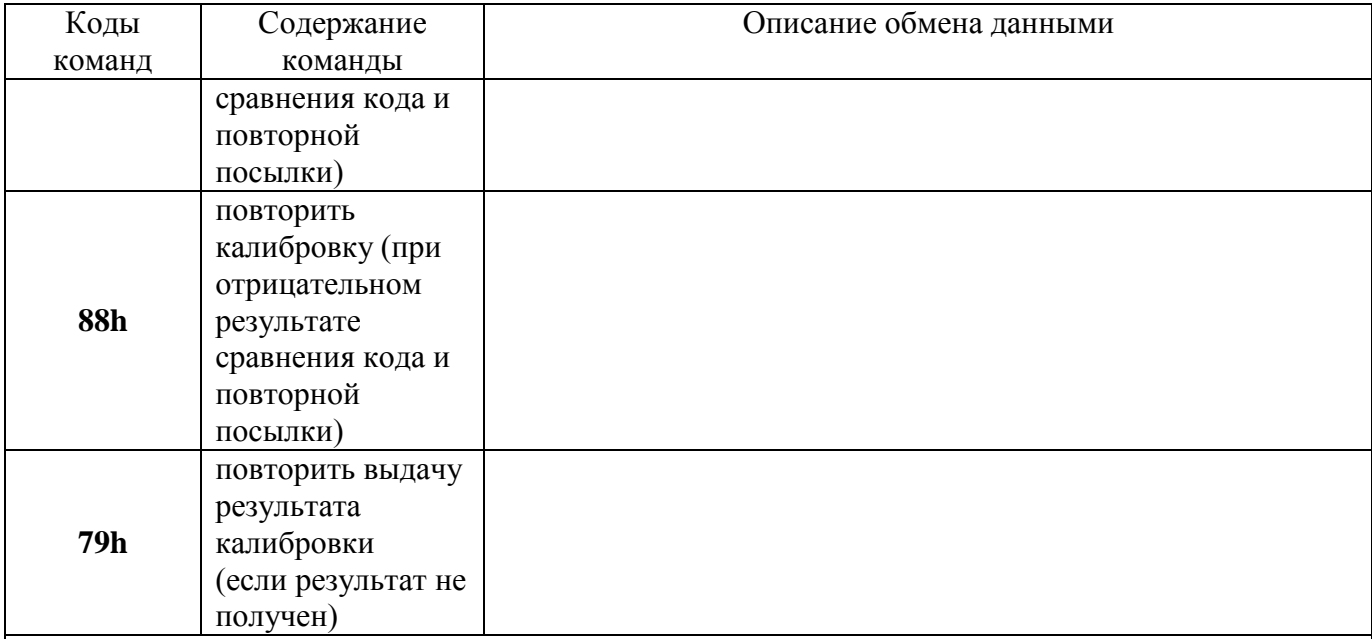

## **Примечания**

1 При передаче каждый байт данных и команды дублируется – передаются два одинаковых байта подряд (обозначено как "код + дубль").

2 Команды от ПК выдаются в виде последовательности **FFh** + Код + дубль.

3 Параметры порта:

- скорость – 9600 бод;

- биты данных – 8;

- контроль четности – нет;

- стоп-бит – 1.

## **Пример:**

1. Для включения режима управления с ПК (команда **01h**) нужно записать в порт RS-232 на ПК три байта данных – с кодами **FFh**, **01h**, **01h.**

В подтверждение приема ваттметр выдает так же 3 байта данных – **FFh**, **01h**, **01h.**

2. Передать значение частотной поправки  $Kf = 1.025$ .

Число **1025** в шестнадцатеричной системе = **0401h**

Передаваемая команда ваттметру: **23h**, **23h**, **01h**, **01h**, **04h**, **04h**

Ожидаемые данные от ваттметра: **FFh**, **23h**, **23h**

Между передаваемыми байтами требуется задержка порядка 200 мс.

## Приложение Б (справочное) АЛГОРИТМ

подготовки ваттметра М3-108 к работе, ввода поправочных коэффициентов, проведения операций калибровки и установки нуля измерительного тракта в процессе работы

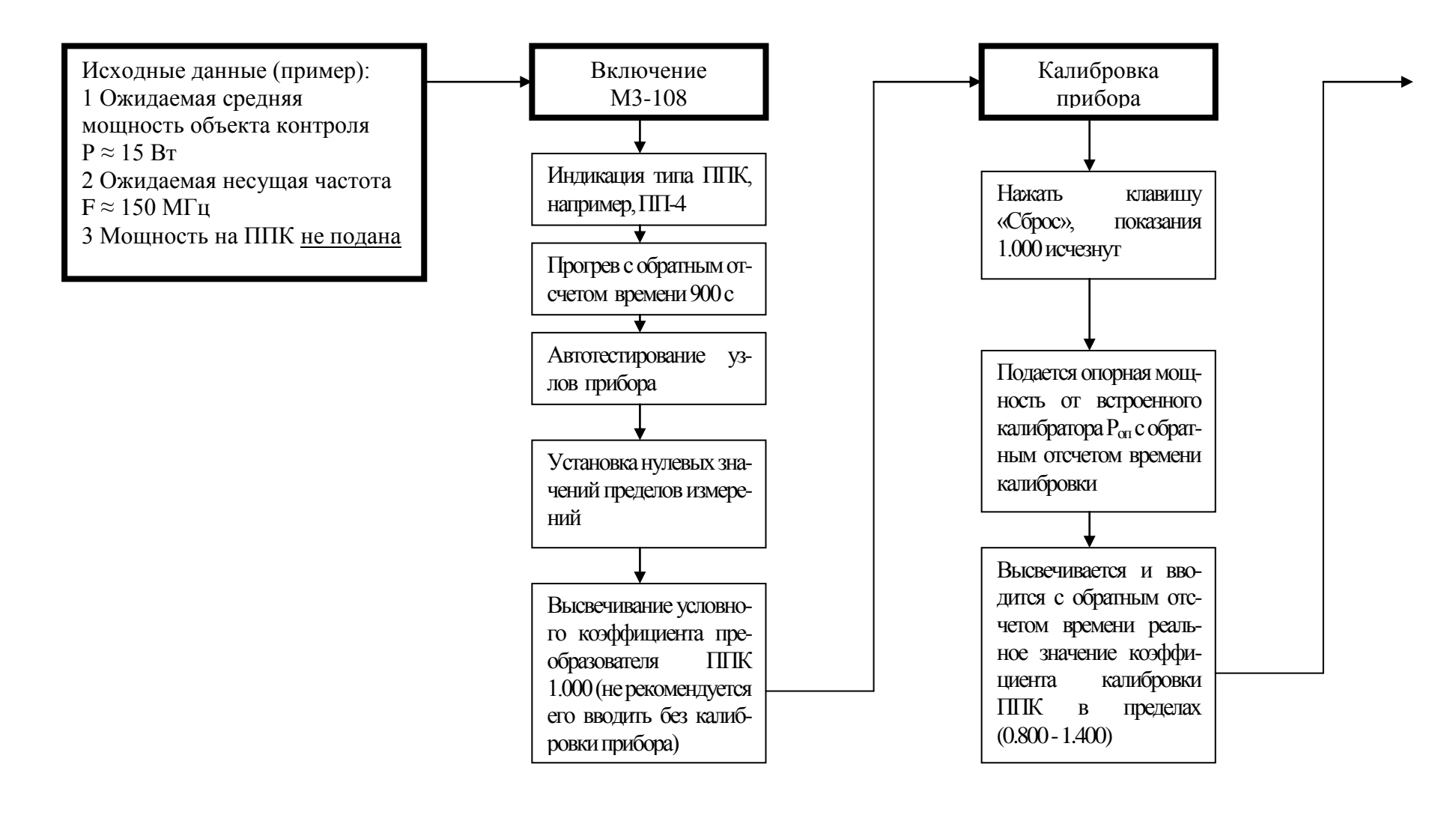

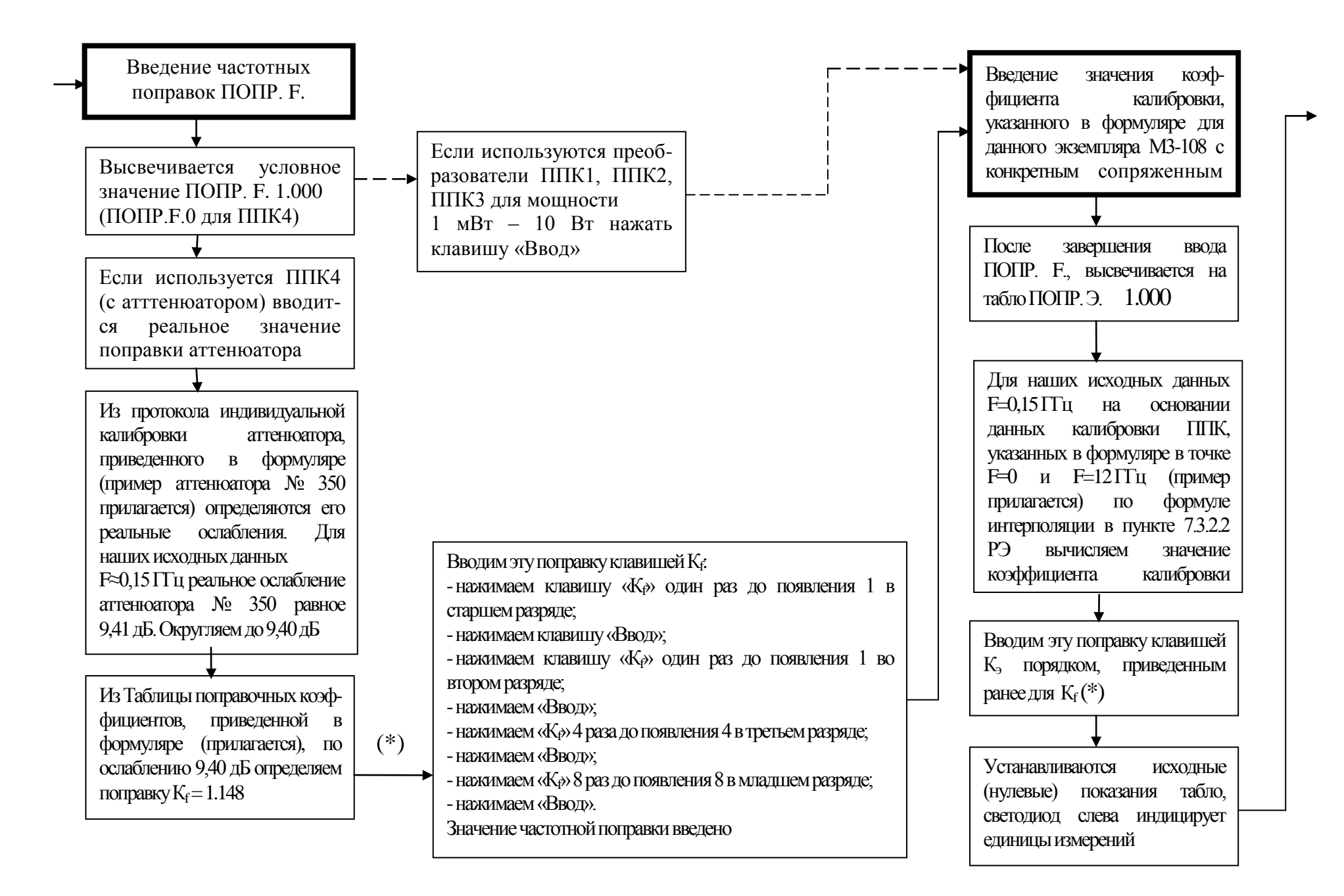

# CMKR.411136.001P<sup>3</sup> 71 СМКИ.411136.001РЭ 71

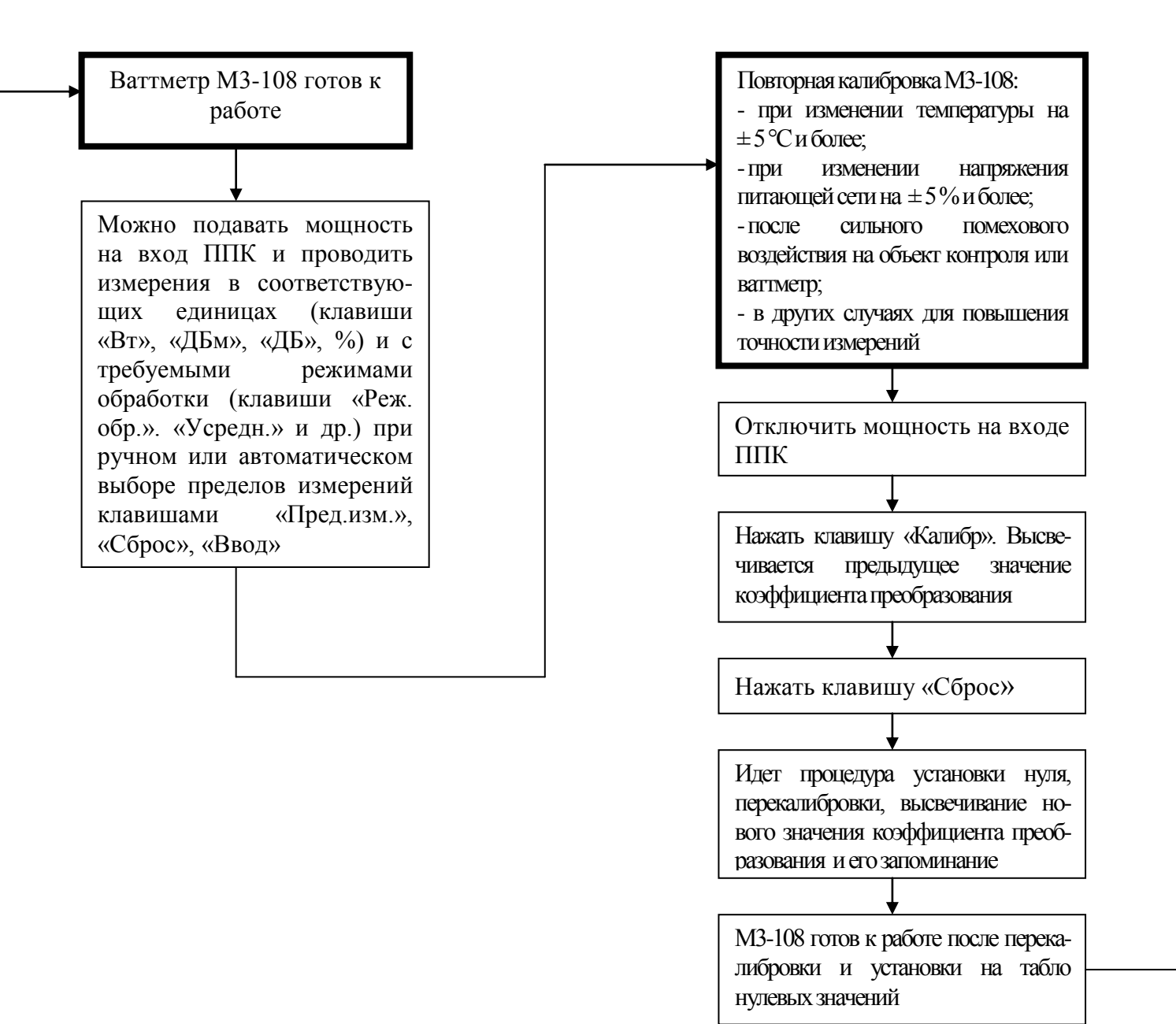
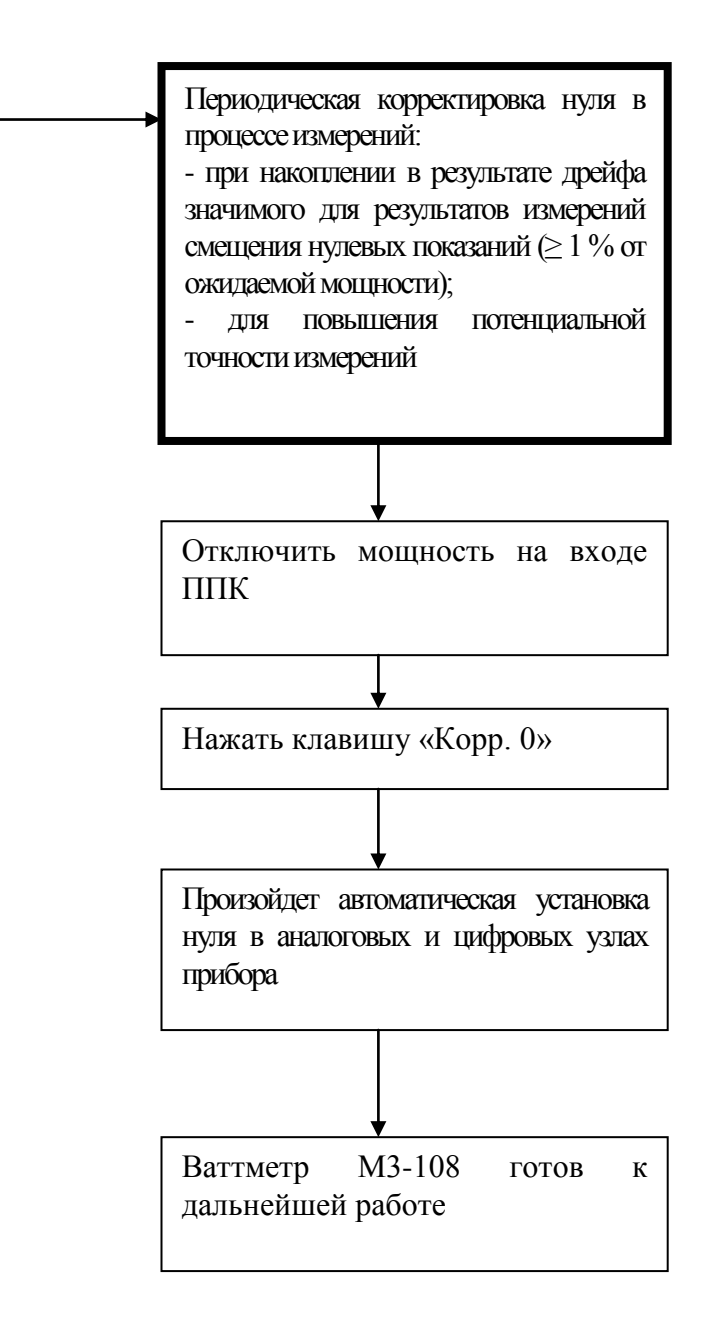

## ПРОТОКОЛ индивидуальной калибровки аттенюатора № 350

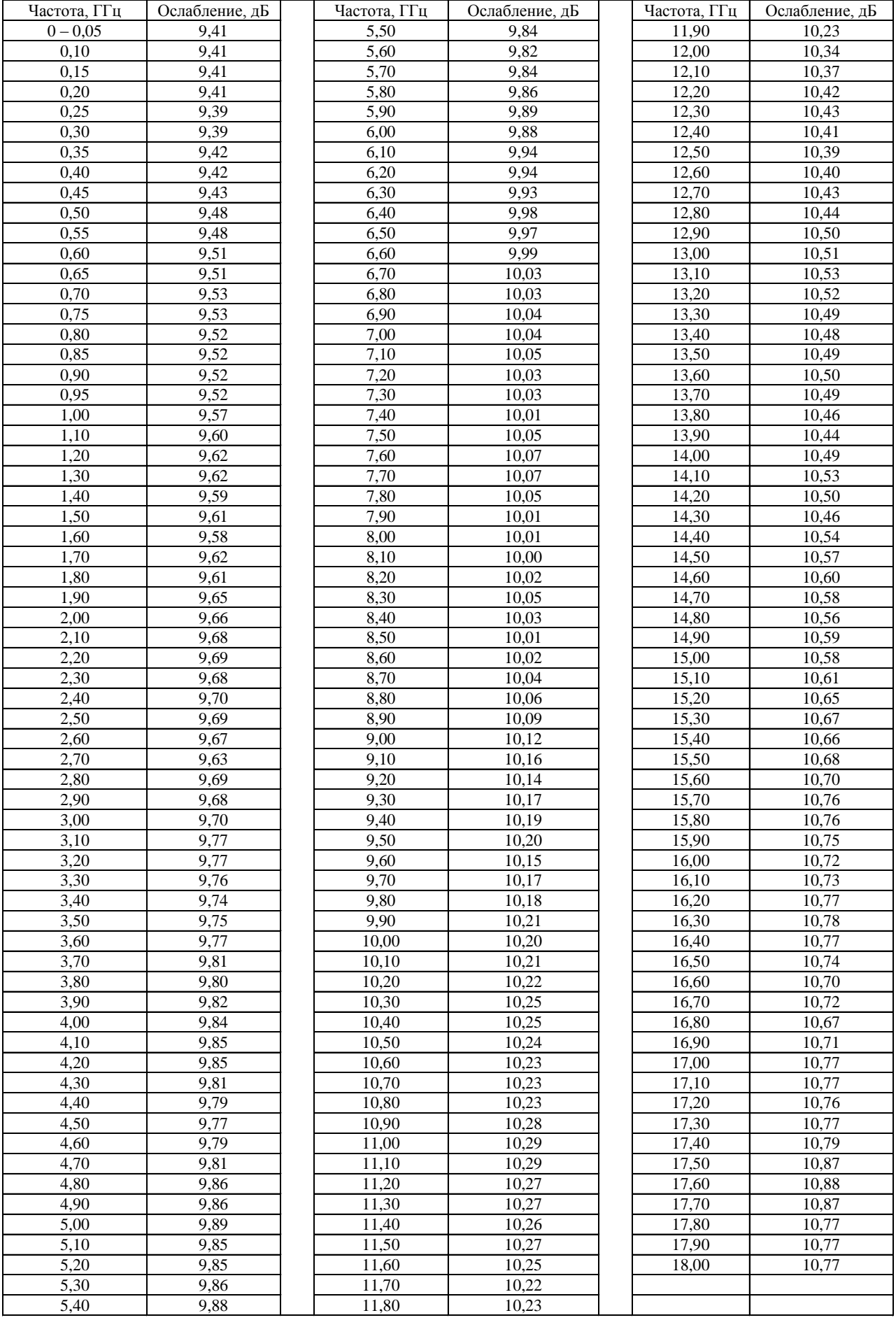

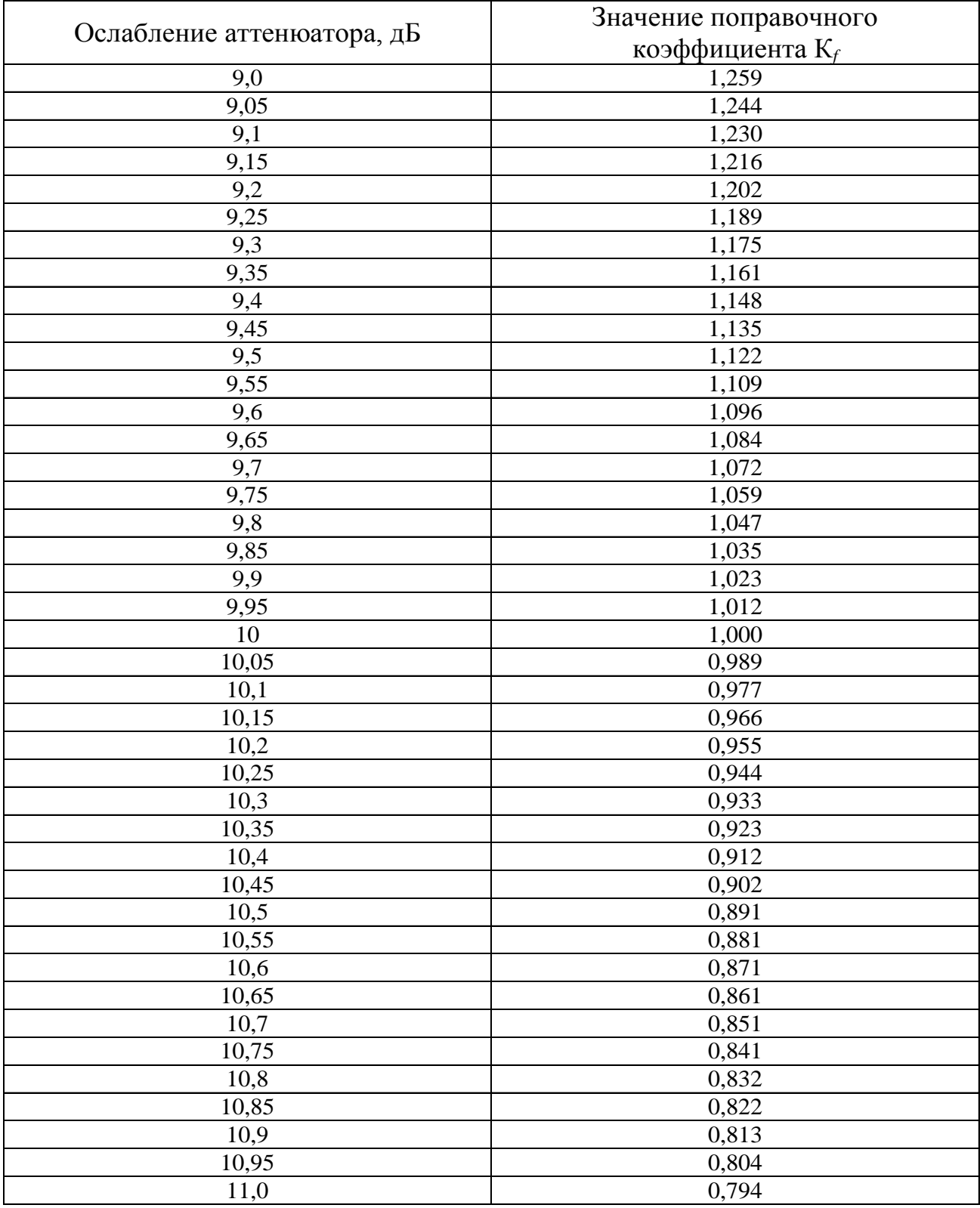

## **Таблица поправочных коэффициентов К***<sup>f</sup>*

При вводе поправок в виде коэффициента калибровки рекомендуется ввести дополнительную калибровочную точку 6 ГГц, коэффициент калибровки в которой  $\rm K_{\kappa6}$  равен среднему арифметическому коэффициентов калибровки на постоянном токе  $K_{\kappa0}$  и на частоте 12 ГГц  $K_{\kappa12}$ , т.е.  $K_{\kappa6} = (K_{\kappa0} + K_{\kappa12}) / 2$ , либо рассчитать точное значение коэффициента калибровки на частоте измерений по формуле интерполяции в п. 7.3.2.2 Руководства по эксплуатации ваттметра М3-108.

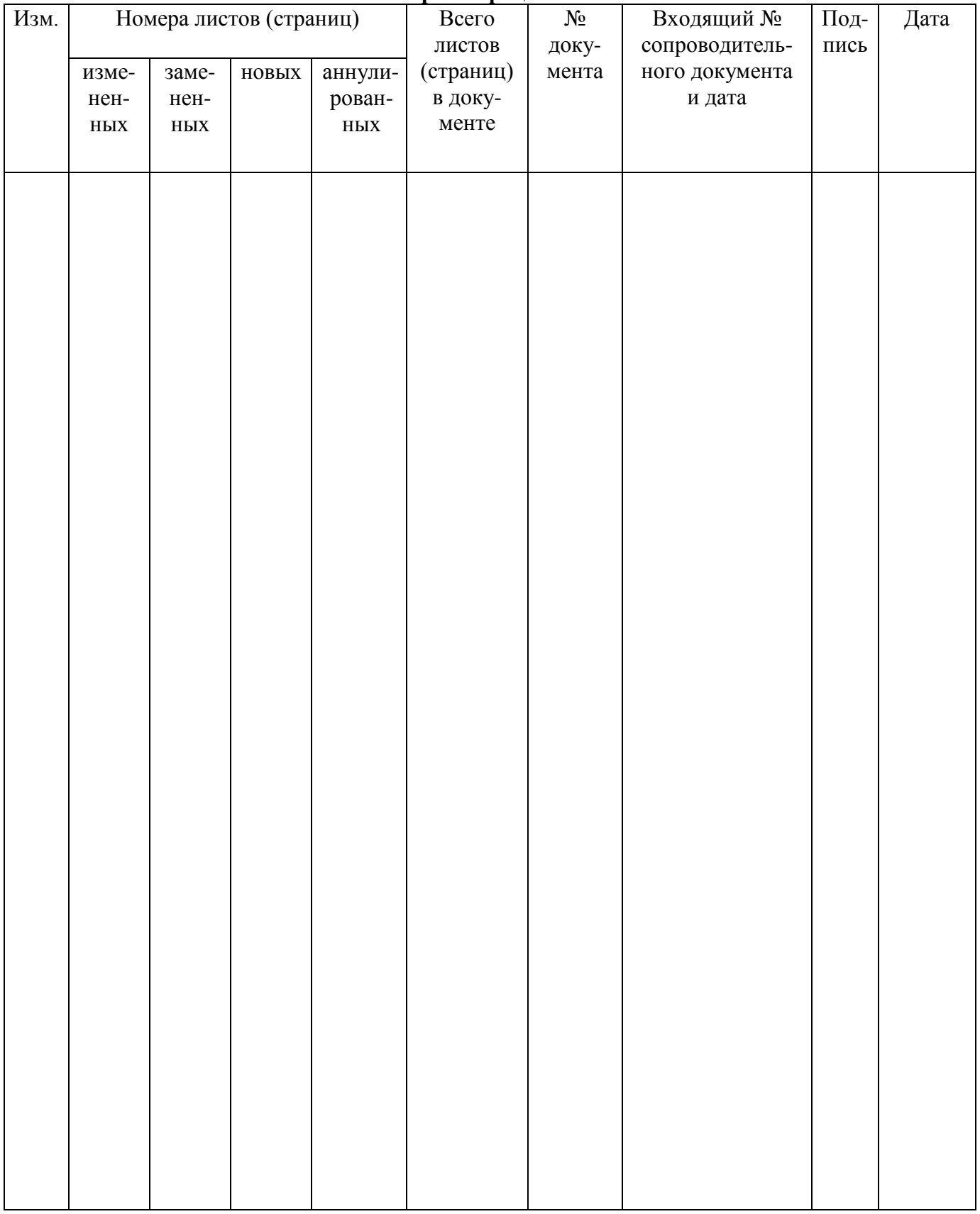

## **Лист регистрации изменений**

Итого в руководстве по эксплуатации пронумерованных – 76 страниц.